VILNIAUS UNIVERSITETAS MATEMATIKOS IR INFORMATIKOS FAKULTETAS MATEMATINĖS INFORMATIKOS KATEDRA BIOINFORMATIKOS SPECIALYBĖ

# **Edukaciniai web žaidimai gamtos ir tiksliuosiuose moksluose**

## **Educational web games in natural and exact science**

Bakalauro baigiamasis darbas

Atliko: 4 kurso Bioinformatikos studentės

Ainė Paplauskaitė ir Teodora Einorytė

Darbo vadovas: lekt. Irus Grinis

Vilnius 2023

### **Santrauka**

Į švietimo sistemą vis dažniau yra įtraukiami žaidybinimo elementai dėl jų teikiamos naudos mokiniams: didesnio susidomėjimo mokytis, palaipsniui tobulėjančių mokslo rezultatų ir smagiai praleisto laiko. Tačiau ne visi edukaciniai web žaidimai yra veiksmingi: žaidimai gali turėti nemotyvuojančią rezultato skaičiavimo sistemą, neteisingą ir neaktualią mokomąją informaciją, neefektyvų ugdymo metodą bei stokoti turinio gimtąja kalba. Dėl šių priežasčių kuriant efektyvų edukacinį žaidimą reikia atsižvelgti į suformuluotus kūrimo principus.

Šio bakalauro darbo metu buvo vystomas kursinio darbo metu sukurtas ir kursinio projekto metu tobulinamas mokymosi valdymo sistemos įskiepis "AT educational game plugin", pritaikytas turinio valdymo platformai "WordPress". Įskiepyje sukurta elektroninė mokyklos infrastruktūra, kurioje mokytojai gali nesudėtingai kurti žaidimus, juos priskirti tam tikroms klasėms, o šios klasės mokiniai – juos žaisti ir sekti savo žinių tobulėjimą.

Raktiniai žodžiai: **edukaciniai žaidimai, web žaidimai, edukaciniai web žaidimai, įskiepis, WordPress, mokymosi valdymo sistema, švietimas, LMS tipo įskiepis**

### **Summary**

Gamification is increasingly being included in the education system due to the benefits they provide to students like greater interest in learning, gradually improving academic results, and enjoyable leisure time. However, not all educational web games are effective: games may have a demotivating scoring system, incorrect and irrelevant educational information, ineffective learning methods, and a lack of content in the native language. For these reasons, the development of an effective educational game requires consideration of the formulated development principles.

This bachelor thesis is a continuation of the course work and course project - the developed learning management system plug-in "AT educational game plugin" was updated and improved. Plug-in is adapted to operate in the content management platform "WordPress". This plugin imitates an electronic school infrastructure where teachers can easily create games, assign them to certain classes, and students of these classes can play them and track their knowledge development.

Keywords: **educational games, web games, educational web games, plugin, WordPress, learning management system, education, LMS type plugin**

# **Žodynėlis**

**Įskiepis** kompiuterijoje (*angl. Plug-in*) – tai programinė įranga, kuri prideda naujų funkcijų prie pagrindinės programos, nekeičiant pačios programos kodo [\[Ste14](#page-85-0)].

**LMS tipo įskiepis** (angl. *Learning Management System*) – programinė įranga arba žiniatinklio technologija, naudojama konkrečiam mokymosi procesui planuoti, įgyvendinti ir įvertinti. Paprastai mokymosi valdymo sistema suteikia instruktoriui būdą kurti ir pateikti turinį, stebėti moksleivių dalyvavimą ir įvertinti moksleivių rezultatus[[AZ05\]](#page-82-0).

**"AT educational game plugin"** – šio bakalauro darbo autorių sukurtas edukacinis įskiepis "WordPress" sistemai. Pavadinime užkoduoti darbo autorių vardų inicialai – Ainės Paplauskaitės bei Teodoros Einorytės. Šio įskiepio kūrimui bei analizei yra skiriamas bakalauro darbas.

**Trumpasis kodas** (angl. *Shortcode*) – "WordPress" platformoje naudojamas specifinis kodas, skirtas sukurti kodo nuorodą išvengiant ilgo programos rašymo pačiame "WordPress" puslapyje. Tai galimybė trumpuoju būdu įterpti failus, sukurti objektus ir atlikti kitus veiksmus, naudojant kodo sutrumpinimą [\[Word\]](#page-86-0).

### **TURINYS**

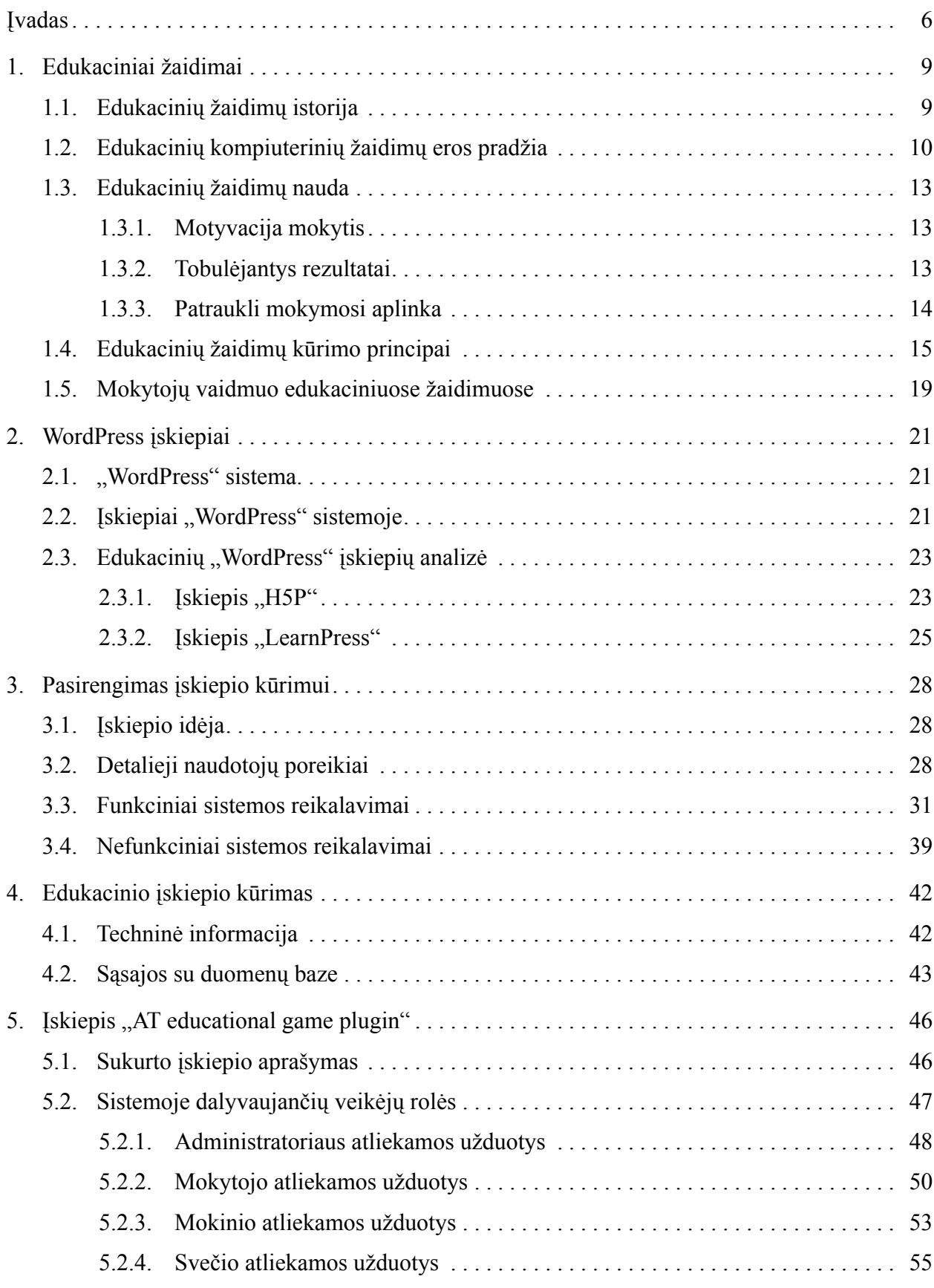

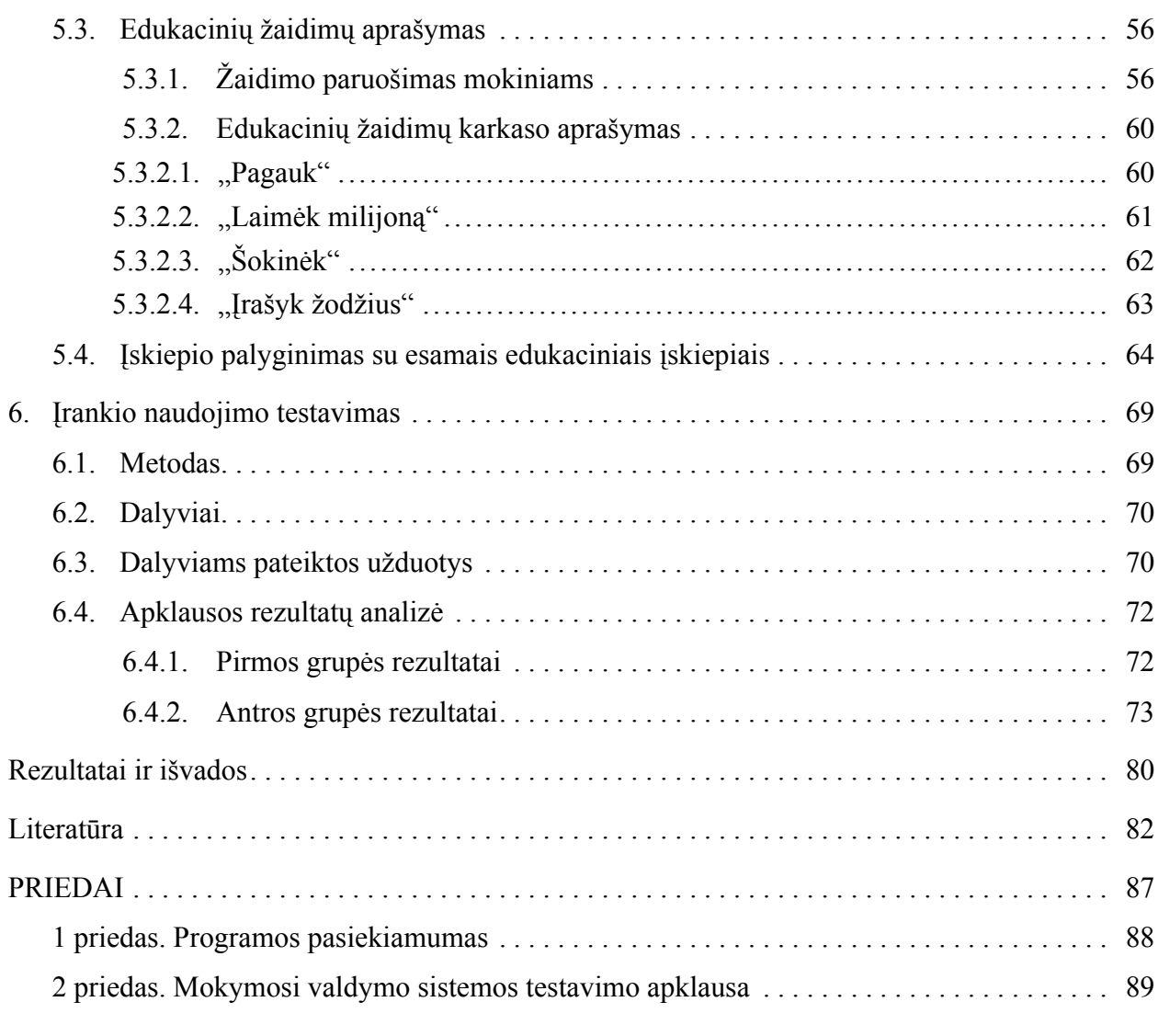

### <span id="page-6-0"></span>**Įvadas**

Žaidybinimas (angl. *gamification*) yra žaidimo principų, tokių kaip taškų rinkimas, konkuravimas su kitais žaidėjais ar taisyklių laikymasis, integravimas įvairiose netradicinėse srityse [\[Egl16\]](#page-83-0). Švietimas yra viena iš tokių sričių, kur žaidybinimas gali būti panaudotas kaip edukacinis metodas, skirtas skatinti moksleivius įsitraukti, domėtis ir palengvinti mokymąsi. Tyrimai rodo, kad mokinių, kurių švietimo programoje buvo įtraukta mokomųjų video žaidimų, įgytos žinios buvo didesnės nei tų mokinių, kurie buvo mokomi pagal įprastinę programą. Taip pat, mokinių entuziazmas žaisti mokomuosius žaidimus sumažina patiriamą stresą ir suteikia pasitikėjimo savimi – taip padidėja mokinių bendras pasirodymas moksluose[[Gia13b](#page-84-0)]. Kadangi šiais laikais informacinių technologijų inovacijos sparčiai tobulėja, populiarėja ir edukacinio tipo žaidimų realizavimas ir panaudojimas internete. Nors žaidimų taikymas mokyme pastaruoju metu yra vis dažniau įtraukiamas į ugdymo procesą, ne visi edukaciniai web žaidimai yra veiksmingi: žaidimai gali turėti nemotyvuojančią rezultato skaičiavimo sistemą, neteisingą ir neaktualią mokomąją informaciją, neefektyvų ugdymo metodą bei stokoti turinio gimtąja kalba. Minimos problemos dažnai pasikartoja tiek sukurtuose, tiek naujai kuriamuose puslapiuose, kurie skirti interaktyviam ugdymui bei edukaciniams žaidimams. Todėl šie puslapiai nėra plačiai naudojami mokytojų dėl siaurų funkcinių galimybių, jų riboto lankstumo bei sudėtingo prisitaikymo naudojant kasdieniniame mokymo procese.

Siekiant Lietuvos mokinių švietime įtraukti daugiau žaidybinimo aspektų, reikalinga mokomoji platforma, kurioje būtų išvengtos minėtos problemos. Tai būtų galima pasiekti sukuriant įrankį, kuris galėtų apgaubti edukacinį žaidimą ir tuo pačiu metu veikti kaip mokymosi valdymo sistema. Tokioje aplinkoje mokiniai galėtų žaisti taškų rinkimo sistema remtą edukacinį žaidimą, kuris būtų smagus, turėtų mokomosios vertės, o pasiekti taškai nusakytų mokinių tobulėjimą edukaciniame kontekste. Tokioje ugdymo sistemoje mokytojai turėtų galimybę iš karto matyti savo mokinių rezultatus bei stebėti jų progresą.

Tokio tipo sistema buvo pradėta kurti 2022 metais kursinio darbo metu, kur buvo nagrinėta teorija apie edukacinių žaidimų kūrimo gerąsias praktikas, jų naudą ir egzistuojančius edukacinius įskiepius, sukurtas pradinis sistemos prototipas. Tokios sistemos tikslas – stebėti mokinių žinių tobulėjimą žaidžiant edukacinius žaidimus.

Antroje įskiepio versijoje toliau buvo tobulinama sistema, kurios pagalba mokytojai jau galėjo nesudėtingai kurti klausimus, o šie mokiniams būtų atvaizduoti žaidimo pavidalu. Jos veikimas buvo perdarytas remiantis šiuolaikinės mokyklos skirstymo logika.

**Šio darbo tikslas** yra tęsti kursinio darbo metu sukurtos bei kursinio projektu metu atnaujintos mokymosi valdymo sistemos "AT educational game plugin" vystymą. Siekiant įvykdyti nurodytą tikslą, išsikelti tokie **uždaviniai**:

- 1. Remiantis egzistuojančia sistema, suformuluoti naujus keliamus naudotojų poreikius bei remiantis jais, išskirti funkcinius ir nefunkcinius reikalavimus. Pavaizduoti atsekamumo matricas siekiant užtikrinti, kad visi naudotojų poreikiai yra išpildyti.
- 2. Patobulinti aplikacijos duomenų bazės architektūrą atnaujinti esamas ir sukurti papildomas duomenų bazės lenteles pagal naujai iškeltus reikalavimus projektuojamai sistemai.
- 3. Pritaikyti sukurtą sistemą žemesnei "WordPress" versijai, kad ją būtų galima patalpinti į bioinformatika.lt serverį.
- 4. Realizuoti naują funkcionalumą, kur mokytojas gali pasirinkti kurti skirtingus žaidimus. Remiantis jais, patobulinti galimus klausimų tipus bei atnaujinti žaidimų redagavimo puslapį.
- 5. Sukurti tris naujus žaidimų prototipus naudojant Phaser žaidimų variklį.
- 6. Aprašyti sistemoje dalyvaujančių rolių funkcijas bei nubraižyti panaudos atvejų diagramas kiekvienam sistemos naudotojui.
- 7. Paruošti naujų žaidimų detalius aprašymus.
- 8. Atlikti palyginamąją analizę tarp sukurto įskiepio bei kitų dviejų populiariausių edukacinių "WordPress" įskiepių.
- 9. Įvykdyti įrankio naudojimo testavimo apklausą bei analizę.

**Grupinį darbą pasiskirstė** dvi studentės. Tiek teorinė, tiek praktinė dalys nuolat buvo vystomos kartu. Praktinė realizavimo dalis ir jos teorijos aprašymas buvo pasiskirstytas tolygiai. Autorės kartu įvade išsikėlė darbo idėją, tikslą, jo uždavinius; planavo kuriamo prototipo sistemos vystymo

eigą ir bendru nutarimu suformulavo poreikius bei reikalavimus kuriamai sistemai. Praktinė realizavimo dalis buvo suskirstyta į smulkius uždavinius, kurie prioritetų tvarka buvo išpildomi abiejų studenčių.

Teodora Einorytė 1 skyriuje išanalizavo edukacinių žaidimų istoriją bei pristatė pirmuosius edukacinius kompiuterinius žaidimus. 2 skyriuje apžvelgė "WordPress" sistemą bei joje talpinamus įskiepius ir atliko detalią populiariausių edukacinių įskiepių "H5P" bei "LearnPress" analizę. 5 skyriuje pristatė sukurtą edukacinį įskiepį, motyvuojant jo sukūrimą remiantis C. Murphy išskirtais geriausiais žaidimo kūrimo principais. Šiame skyriuje pasitelkiant panaudos atvejų diagramas autorė atvaizdavo sistemoje dalyvaujančių veikėjų atliekamas užduotis, pridėdama detalius užduočių aprašymus. Taip pat šiame skyriuje autorė atliko palyginimą tarp sukurto įskiepio bei analizuotų populiariausių edukacinių "WordPress" svetainės įskiepių.

Ainė Paplauskaitė - 1 skyriuje aprašė edukacinių žaidimų sąvoką, aptarė kokią jie naudą teikia mokiniams, iškėlė principus efektyviam žaidimui sukurti bei parodė, kodėl mokytojo vaidmuo yra svarbus edukacinių žaidimų aplinkoje. Skyriuje 4 nurodė praktikos dalies realizavimo metu visą panaudotą technologijų ir programų visumą bei detaliai aprašė įskiepyje naudojamą duomenų bazę, joje dalyvaujančius elementus ir tarpusavio ryšius. Skyriuje 5.3 įvardijo dinaminio žaidimo veikimo principą, klausimų kūrimo eigą ir aptarė galimus žaidimo karkasus, į kuriuos patalpinami sukurti klausimai. Skyriuje 6 pristatė įrankio naudojamumo testavimo metodą, dalyvių grupes ir jiems pateiktas užduotis.

Įrankio naudojimo testavimo apklausai skirtą pirmos grupės klausimyną suformulavo Teodora Einorytė, o antrosios – Ainė Paplauskaitė. Gautų apklausos rezultatų analizė buvo atlikta kartu.

Bendrai atliktas teksto reagavimas bei informacijos pildymas visoje praktikos teorinėje dalyje. Šio darbo rezultatai ir išvados buvo formuluojamos kartu.

### <span id="page-9-0"></span>**1. Edukaciniai žaidimai**

Edukaciniai web žaidimai yra apibūdinami kaip vaizdo žaidimai, turintys mokomąją vertę ir kuriami būtent tam tikrais švietimo tikslais. Tokių žaidimų tikslas gali būti suteikti galimybę mokiniams išplėsti įvairių sąvokų žinojimą, mokyti įvairių sričių aspektus, leisti įgyti naujų įgūdžių bei apskritai tobulėti[[Gia16a](#page-84-1)]. Pagrindinis naudojamas būdas pasiekti ugdančius tikslus edukaciniuose žaidimuose yra pramogavimas. Pramoga yra realizuojama žaidybiniais principais, kurie yra kombinuojami su mokomąja dalykine sritimi. Tokiu būdu mokiniai ne tik mokosi, bet tuo pačiu linksmai ir įdomiai praleidžia laiką. Tyrėjas Clarck C. Abt būtent pirmasis sumanė kurti žaidimus ne pramoginiais, o edukaciniais tikslais ir 1970m. šiai idėjai pateikė terminą "rimti žaidimai". Rimtus žaidimus galima vadinti linksmais įrankiais, turinčiais konkrečius edukacinius tikslus, kur žaidėjai lavina savo žinias ir įgūdžius, įveikdami daugybę sutinkamų kliūčių žaidimo metu[[Abt70\]](#page-82-2).

### <span id="page-9-1"></span>**1.1. Edukacinių žaidimų istorija**

Edukaciniai žaidimai yra tokie žaidimai, kurie yra specialiai sukurti švietimo tikslais arba atsitiktinai teikiantys edukacinę vertę. Šie žaidimai yra skirti padėti žmonėms išplėsti žinias, suprasti sąvokas, sustiprinti raidą, suprasti istorinius ar kultūrinius reiškinius arba padėti įgyti tam tikrų įgūdžių žaidimo metu[[Gia16b](#page-84-2)].

Užuominų apie edukacinių žaidimų egzistavimą galima rasti netgi laikais prieš mūsų erą. Manoma, kad kai kurie iš jų tapo populiarūs XIX–XX amžiuose. Pavyzdžiui, žaidimo "Gyvatės ir kopėčios" (angl. *Snakes and ladders*) ištakos Indijoje manoma siekia II amžių pr. m. e., tačiau jis išpopuliarėjo XIX amžiuje, kai buvo nugabentas į Angliją [\[Ven08\]](#page-86-1). Žaidimas buvo sukurtas mokyti vaikus moralės pagrindų. Jis buvo pateikiamas kaip gyvenimo kelionė, kurią sudarė dorybės (vaizduojamos kopėčiomis), tokios kaip nuoširdumas ir gerumas, bei ydos (vaizduojamos gyvatėmis), tokios kaip godumas ir tingumas.

Kitas žymus žaidimas, kurį galima priskirti edukacinių žaidimų kategorijai, yra "Žemvaldžio žaidimas" (angl. *The Landlord's Game*) užpatentuotas L. Magie 1904 metais. Žaidimas buvo paremtas turto pirkimo ir nuomos koncepcija. Šis žaidimas sukurtas mokyti moksleivius ekonomikos remiantis Georgizmu (angl. *Georgism*, H. George pasiūlyta sistema), kuris demonstruoja, kaip nuomos mokesčiai atneša pelną turto savininkams, o nuomininkus nuskurdina[[Pil15](#page-85-1)].

Viena iš žymiausių XIX bei XX amžiuose žaidimų kūrimo įmonių yra "Parker Brothers". Įmonės įkūrėjo D. S. Parker motyvas skyrėsi nuo tuometinių normų – jo tikslas buvo kurti linksmus žaidimus, kurie suteikia malonumą ir džiaugsmą, o ne akcentuoti moralines dorybes. Nepaisant to, iš daugelio įmonės išleistų žaidimų galima įgyti ir edukacinės naudos. Pavyzdžiui, 1917 metais išleistas žaidimas "Jungtinių Valstijų geografija" (angl. *United States Geography*). Tai kortų žaidimas, skirtas gilinti žinias apie Jungtinių Amerikos Valstijų geografiją. Užduodami klausimai apie šalių buvimo vietas, kraštovaizdžius ir įvairius faktus, kuriais pasižymi tam tikri regionai [\[Orb04\]](#page-85-2).

Kitas žaidimas, atnešęs šiai kompanijai didžiulę sėkmę – dar šiais laikais populiarus Monopolis. Tiesa, šis žaidimas yra ne kas kita, o L. Magie išleisto žaidimo tęsinys. 1935 metais ji pardavėsavo žaidimo patentus kompanijai "Parker Brothers" [[Win16\]](#page-86-2) [[For15](#page-83-1)].

Šiame skyriuje pateikiami tik labiausiai pasaulyje paplitę edukaciniai žaidimai, tačiau daugumoje žaidimų galima atrasti edukacinės naudos. Iš šių pavyzdžių galima matyti, kaip edukaciniai žaidimai yra skirti moralinių dorybių, matematikos, istorijos, ekonomikos, geografijos bei kitų dalykų mokymui. Prasidėjus pirmųjų komercinių kompiuterių gamybai, nuo 6-ojo dešimtmečio prasidėjo edukacinių kompiuterinių žaidimų era.

### <span id="page-10-0"></span>**1.2. Edukacinių kompiuterinių žaidimų eros pradžia**

XX amžiaus 6-asis dešimtmetis buvo svarbus keliais atžvilgiais – 1951 metais komerciniais tikslais pagamintas pirmasis kompiuteris ..The Univac 1" [\[Edi10](#page-83-2)] ir tais pačiais metais išleistas pirmasis kompiuterinis žaidimas "Nim", skirtas žaisti per specialiai žaidimams sukurtą kompiute-rį"NIMROD" [[Bak10\]](#page-82-3). Tai iš senovės laikų žinomas matematinis strateginis žaidimas, kuriame žaidėjai paeiliui pasirenka po vieną ar kelis objektus ir juos pašalina, o žaidimą laimi tas, kuris pasiima paskutinį objektą. Šį žaidimą neoficialiai galima vadinti pirmuoju edukaciniu kompiuteriniu žaidimu.

Neilgai trukus 1952 metais Kembridžo universiteto doktorantūros studentas A. Douglas sukūrė antrąjį kompiuterinį žaidimą "OXO", dabar žinomą kaip žaidimas "Kryžiukai – nuliukai" (angl. *Tic-Tac-Toe*). Kartu šis žaidimas yra vienas pirmųjų dirbtinio intelekto panaudojimo atvejų. Tačiau šis žaidimas buvo prieinamas tik Kembridžo universiteto matematikos laboratorijoje ir tik turint leidimą[[CHM\]](#page-83-3)[[Sta22](#page-85-3)].

1962 metais S. Russell sukūrė pirmąjį kompiuterinį žaidimą, kurį galima vienu metu žaisti per kelis kompiuterius. Žaidimas "Spacewar" buvo skirtas dviems žaidėjams, tarpusavyje kariaujantiems iš erdvėlaivių ir besitaikantiems nukauti priešininką torpedomis. Galimybę vienu metu žaisti tą patį žaidimą dviejuose kompiuteriuose suteikė žaidimo paleidimas PDP-1 minikompiuteriuose [\[Bel19\]](#page-82-4).

7-ajame dešimetyje kartu su išleistu vienu pramoginiu žaidimu "Spacewar!", pasirodė ir du pirmieji edukaciniai žaidimai "Logo" ir "Šumerų žaidimas" (angl. *Sumerian Game*).

1966 metais S. Papert, W. Feurzeig, D. Bobrow, ir C. Solomon išleido pirmąją programavimo kalbą, sukurtą specialiai vaikams - Logo. Kartu tai yra ir žaidimo aplinka, kurioje mokiniai naudodami matematines žinias gali kurti įvairius objektus ir taip mokytis programuoti. Šiame žaidime komandomis yra valdoma vėžliuko formos figūrėlė ir braižomos įvairios geometrinės figūros  $[SHK^+20]$  $[SHK^+20]$ .

"Šumerų žaidimas" yra laikomas edukacinių vaizdo žaidimų pradininku, sukurtas M. Addis 1968 metais. Šio žaidimo eiga neatrodo įprasta šiais laikais – žaidėjas turėdavo atsisėsti prie IBM 1050 terminalo, sujungto su kompiuteriu ir projektoriumi. Žaidimo pradžioje rodomos skaidrės, supažindinančios žaidėją su Šumerų pasauliu. Kai kasetės juostelė pasibaigdavo, prasidėdavo žaidimas per kompiuterį, kuriame reikėjo priimti sprendimus apie karalystės reikalus[[Esf\]](#page-83-4).

1971 metais sukurtas vienas žinomiausių ir dar šiais laikais naudojamų ir atnaujinamų žaidimų "The Oregon Trail". Žaidimas sukurtas 1971 metais, tačiau tuomet jis nebuvo pristatytas viešajai auditorijai. Žaidimas buvo nuolat tobulinamas ir kai 1985 metais jis buvo išleistas ant "Apple II" kompiuterių, tapo itin populiariu žaidimu, taikytu kaip švietimo priemonė mokyklose. Žaidimo tikslas yra šviesti apie Amerikos geografiją, istoriją bei išgyvenimo sunkumus 1800-aisiais. Oregono taku keliaujant, pagrindinis veikėjas vadovauja grupei žmonių, traukiančių iš Misūrio gyvenimui į Willamette slėnį Oregone[[Pet21](#page-85-5)][[Wik18b](#page-86-3)].

Vienu svarbiausiu išradimu edukacinių žaidimų industrijoje tapo 1977 metais sukurtas "Apple II" kompiuteris, kuris leido žaidimus žaisti naudojant diskus (angl. *floppy disks*). "Apple" kompanija aktyviai siūlė mokykloms įsigyti jų kompiuterių, tad edukaciniai žaidimai buvo pradėti naudoti ir mokyklose[[Dys16\]](#page-83-5).

Vienas iš "Apple II" išleistų edukacinių žaidimų "Lemonade Stand" buvo skirtas mokyti

moksleivius apie verslumą bei ekonomiką. Žaidėjo tikslas yra išlaikyti limonadų verslą, pasirenkant kokius produktus pirkti, už kiek parduoti sukurtą produktą bei priimti įvairius kitus sprendimus. Žaidimas pasirodė 1979 metais [\[Bar08](#page-82-5)].

Kitas populiarus "Apple II" kompiuteriams skirtas žaidimas – "Where in the World is Carmen Sandiego?", kuriame buvo panaudota nauja technologija – atsitiktinai generuojami klausimai. Tai 1985 metais G. Carlston sukurtas žaidimas, siekiantis geografijos bei pasaulio kultūros žinių gilinimą paversti smagiu ir įtraukiančiu. Žaidimo tikslas – išspręsti nusikaltimą besivejant nusikaltėlį po pasaulį. Tai pasiekiama sprendžiant geografinius klausimus ir pelnant naujas užuominas. Šio žaidimo populiarumo paslaptis – žaidimas kaskart žaidžiant būna lyg naujas, su naujomis šalimis, klausimais bei užuominomis. Šis žaidimas turėjo tokį pasisekimą, kad buvo aprašytas knygose, apkalbėtas TV laidose ir buvo išleidžiamos vis naujos jo versijos[[Gar14\]](#page-83-6).

1991 metais oficialiai pristatytas pasaulinis interneto tinklas (angl. *World Wide Web*) tapo nepamatuojamai svarbiu pokyčiu pasaulyje [\[CER](#page-82-6)]. CERN generalinio direktoriaus R. Heuer žodžiais: "Nėra jokio visuomenės sektoriaus, kuris nebūtų paveiktas interneto išradimo. Nuo mokslinių tyrimų iki verslo ir švietimo – žiniatinklis keičia tai, kaip mes bendraujame, dirbame, kuriame ir gyvename." [\[Gia13a\]](#page-84-3). Pasaulinis interneto tinklas paveikė ir edukacinių žaidimų pramonę, nes pasikeitė galimybė pasiekti žaidimus bei juos žaisti. Prasidėjo internetinių žaidimų era.

Per pirmuosius 40 kompiuterinių žaidimų kūrimo metų, buvo sparčiai kuriami tiek edukaciniai, tiek pramoginiai žaidimai. Tiesa, ne visi jų buvo prieinami plačiajai auditorijai – nemaža dalis buvo kuriama kompanijose vidiniais tikslais, siekiant tobulinti kompiuterius ir programavimo kalbas. Didelė dalis šiuolaikinių žaidimų idėjų remiasi nuo senovės laikų žaistais žaidimais. Taigi ir sritys, kuriose edukaciniai žaidimai teigiamai paveikia mokinius, nežymiai keičiasi nuo ankstesnių laikų – tai geografija, matematika, istorija bei kalbos. Naujausieji žaidimai įtraukia ir tokias sritis kaip programavimas, ekonomika bei verslumas. Žaidimų naudojimas švietimo tikslais stebimas nuo seniausių iki naujausių laikų, o tai įrodo tokių žaidimų naudą lavinant įvairius mokinių gebėjimus.

### <span id="page-13-0"></span>**1.3. Edukacinių žaidimų nauda**

#### <span id="page-13-1"></span>**1.3.1. Motyvacija mokytis**

Motyvacija yra elgesio ar veiksmų skatinimo procesas, kurį sukelia motyvai ir įvairūs sudedamieji veiksniai, tokie kaip susidomėjimas, malonumas, lūkesčiai ir vertybės. Kalbant apie mokinius, motyvacija paprastai pasižymi reiškiant norą atlikti užduotį ir norą skirti tam pastangų. Mokiniams žaidimai yra motyvuojantys ir patrauklūs, nes juose keliami iššūkiai, įveikiamos kliūtys ir sprendžiamos mįslės, o už sėkmingai įvykdytus iššūkius dažniausiai skiriamas ir koks nors atlygis. Riboto atlygio gavimas atliekant užduotis ar laimint edukacinį žaidimą gali sukelti ir konkurenciją tarp moksleivių, todėl jie gali būti linkę labiau rizikuoti, o tada – mokytis iš savo klaidų.

Yra išskirtos dvi motyvacijos formos, dalyvaujančios mokinio ugdymo procese: išorinė ir vidinė. Išorinė motyvacija laikoma tam tikros užduoties atlikimu siekiant gauti išorinį atlygį (pvz., taškai, prizai, pagyrimai ir pinigai), o tokia motyvacija dažnai skatina mokinius gerai atlikti paskirtas užduotis. Vidinė motyvacija suvokiama kaip tam tikros užduoties atlikimas dėl asmeninio susidomėjimo ta veikla (pvz., pomėgis) ir paprastai ji yra susijusi su didesniu produktyvumu atliekant užduotis ir ilgesniu motyvacijos išlikimu[[JM17](#page-84-4)]. Būtent įsitraukimą į žaidimą skatina vidinė motyvacija, kai moksleiviai yra patys susidomėję mokymusi, tačiau aktyvesnį įsitraukimą užtikrina išorinė motyvacija, kai mokiniams žaidžiant yra suteikiamas atitinkamas atlygis.

#### <span id="page-13-2"></span>**1.3.2. Tobulėjantys rezultatai**

Edukacinių žaidimų naudojimo tikslas yra suinteresuoti moksleivius užsiimti saviugda ir daryti prielaidą, kad jų žinių įsisavinimas gali padidėti. Autoriai Hwang, Sung, Hung, Yang ir Huang nustatė, kad gerai sukurti edukaciniai žaidimai ne tik padidino mokinių motyvaciją, bet ir žymiai pagerino jų akademinius pasiekimus[[HHH14](#page-84-5)]. Taip pat, mokslininkai nustatė, kad mokymosi rezultatų gerėjimas buvo susijęs su geresne mokymosi patirtimi mokomuosiuose žaidimuose, o tai reiškia, kad mokomieji žaidimai, kuriuos žaidžiant smagiai leidžiamas laikas, suteikia galimybę mokiniams įsisavinti efektyviau ir daugiau žinių[[ZPS20](#page-87-0)].

Mokomieji žaidimai gali būti naudingi ir kitų gebėjimų lavinimui. Pavyzdžiui, edukaciniai žaidimai lavina tokius pagrindinius įgūdžius kaip rankų ir akių koordinacija [\[HTH](#page-84-6)<sup>+</sup>13]. Taip pat,

žaidimuose yra sukuriamos įvairios situacijos bei mokomųjų aspektų tyrinėjimo galimybes, kurios padeda mokiniams tobulinti įvairius įgūdžius kaip problemų sprendimo, sprendimų priėmimo ir kritinio mąstymo [\[ZPS20](#page-87-0)].Be to, žaidimai turi pranašumo ir teigiamos įtakos ugdant žmogaus emocijas, formuojant požiūrį ir vertybes. Dauguma tyrimų parodė, kad žaidimai gali suteikti žaidėjams daug emocijų[[PLH10](#page-85-6)] ir netgi paveikti jų požiūrį į įvairius aspektus ir vertybes.

#### <span id="page-14-0"></span>**1.3.3. Patraukli mokymosi aplinka**

Mokymosi aplinka yra vieta, kur mokiniai gali naudotis įvairiomis priemonėmis ir informacijos ištekliais bendradarbiauti ir palaikyti vieni kitus mokantis ir sprendžiant problemas [\[Wil96\]](#page-86-4). Daugelis mokslininkų atkreipė dėmesį į tai, kad edukaciniuose žaidimuose yra daug mokymosi veiksnių, kurie gali skatinti ugdymą ir mokymą kurdami tokią mokymosi aplinką, kurioje mokiniai savarankiškai tyrinėja ir mokosi. Remiantis Zeng, Jialing, Sophie Parks, Junjie Shang [\[ZPS20\]](#page-87-0), mokomieji žaidimai sukuria tokią saugią aplinką mokiniams, kurioje:

- Galima bandyti ir klysti. Kompiuteriniai žaidimai įgalina greitą, nevaržomą aplinką, kurioje leidžiama anonimiškai bandyti daug kartų žaisti ir neribotai klysti, taip sumažinant esančias tokias psichologines baimes kaip bijoti klysti.
- Galima interpretuoti realias gyvenimo problemines situacijas. Mokomieji žaidimai gali lengvai sukurti įvairias realaus gyvenimo problemines situacijas, kuriose panaikinti fiziniai suvaržymai ir realybės ribojimai [\[CLT](#page-83-7)<sup>+</sup>10]. Daugelyje žaidimų yra susiduriama su tokiais scenarijais, kurie reikalauja rizikuoti ir greitai priimti momentinius sprendimus, o tada nagrinėti savo pasirinkimų poveikį tam tikroje situacijoje. Tokiu būdu mokymosi patirtis tampa visapusiškesnė ir tikresnė. Pavyzdžiui, 2022 metais išleistame virtualiame edukaciniame žaidime "Prehistoric Kingdom" žaidėjai gali sukurti didžiausią išnykusių gyvūnų zoologijos sodą, jį valdyti ir auginti neregėtas rūšis. Mokiniai šiame žaidime gali ne tik išsiaiškinti kaip kurti specializuotas gyvūnų gyvenamąsias vietas, kad atitiktų jų poreikius, bet ir sužinoti šių būtybių priešistorę, išnykimo priežastį. Tokiu būdu mokiniai gali susimąstyti apie evoliucijos veikimo principus ir kaip jie turi įtakos pasaulyje išnykusioms ir dar egzistuojančioms rūšims [[Mer22\]](#page-84-7).
- Galima įgyvendinti vaidmenų roles (*angl. role-playing*) arba kelių žaidėjų (*angl. multiplayer*) žaidimus. Vaidmenų žaidimai gali ne tik leisti mokiniams pažiūrėti į situacijas iš skirtingų perspektyvų, bet ir veiksmingai tobulinti socialinius įgūdžius, kurie gerintų komandos narių tarpusavio santykius ir skatintų komandos narių bendravimą bei bendradarbiavimą. O kelių žaidėjų žaidimuose mokiniai skatinami siekti bendro tikslo atlikdami užduotis kartu ir siūlydami savo idėjas bei prisidedant turimais įgūdžiais. Tokio tipo žaidimai gali išvystyti bendrystės jausmą.
- Galima tyrinėti aplinką virtualiai. Edukaciniuose žaidimuose mokiniai gali tyrinėti, domėtis ir apžvelgti virtualią aplinką. Toks būdas nepadidina mokinių ir mokytojų išlaidų ir tai yra išeitis išspręsti mokymosi lauke ar aktyvaus mokymosi išlaidų problemą.

Pavyzdžiui, Kendra Cameron–Jarvis, mokymo technologė Vakarų Šiaurės Karolinos Buncombe apygardos mokyklose, sukūrė paprastą žaidimą "Discovering the Ancient Pyramids Adventure", kuriame mokiniai virtualiai eina į žygius: vaikšto aplink senovines struktūras, leidžiasi į Didžiosios piramidės vidų ir tyrinėja įvairias paslaptis. Toks žaidimo pobūdis verčia mokinius domėtis ir stipriau įsigilinti į klasėje nagrinėjamas temas, šiuo atveju Senovės Egiptą. Šie žygiai yra realizuojami pasinaudojant "Google Maps" internetiniu žemėlapiu, kuris suteikia galimybę matyti 360 laipsnių vaizdą[[Cam\]](#page-82-7).

### <span id="page-15-0"></span>**1.4. Edukacinių žaidimų kūrimo principai**

Nors edukaciniuose žaidimuose yra bandoma efektyviai kombinuoti pramogą kartu su mokymusi, nebūtinai visi žaidimai bus vienodai efektyviai realizuoti taip, kad padėtų greitai ir kokybiškai įsisavinti žaidime pateiktą medžiagą. Michail N. Giannakos pastebėjo, kad sukurti mokomieji žaidimai nesitaiko į pramogos suteikimą mokiniui, todėl kuriant edukacinius žaidimus neužtenka tik įtraukti mokslinės medžiagos, kad edukacinis žaidimas būtų dėmesį traukiantis, įdomus ir naudingas [\[Gia13b](#page-84-0)]. Norint tobulinti edukacinių žaidimų kūrimą, būtina motyvuoti ir palaikyti besimokančių žaidėjų dėmesį sukuriant pusiausvyrą tarp mokymosi ir pramogų [\[BB10](#page-82-8)]. Kad atrasti ir sukurti tokią pusiausvyrą, žaidimą būtina parengti pagal tam tikrus žaidimo kūrimo principus ir jų laikytis, todėl Curtiss Murphy pasiūlė remtis šiais žaidimo dizaino principais kuriant edukacinius žaidimus [\[Mur12\]](#page-85-7):

- Įsitraukimas (*angl. flow*). Tai būsena, kai žaidėjas visiškai įsitraukia į žaidime esančius iššūkius ar užduotis praleisdamas daugybę laiko, kad aplinkui esančios veiklos pasidaro nereikšmingos. Skatinti įsitraukimą padeda keli aspektai:
	- 1. Iškeltos aiškios užduotys aiškios instrukcijos padeda vartotojams progresuoti žaidimo metu, o neturint tikslo ir konkrečios mokomosios vertės – gali dingti susidomėjimas.
	- 2. Grįžtamasis ryšys žaidėjo progreso vaizdavimas([plačiau minimas žemiau\)](#page-16-0).
	- 3. Subalansuotas ir pasiekiamas tikslas užduotys turėtų būti sudėtingos tiek, kad būtų įveikiamos ir pasiekiamos, bet ne per lengvos, kas neprarasti vartotojo susidomėjimo.
	- 4. Koncentracija žaidėjas turi koncentruotis ties žaidimu, o žaidimas neturėtų atitraukti žaidėjo nuo užduočių. Todėl žaidime turi būti vengiama pašalinių įsikišimų kaip sudėtingų vartotojų sąsajų ar įkyrių istorijos elementų.

<span id="page-16-0"></span>Žaidimo metu žaidėjas būna taip įsitraukęs, kad yra visiškai susikoncentravęs į atliekamą užduotį, turimus įrankius ir metodus bei tai, kaip jis progresuoja siekdamas savo tikslų. Atsižvelgiant į tokį sukeltą intensyvumą, nenuostabu, kad mokinys būna motyvuotas tobulėti.

• Grįžtamasis ryšys (*angl. feedback*). Grįžtamasis ryšys yra tobulėjimo suvokimas, kuris žaidėjui leidžia susieti veiksmus su rezultatais ir suprasti, kada atliekamos klaidos bei kada elgiamasi teisingai. Grįžtamojo ryšio pateikimas žaidimuose yra gana paprastas ir realizuojamas įvairiausiais mechanizmais kaip balų vertinimo sistema, pažangos sekimas pagal pasiektus tikslus, pasibaigusio lygio apžvalga, augimo rodikliai ir mirties/nesėkmės rezultatai. Kiekvienas iš minėtų būdų pateikia grįžtamąjį ryšį apie mokinio progresą, našumą ar įgūdžių augimą, nes taip parodomas atliktų veiksmų rezultatus. Grįžtamasis ryšys taip pat gali būti suskirstytas į dvi kategorijas: trumpalaikis ir holistinis. Trumpalaikis grįžtamasis ryšys yra tiesioginis mokinio veiklos rodiklis (pavyzdžiui, taškų rinkimas), o holistinis grįžtamasis ryšys yra siejamas su didesniu žaidimo progresu (pavyzdžiui, surinkus pakankamai taškų atrakinamas naujas žaidimo lygis) ir turi daugiau reikšmės mokinio pasiekimams. Kadangi žaidimas turi nuolat vertinti žaidėją ir sekti jo rezultatus bei įgūdžius, pagal šiuos kriterijus žaidime atitinkamai turi kisti ir lygių sunkumas.

- Paprastumas. Paprastumas yra sudėtingumo mažinimas, o žaidimuose jis pasireiškia kaip nedideliu veiksmų ar žingsnių skaičiumi, galimybių ribojimu ir naujos informacijos krūvio mažinimu. Parengtas siauresnis tikslų ir veiksmų kiekis mokiniams palengvina žaidimo tikslo supratimą ir padeda susieti grįžtamąjį ryšį su savo veiksmais. Taip pat, žaidimuose nauja medžiaga turi būti pateikta paprasčiausia forma, kad būtų nesunku suderinti savo įgūdžius su naujai pateiktos informacijos sudėtingumu. Galiausiai, turi būti paprasta vartotojo sąsaja, kad būtų sumažintas pašalinės informacijos kiekis ir taip išvengta mokinio blaškymosi žaidime. Pavyzdžiui, žaidime gali būti įgyvendintos supaprastintos ar pagreitintos situacijos, kurios realiame gyvenime gali būti sudėtingos ar sunkiai įvykdomos.
- Autonomijos palaikymas. Sėkmingi žaidimai turi siūlyti mokiniams intriguojančius pasirinkimus, kad sugebėtų atlikti savarankiškus sprendimus. Sid Meier teigia, kad žaidimai yra tik įdomių ir prasmingų pasirinkimų rinkinys [\[Ale12\]](#page-82-9). Taip pat, Schell pastebi, kad žaidimai ne tik turi suteikti galimybę rinktis, tačiau tie pasirinkimai turi būti ir prasmingi[[Sch08\]](#page-85-8). Nors ištirta, kad autonomija yra susijusi su teigiamais jausmais ir turi svarbų vaidmenį žmogaus gerovei, tačiau pateiktas per didelis pasirinkimų kiekis turi neigiamą įtaką. Pavyzdžiui, tarp didelio galimybių kiekio yra sunku apsispręsti, pasirinkimas yra atidedamas vėlesniam laikui arba sprendimas yra priimamas remiantis savais sugalvotais ir supaprastintais kriterijais. Tokie atvejai apsunkina veiksmų susiejimą su rezultatais, dėl ko mokiniui pateikiamas naudos nesuteikiantis grįžtamasis ryšys. Taip pat, užduotys tampa sudėtingesnės ir kompleksiškos, dėl ko mokinių motyvacija ir dėmesys gali greitai kristi. Todėl, kaip minėta ankščiau, žaidimai turi būti paprastesni ir turi apriboti galimus sprendimus.
- Praktika. Žaidimuose pastoviai turi būti praktikuojamos užduotys, o paskui atkartojamos. Šie veiksniai yra skaitomi kaip įprasto žaidimo dalis, kad mokinys būtų skatinamas įvaldyti tam tikrą įgūdį ar išmanyti kažkokią sritį. Žaidimuose paprastai įveikiant daugybę iššūkių, kurie laikui bėgant tampa vis sudėtingesni ir įvairesni, įgyjamas pagrindinių įgūdžių rinkinys. Eigoje turi būti vis pridedami nauji įgūdžiai ar metodai, kol mokinys įvaldys viską, ko reikia išmokti. Kaip pabrėžia Raph Koster, geras žaidimas yra tas, kuris mokina visko ką gali pasiūlyti, kol žaidėjas nustoja žaisti [\[Kos05\]](#page-84-8). Žaidimuose dažnai naudojama technika, kurios metu yra tolygiai lavinami tie patys pagrindiniai įgūdžiai, siekiant palaipsniui pereiti

į kitą žaidimo lygį arba pagerinti virtualaus veikėjo savybes. Tai įvykdoma keičianti ir atnaujinant smulkius aplinkos ar veiklos pokyčius, taip pat pateikiant motyvuojantį grįžtamąjį ryšį didinant žaidėjo patirtį ar pakeliant į kitą lygį.

• Smagumas. Nors nėra konkretaus smagumo apibrėžimo, jį galima apibūdinti kaip malonių ir teigiamų jausmų potyrį viso žaidimo eigoje. Visi prieš tai aprašyti principai sukelia kažkokį smagumą, pavyzdžiui įgūdžių įvaldymas praktikos metu suteikia pasitenkinimą ir pasitikėjimą savimi, autonomija yra esminis humaniškumo aspektas ir būtinas reikalavimas laimei, o įsitraukimas reiškia susidomėjimą, džiaugsmą ir malonumą.

Edukacinio žaidimo kūrimo principus aptarę ir iškėlę yra daug autorių ir ne visų jų nuomonės sutampa. Pavyzdžiui, Barry Fishman ir Caitlin Hayward rekomenduoja 10 kūrimo principų, iš kurių pasiūlyta ir tokių, kurie nepaminėti aukščiau[[FH22\]](#page-83-8):

- akademinė motyvacija. Žaidimas turi sudominti mokinį taip, kad jis savo noru mokytųsi ir gilintųsi į užduotis;
- bendrystės skatinimas. Žaidžiant mokinių grupėms, žaidimas turi skatinti mokiniams dirbti kaip komanda ir leisti siekti bendro tikslo;
- produktyvios nesėkmės. žaidimas turi suteikti galimybę pasimokyti iš savo klaidų ir bandyti žaisti iš naujo;
- veikėjo ir istorijos realizavimas. Mokinys jausis motyvuotas atlikinėti tokias užduotis, kurios turės prasmės veikėjams ir įtakos istorijos vystymuisi;
- skatinimas tyrinėti. Žaidimas privalo turėti paslaptingų istorijos elementų, kuriuos mokinys galėtų ištyrinėti ir išaiškinti.

Tačiau Barry Fishman ir Caitlin Hayward nuomonės sutapo su Curtiss Murphy ties keliais jų įvardijamais kūrimo principais, tokiais kaip autonomijos palaikymas, praktikos atlikinėjimas, aiškių mokymosi tikslų iškėlimas, grįžtamojo ryšio suteikimas ir mokinio kompetencijos palaikymas.

### <span id="page-19-0"></span>**1.5. Mokytojų vaidmuo edukaciniuose žaidimuose**

Edukacinio žaidimo pritaikymas pamokose gali būti reikalaujantis daug laiko ir pastangų, papildomai apkraunantis mokytojus[[Bjö16](#page-82-10)]. Mokytojams gali tekti susidurti su žaidimo tematikos, temų sudėtingumo atitikimu – kiekvienai amžiaus grupei ir skirtingoms temoms gali tekti ieškoti skirtingų žaidimų. Atradus žaidimą, mokytojai patys turi jį išbandyti; įsitikinti, kad žaidimo atsakymai yra teisingi, žaidimas suprantamas ir tinkamas mokiniams. Tam reikalingos ir kompiuterinio raštingumo žinios, kurių trūkumas gali tapti kliūtimi mokytojams[[Mol17\]](#page-85-9). Prieš žaidimo pristatymą studentams, mokytojai privalo įsitikinti, kad žaidimų programinė įranga veikia. Pradėjus aiškinti naują temą, visą procesą mokytojams gali tekti kartoti – iš naujo ieškoti tinkamo edukacinio žaidimo. Atsižvelgiant į visą edukacinių žaidimų integravimo į švietimą sukurtą papildomą darbą ir laiko trūkumą, mokytojams gali pritrūkti motyvacijos, tad nukentėtų ir bendras pasiruošimas pamokoms.

Atsižvelgiant į paminėtas problemas, verta iškelti edukacinių žaidimų sistemos kūrimo reikalavimus lengvinančius mokytojo darbą:

- Nesudėtinga sistema. Integruota kūrimo aplinka (*angl. IDE*) turi būti paprasta, patraukli ir neperkrauta sudėtingomis funkcijomis, o pačią sistemą lengva naudoti ir paleisti. Tokią sistemą yra lengviau naudotis mokytojams, turintiems mažesnį kompiuterio raštingumą bei paaiškinti jos veikimą mokiniams.
- Mokomoji medžiaga. Sistema turėtų būti įgyvendinta kaip universalus turinio kūrimo įrankis. Tokiu būdu mokytojai galėtų sukurti žaidimą atitinkamai pagal klasėje einamas temas, mokinių žinių ir sunkumo lygį. Taip mokytojai būtų užtikrinti, kad žaidime esanti informacija yra tikrai aktuali ir teisinga.
- Sistemos prieinamumas ne tik mokytojams, bet ir mokiniams. Žaidimų paruošimas galėtų būti perduotas ir mokiniams, pavyzdžiui, vietoje prezentacijos padarymo apie tam tikrą temą mokinys sukuria nesunkų žaidimą. Įrodyta, kad toks mokymo būdas naudingas, nes mokiniai, kuriantys žaidimus, pasireiškė didesne motyvacija ir nuoseklesne žaidimo kūrimo strategija[[VVD11](#page-86-5)].
- Mokinių pažangos stebėjimas. Mokytojai turi prieiti prie tokių duomenų kaip mokiniai pro-

gresuoja, kiek teisingai atlieka užduotis ir kaip gerai yra įsisavinama mokomoji medžiaga. Turint tokią informaciją, mokytojai gali lengviau įvertinti mokinius. O kad mokiniai galėtų matyti savo progresą ir turėtų kur dar pasistengti, turi būti integruota vertinimo sistema į žaidimą ir pateikiamas grįžtamasis ryšys.

### <span id="page-21-0"></span>**2. WordPress įskiepiai**

### <span id="page-21-1"></span>**2.1. "WordPress" sistema**

"WordPress" – tai nemokama turinio valdymo sistema, kuri įgalina vartotojus kurti internetinius puslapius. Tai yra atvirojo kodo programa, taigi prie jos kūrimo ir tobulinimo prisideda daugybė žmonių, o tai suteikia sistemai platesnes galimybes [\[Worf](#page-87-1)]. Naudojant "WordPress" galima kurti nuo paprasčiausių puslapių, talpinančių tik tekstą ir nuotraukas, iki pačių sudėtingiausių, tokių kaip elektroninės parduotuvės, žaidimai, viktorinos. "WordPress" sistema yra paremta "PHP" programavimo kalba, naudojama "MySQL" duomenų bazės sistema, suteikta GNU Bendroji Viešoji Licencija (*angl. GNU General Public License arba GPL*) GPLv2 (arba vėlesnė) [\[Worf\]](#page-87-1). Tai suteikia 4 pagrindines teises:

- leisti programą bet kokiam tikslui;
- išanalizuoti kaip veikia programa ir atlikti norimus pakeitimus;
- dalintis kodu su kitais (*angl. redistribute*);
- dalintis atliktais pakeitimais ir naujomis programos versijomis su kitais.

Remiantis pasaulinės interneto technologijų apklausų duomenų bazės W3Techs 2023 metų gegužės 4 dienos duomenimis, "WordPress" sistema pasitelkta 43.2% įvairių internetinių svetainių kūrime. Jeigu statistikoje įtraukiamos tik žinomos turinio valdymo sistemos, "WordPress" sistema tampa dar labiau dominuojančia – sudaro 63.3% visų naudojamų sistemų[[W3T22](#page-86-6)].

### <span id="page-21-2"></span>2.2. Įskiepiai "WordPress" sistemoje

Įskiepis kompiuterijoje (*angl. plug-in*) – tai programinė įranga, kuri prideda naujų funkcijų prie pagrindinės programos, nekeičiant pačios programos [\[Ste14](#page-85-0)]. Vienas iš pagrindinių "WordPress" sistemos pranašumų yra galimybė rinktis iš galybės egzistuojančių įskiepių – 2023 metų gegužės 4 dienos duomenimis jų yra 60358, iš kurių kiekvienas gali suteikti tam tikrų funkcijų ar savybių kuriamam puslapiui [\[Wore\]](#page-87-2). Remiantis "WordPress" svetaine, žemiau pateikiami populiariausių įskiepių [\[Worc\]](#page-86-7) panaudojimo pavyzdžiai:

- kontaktų formos
	- pavyzdžiui, "Contact Form 7", "Contact Form by WPForms", "Ninja Forms Contact Form";
- elektroninė parduotuvė
	- pavyzdžiui, "WooCommerce", "BigCommerce";
- paieškos variklio optimizacija
	- pavyzdžiui, "Yoast SEO", "All in One SEO", "XML Sitemaps";
- šlamšto prevencija
	- pavyzdžiui, "Akismet Spam Protection", "Antispam Bee";
- apsauga internetinei svetainei
	- pavyzdžiui, "Really Simple SSL", "Jetpack", "Wordfence Security";
- puslapio lankytojų analizė
	- pavyzdžiui, "MonsterInsights", "Site Kit", "WP Statistics";
- puslapio optimizacija
	- pavyzdžiui, "WP Super Cache", "WP Fastest Cache", "Autoptimize";
- elektroninio pašto integravimas
	- pavyzdžiui, "WP Mail SMTP", "Creative Mail", "Easy WP SMTP";
- edukaciniai įskiepiai
	- pavyzdžiui, "LearnPress", "Tutor LMS", "H5P".

### <span id="page-23-0"></span>**2.3. Edukacinių "WordPress" įskiepių analizė**

Dėka sparčiai plečiamų "WordPress" galimybių ir edukacinių web žaidimų paklausos, sistemoje galima rasti šimtus švietimui sukurtų įskiepių[[Worb\]](#page-86-8). Dalis jų skirta į internetinį puslapį įtraukti nesudėtingus žaidimus, pavyzdžiui, kaip viktorinų kūrimui skirtas įskiepis "H5P", žodžių paiešką kryžiažodžiuose galima sukurti panaudojant "crosswordsearch" įskiepį. Tačiau didžiausios edukacinio web švietimo galimybės atsiveria naudojant LMS (*angl. learning management system*) įskiepius, kurie suteikia galimybę kurti, tvarkyti ir netgi parduoti internetinius kursus. Šiame skyriuje pateikiama edukacinių įskiepių "H5P" bei LMS įskiepio "LearnPress" apžvalga.

#### <span id="page-23-1"></span>**2.3.1. Iskiepis** "H5P"

"Interactive Content – H5P" – tai atvirojo kodo nemokas įskiepis, skirtas kurti ir dalytis HT-ML5 turiniu. Įskiepio autorių teigimu, "H5P" suteikia galimybę kiekvienam kurti turiningą ir interaktyvų internetinį turinį, tokį kaip interaktyvūs vaizdo įrašai, prezentacijos, žaidimai ar apklausos [\[H5P14](#page-84-9)]. Žemiau pateikiami šio įskiepio privalumai, remiantis įskiepio autorių internetiniu puslapiu, vartotojų atsiliepimais bei asmenine patirtimi.

#### **Privalumai:**

- didelis pasirinkimas. "H5P" įskiepis siūlo platų spektrą interaktyvių mokymosi tipų: prezentacijos, interaktyvūs vaizdo įrašai su klausimais, atminties treniravimo žaidimai, asmenybės testai, įvairūs apklausų tipai (tiesa/melas, keli teisingi variantai, testas, įrašyti trūkstamus žodžius, priskirti žodžius į teisingas vietas, aritmetinis žaidimas), apklausos, į kurias atsakymai turi būti pateikiami žodžiu bei daugybė kitų. Įvairiausių mokslų mokytojai randa jų kursui tinkamus apklausų tipus;
- nesudėtinga naudotis. Šio įskiepio naudojimas nereikalauja programavimo įgūdžių, apklausos kūrimas yra itin paprastas, tad jį lengva integruoti į internetinį puslapį bet kuriam žmogui, turinčiam kompiuterinį raštingumą. Tereikia pasirinkti apklausos tipą, patalpinti klausimus, o tuomet norimoje internetinio puslapio vietoje įterpti apklausos santrumpą ir apklausa iškart atsiras puslapyje;
- greiti rezultatai. Mokinys, atlikęs apklausą, iš karto mato surinktų taškų kiekį, gali peržiūrėti

savo klaidas ir teisingus atsakymus. Pasak Nutbrown, Stephen ir kitų 2016 metais atlikto tyrimo, studentų grupė, kuri iš karto gavo korektiškus uždavinių sprendimo įverčius ir tinkamus sprendimo būdus, padarė 35% mažiau klaidų kitose užduotyse palyginus su kontroline grupe [\[NHB16](#page-85-10)];

- nemokamas. Visos šio įskiepio siūlomos funkcijos yra nemokamos;
- nuolat atnaujinimas. Tiek įskiepio aprašyme, tiek vartotojų atsiliepimuose itin dažnai pabrėžiamas šio įskiepio privalumas – palaikymas. Pokalbių kanale kasdien užduodami klausimai, pranešama apie sistemos veikimo klaidas, kelių dienų intervale visuomet pateikiami atsakymai. 2022 metų liepos 6 duomenimis, paskutinis šio įskiepio atnaujinimas pateiktas prieš 2 mėnesius, tad sistema nuolat prižiūrima;
- mobiliesiems įrenginiams pritaikytas turinys. Apklausos yra pritaikytos skirtingiems ekranų dydžiams, tad veikia ant mobiliųjų telefonų, planšetinių ir įprastinių kompiuterių, tad nesukelia sudėtingumų mokiniams atlikti apklausas pamokų metu net nesant kompiuterių klasėje.

Nors įskiepis "H5P" suteikia itin daug galimybių pagyvinti mokinių mokymasi, stipriai neapkrauna mokytojų, kadangi jiems nereikia taisyti apklausų rezultatų rankiniu būdu, o ir pačią apklausą nėra sudėtinga integruoti į internetinį puslapį, tačiau šis įskiepis gali nebūti tinkamas visais atvejais. Žemiau pateikiami šio įskiepio trūkumai, remiantis vartotojų atsiliepimais bei asmeninėmis įžvalgomis.

#### **Trūkumai:**

• neskirta rezultatų sekimui. Įskiepis "H5P" nesuteikia galimybės identifikuoti apklausą sprendžiančius asmenis, nes nėra prisijungimo galimybės. Dėl šios priežasties, naudojant tik "H5P" įskiepį apklausoms kurti, negalima sekti mokinių sprendimo rezultatų, progreso ar sudaryti geriausiai atsakiusiųjų lentelės, matyti dažniausiai pasikartojančių klaidų. Iš apklausos, internetinio puslapio administratoriai/mokytojas gali pamatyti tik chronologiškai vėliausiai pateiktos apklausos rezultatą. Norint "H5P" įskiepio pagalba sukurtas apklausas naudoti rezultatų sekimui, papildomai turi būti naudojamas LMS įskiepis arba sukurta duomenų bazė ir vartotojų autentifikavimo sistema, tačiau sukurti ar naudoti tokią sistemą mokytojams, neturintiems programavimo įgūdžių, gali būti per sudėtinga;

- palaikomos kalbos. Apklausos, sukurtos naudojant šį įskiepį, gali būti pateikiamos 9 kalbomis: olandų, anglų, prancūzų, vokiečių, italų, norvegų, persų, slovakų ir ispanų. Siekiant, kad visi mygtukai ir pranešimai apklausoje būtų kita kalba, reikia pakeisti kiekvieną mygtuką apklausos kūrimo metu, tačiau tai nepatogu, sugaištama daug laiko ir negalima pakartotinai panaudoti – kiekvienai naujai apklausai teks visų mygtukų kalbą keisti vis iš naujo. Taip pat, patiems apklausų kūrėjams nežinant bent vienos iš šių kalbų, gali būti itin sudėtinga sukurti apklausą;
- standartinis dizainas. Apklausos atrodo itin paprastai, neišvaizdžiai, nėra nesudėtingos galimybės netgi šrifto dydžiui, tipui ar spalvai keisti. Dizainą keisti galima tik keičiant CSS failą, tačiau tam reikia šios programavimo kalbos žinių.

Apibendrinant, tai puikus įskiepis, kurį nesudėtinga įtraukti į mokymosi procesą, sužadinti mokinių motyvaciją mokytis, suteikti mokymosi aplinkai patrauklumo bei pagerinti mokinių rezultatus gaunant momentinius atsakymus. Tačiau jis nėra skirtas mokinių rezultatų sekimui. Įskiepis naudotojų vertinimu pelnė 4.8 iš 5 taškų.

### <span id="page-25-0"></span>2.3.2. Iskiepis "LearnPress"

"LearnPress – WordPress LMS Plugin" – populiariausias nemokamas LMS tipo įskiepis "WordPress" sistemoje. Naudojant šį įskiepį galima sukurti kurso mokymosi planą, įtraukiant pamokas ir apklausas. Žemiau pateikiamios šio įskiepio teigiamos savybės, remiantis įskiepio autorių išskirtais naudingiausiais įskiepio bruožais [\[Wora\]](#page-86-9).

#### **Privalumai:**

- mokymosi sistemos sukūrimas. "LearnPress" įskiepis suteikia galimybę sukurti visą mokymosi kursą, sudėti teorines pamokas, apklausas, atsiskaitymus, stebėti mokinių pažymius – galimybė visą kursą perkelti į internetinį puslapį;
- mokymosi sistemos valdymas. Sukurtą sistemą autoriui/mokytojui visada galima koreguoti, keisti jos turinį, įkelti į kitus internetinius puslapius. Taip pat galima peržiūrėti įvairias statistikas, kiek mokinių yra kurse, koks jų progresas, pažymiai ir kita;
- kurso pardavimas. Net naudojantis nemokama "LearnPress" versija, sukurtą kursą galima parduoti naudojant "PayPal" internetinių mokėjimų platformą. Kiti apmokėjimo būdai siūlomi naudojant mokamą įskiepio versiją;
- plati nemokamų priedų pasiūla. Naudojant net ir nemokamą įskiepio versiją, galima į mokymosi sistemą pridėti daug funkcijų: į kursus įtrauktų studentų sąrašo matymas, pokalbių kambarys mokytojams ir mokiniams, reikalavimas mokiniams pabaigti kursą, kad galėtų pradėti mokytis naują, galimybė mokiniams kursus pridėti į mėgstamų sąrašą.

"LearnPress" yra galingas įskiepis, leidžiantis sukurti mokymosi sistemą, tačiau remiantis naudotojų atsiliepimais ir asmeninėmis įžvalgomis, tenka išskirti keletą šio įskiepio trūkumų.

#### **Trūkumai:**

- nemokamos programos ribojimai. Nemokamo įskiepio naudotojams asmeninės patiriamos problemos nėra sprendžiamos, o mokamos versijos naudotojams teikiamas programinės įrangos palaikymas bei greitas klausimų sprendimas oficialiuose pokalbių kanaluose. Šį nusiskundimą vartotojai dažniausiai minėjo atsiliepimuose;
- mokamos papildomos funkcijos. Kai kurios mokymosi sistemai svarbios funkcijos yra mokamos: galimybė sukurti atsiskaitymus ar namų darbus mokiniams ir tik vėliau juos įvertinti, sertifikatų suteikimas moksleiviams po kurso baigimo, kelių instruktorių valdomas kursas, prieigos prie kurso turinio apribojimas atsižvelgiant į kurso užbaigtumą ar datą, klasės rezultatų peržiūrėjimas ir eksportavimas, galimybė atsitiktine tvarka pateikti klausimus, pranešimai mokiniams apie pasikeitusį kursą bei galimybė mokytojams redaguoti kursą ne per "WordPress" sistemą, o per vartotojui matomą sąsają (*angl. frontend*);
- palaikomos kalbos. Kurti mokymosi sistemą naudojant šį įskiepį reikalingas bent vienos iš palaikomų kalbų žinojimas: anglų, prancūzų, indoneziečių, italų, vokiečių, lenkų, rusų, olandų, ispanų ar kinų. Nežinant kalbos, tokią mokymosi sistemą sukurti gali tapti tikras iššūkis.

Apibendrinant, tai populiariausias ir daugiausiai teigiamų įvertinimų pelnęs įskiepis, leidžiantis nesudėtingai perkelti visą mokymosi sistemą į elektroninę versiją. Šis įskiepis siūlo įvairiausių galimybių, tačiau norint pilnai jas išnaudoti ir gauti geriausią programinės įrangos palaikymą, tenka rinktis mokamą variantą. Įskiepis naudotojų vertinimu pelnė 4.3 iš 5 taškų.

### <span id="page-28-0"></span>**3. Pasirengimas įskiepio kūrimui**

### <span id="page-28-1"></span>**3.1. Įskiepio idėja**

Šio darbo metu yra išleidžiama nauja LMS tipo sistemos "AT educational game plugin" versija. Tai yra kursinio darbo metu sukurtos bei kursinio projekto metu atnaujintos mokymosi valdymo sistemos tęsinys. Ši sistema yra skirta paįvairinti tradicinį mokymąsi ir įtraukti žaidybinimo elementų. Joje mokytojai gali itin paprastai kurti klausimus, kurie mokiniams yra pateikiami žaidimo pavidalu. Tokiu būdu yra sukuriama patraukli mokymosi aplinka, kurioje mokiniai gali smagiai praleisti laiką žaidžiant edukacinius žaidimus, kurie patikrina esamas mokinių žinias bei suteikia naujų.

Ši sistema yra parengta kaip įskiepis "WordPress" platformai.

### <span id="page-28-2"></span>**3.2. Detalieji naudotojų poreikiai**

Siekiant išsiaiškinti kaip turi veikti ir atrodyti mokymosi valdymo sistema, suformuluoti detalieji naudotojų poreikiai. Jie apibrėžia į ką privaloma atsižvelgti kuriant įskiepį. Naudotojų poreikiai formuluoti nusakant kokį veiksmą turi atlikti veiksnys, kad būtų pasiektas norimas rezultatas.

- 1. Norint, kad sistema galėtų veikti kaip LMS tipo įskiepis, egzistuos mažiausiai keturios rolės: sistemos administratoriaus, mokytojo, moksleivio bei svečio.
- 2. Sistemos naudotojų mokytojų bei moksleivių prisijungimai turi būti visada tikrinami, kad sistema galėtų naudotis tik autentifikuoti asmenys. Esant klaidingiems prisijungimo duomenims, turi būti parodomas klaidos pranešimas.
- 3. Sistemos naudotojams, mokytojams ir moksleiviams, prisijungus prie sistemos bus pradėta žaidimo sesija, kurios metu prisijungimo duomenys bus saugomi, kad nebūtų paviešinta arba pavogta asmeninė informacija, iki tol, kol žaidėjas atsijungs nuo sistemos ir baigsis sesija.
- 4. Prisijungti prie sistemos mokiniams ir mokytojams turi užtekti pateikti vartotojo prisijungimo vardą ir slaptažodį.
- 5. Vartotojas, turintis administratoriaus teises:
- 5.1 turės galimybę integruoti įskiepį į internetinę svetainę, kad patalpinta mokymosi valdymo sistema būtų pasiekiama ir naudojama kitų sistemos naudotojų;
- 5.2 turės galimybę administruoti mokytojų prisijungimus: keliais skirtingais būdais sukurti prisijungimus (pavienių duomenų kūrimas, masinis duomenų įkėlimas ir generavimas), juos peržiūrėti, rikiuoti, atlikti duomenų paiešką pagal prisijungimo vardą, trinti bei eksportuoti. Toks administravimas leidžia patogiau atvaizduoti ir manipuliuoti informaciją;
- 5.3 turės galimybę administruoti mokinių prisijungimus: keliais skirtingais būdais sukurti prisijungimus (pavienių duomenų kūrimas, masinis duomenų įkėlimas ir generavimas), juos peržiūrėti, rikiuoti, atlikti duomenų paiešką pagal prisijungimo vardą, trinti bei eksportuoti. Kūrimo metu turi būti pateikta klasė, kuriai priskiriamas mokinys. Toks administravimas leidžia greičiau atrasti ir matyti reikalingą informaciją bei ją valdyti;
- 5.4 turės galimybę administruoti sąryšį tarp mokytojų ir klasės mokinių: priskirti mokytojams klases sudarant sąryšį, jas peržiūrėti, rikiuoti, filtruoti bei trinti. Toks administravimas padeda imituoti šiuolaikinės mokyklos skirstymo architektūrą.
- 6. Vartotojas, turintis mokytojo teises:
	- 6.1 turės galimybę prisijungti prie sistemos;
	- 6.2 turės galimybę peržiūrėti jam priskirtų klasių mokinių prisijungimus, juos rikiuoti, filtruoti bei eksportuoti. Tokios funkcijos leistų priminti savo mokomiems mokiniams jų prisijungimo duomenis;
	- 6.3 turės galimybę peržiūrėti visus savo mokinių rezultatus, juos rikiuoti ir filtruoti. Tokios funkcijos leistų stebėti moksleivių mokymosi progresą;
	- 6.4 turės galimybę peržiūrėti bendrą mokytojo sukurtų ir viešai prieinamų žaidimų TOP 10 geriausių mokinių rezultatų lentelę ir ją filtruoti pagal žaidimą;
	- 6.5 turės galimybę sukurti žaidimą, kurį paskui galės žaisti moksleiviai. Mokytojas žaidimo kūrimo metu galės nustatyti žaidimo pavadinimą, jį priskirti klasės mokiniams arba nepriskirti jokiai klasei, pasirinkti prieinamumą, nustatyti klausimų kiekį, pasi-

rinkti žaidimo tipą, kurti klausimyną, kurį gali sudaryti keli skirtingi klausimų tipai, prireikus pridėti papildomą klausimą arba ištrinti paskutinį ir atšaukti žaidimo kūrimą;

- 6.6 turės galimybę administruoti savo sukurtus žaidimus: peržiūrėti ir atnaujinti bet kurio savo sukurto žaidimo informaciją ir klausimyną (galimi visi veiksmai, kurie sutinkami žaidimo kūrime išskyrus žaidimo tipo keitimą), atšaukti redagavimą, pasirinkti sužaisti žaidimą nesaugant rezultato ir jį ištrinti. Tokios funkcijos leistų pataisyti žaidimą, jei kuriant buvo palikta klaida ar reikalinga pridėti papildomos informacijos;
- 6.7 turės galimybę atsijungti nuo sistemos ir sugrįžti į prisijungimo langą.
- 7. Vartotojas, turintis mokinio teises:
	- 7.1 turės galimybę prisijungti prie sistemos;
	- 7.2 turės galimybę pasirinkti žaisti jam paskirtus arba visiems viešai prieinamus žaidimus, kad galėtų patikrinti savo turimas žinias;
	- 7.3 turės galimybę sužaisti jam paskirtą žaidimą, kad jo rezultatas automatiškai išsisaugotų duomenų bazėje, kitu atveju - rezultatas nesisaugo į duomenų bazę;
	- 7.4 pasibaigus žaidimui, mokinys galės matyti savo rezultatą, pasirinkti naują arba tą patį žaidimą žaisti iš naujo, peržiūrėti bendrą visų žaidimų TOP 10 geriausių mokinių rezultatų lentelę ir ją filtruoti, peržiūrėti savo visų laikų rezultatus, juos rikiuoti ir filtruoti. Šie veiksmai gali padėti sekti ir stebėti savo mokymosi progresą, žaidžiant suteikti motyvacijos mokytis ir siekti aukštesnių rezultatų;
	- 7.5 galės atsijungti nuo sistemos ir sugrįžti į prisijungimo langą.
- 8. Vartotojas, turintis svečio teises:
	- 8.1 turės galimybę pasirinkti žaisti viešai prieinamus žaidimus neprisijungiant prie sistemos;
	- 8.2 turės galimybę sužaisti žaidimą, kad galėtų praktikuotis. Gauti rezultatai nebūtų išsaugomi į duomenų bazę;
- 8.3 pasibaigus žaidimui, svečias galės matyti savo rezultatą, pasirinkti žaisti tą patį ar kitą viešai prieinamą žaidimą, peržiūrėti TOP 10 geriausių mokinių rezultatų lentelę ir ją filtruoti pagal viešai prieinamus žaidimus.
- 8.4 galės atsijungti nuo sistemos ir sugrįžti į prisijungimo langą.
- 9. Visų mokytojų prisijungimai bus rodomi tik sistemos administratoriui, kad juos galėtų valdyti tik vienas atsakingas asmuo.
- 10. Visų mokinių prisijungimai bus rodomi tik sistemos administratoriui, o mokytojui tik jo mokomų klasės mokinių. Prisijungimus galės valdyti tik vienas atsakingas asmuo, o priminti prisijungimus mokiniui - ir mokytojas.
- 11. Mokiniai galės matyti tik savo asmeninius visų laikų rezultatus, o ne visų mokinių, kad nebūtų pažeistos kitų mokinių teisės į privatumą.
- 12. Mokytojai galės matyti tik savo kurtus žaidimus, jų informaciją ir klausimus, kad žaidimo duomenys būtų žinomi tik vienam mokytojui ir nebūtų nutekinti atsakymai į žaidimo klausimus.
- 13. Sistemoje esančios įvestys ir išvestys turės atitikti nustatytus formatus, kad būtų pateikiama teisinga informacija ir sistema sklandžiai atliktų duomenų validaciją.
- 14. Sistemos administratorius galės paprastai įdiegti žaidimą, kad tai nereikalautų daug pastangų bei neužtruktų daug laiko.
- 15. Naudotojui nebus reikalinga papildoma įranga (programinė ar saugykla), kad veiktų mokymosi valdymo sistema.
- 16. Sistema veiks tinkamai, kad nebūtų sutrikdytas mokymosi procesas.

#### <span id="page-31-0"></span>**3.3. Funkciniai sistemos reikalavimai**

Atsižvelgiant į detaliuosius naudotojų poreikius, išskiriami funkciniai sistemos reikalavimai, kurie apibrėžia sistemos atliekamas funkcijas bei reakciją į naudotojo veiksmus.

- 1. Sistema turi leisti naudotojui pasirinkti prisijungimo būdą prie mokymosi valdymo sistemos:
	- 1.1 leisti vartotojui pasirinkti atitinkamą prisijungimą (mokytojo, mokinio arba svečio) ir nukreipti vartotoją į teisingą pasirinktą prisijungimo langą;
	- 1.2 leisti administratoriaus teises turinčiam vartotojui prisijungti prie "WordPress" svetainės, kurioje galima atlikti įskiepio administratoriaus teisėms suteiktus veiksmus.
- 2. Sistema turi leisti mokytojui ir mokiniui įvesti savo slapyvardį ir slaptažodį prisijungimo lange ir atlikti autentifikavimą prisijungimo metu:
	- 2.1 patikrinti ar vartotojo pateikta slapyvardžio ir slaptažodžio prisijungimo kombinacija egzistuoja duomenų bazėje ir sutampa;
	- 2.2 teisingai suvedus prisijungimo duomenis, nukreipti naudotoją į atitinkamą puslapį mokytojo arba mokinio naudotojo pradinį langą. Priešingu atveju - perspėti vartotoją, kad tokio prisijungimo nėra;
- 3. Sistema turi leisti mokytojui ir mokiniui atsijungti nuo mokymosi valdymo sistemos.
- 4. Sistema turi leisti vartotojui, turinčiam administratoriaus teises, atlikti tokius mokytojų ir moksleivių prisijungimų administracinius veiksmus "WordPress" svetainės turinio valdymo sistemoje:
	- 4.1 peržiūrėti lentelę, talpinančią esamus prisijungimo vardus ir slaptažodžius. Peržiūrint mokinių prisijungimus, sistema turi vaizduoti papildomą lauką - klasę. Sistema turi surikiuoti lentelę numatytąja tvarka - didėjimo tvarka pagal įrašo eilės numerį;
	- 4.2 atlikti vartotojo prisijungimo duomenų paiešką pagal prisijungimo vardą. Sistema turi išvesti paieškos rezultatus atitinkantį prisijungimo sąrašą. Jeigu nėra prisijungimų tenkinančių paieškos kriterijaus, sistema turi išvesti tuščią sąrašą;
	- 4.3 eksportuoti mokytojų([1c](#page-39-1)) arba mokinių[\(1c\)](#page-39-1) prisijungimų duomenis .csv failo formatu;
	- 4.4 ištrinti seną mokytoją arba mokinį. Atlikus šį veiksmą, sistema turi pašalinti vartotoją iš duomenų bazės ir nustoti vaizduoti šio mokytojo prisijungimus lentelėje;
- 4.5 pridėti naują mokytoją arba mokinį į duomenų bazę. Kuriant naujus prisijungimus, sistema turi patikrinti prisijungimo vardo unikalumą ir formos užpildymą. Neatitikus šio reikalavimo, sistema turi perspėti vartotoją ir neleisti sukurti prisijungimo. Sistema turi atvaizduoti peržiūros lentelėje naujai pridėtą vartotojo prisijungimą.
- 5. Sistema turi leisti vartotojui, turinčiam administratoriaus teises, atlikti tokius mokytojų ir klasės mokinių saryšio administracinius veiksmus "WordPress" svetainės turinio valdymo sistemoje:
	- 5.1 peržiūrėti lentelę, atvaizduojančią tokius laukus kaip mokytojo prisijungimo vardas ir klasė. Lentelė nurodo duomenis apie mokytojo ir klasės sąryšį. Sistema turi surikiuoti lentelę numatytąja tvarka - didėjimo tvarka pagal įrašo eilės numerį;
	- 5.2 panaikinti mokytojo sąryšį su klase. Atlikus šį veiksmą, sistema turi pašalinti sąryšį iš duomenų bazės ir nustoti vaizduoti lentelėje, kad mokytojas moko klasę;
	- 5.3 priskirti mokytojams klases, t. y. sudaryti mokytojo ir klasės mokinių sąryšį. Sistema turi pateikti egzistuojančių mokytojų ir klasių sąrašus, kad galėtų parinkti ir paskirti kokios klasės mokysis pas kokius mokytojus. Jei bent vienas formos laukelis nėra užpildytas, sistema turi perspėti vartotoją ir neleisti sukurti sąryšio.
- 6. Sistema turi leisti vartotojui, turinčiam administratoriaus teises, kurti mokinių ir mokytojų prisijungimus trejais skirtingais būdais "WordPress" svetainės turinio valdymo sistemoje:
	- 6.1 pirmas būdas: sistema turi leisti sukurti vieną prisijungimą pateikiant prisijungimo vardą ir slaptažodį. Jei prisijungimas kuriamas mokiniui, papildomai turi būti nurodyta klasė, kurioje jis mokosi;
	- 6.2 antras būdas: sistema turi leisti pateikti .csv tipo failą ir atlikti masinį prisijungimo duomenų įkėlimą mokytojams [\(1b](#page-39-2)) arba mokiniams([1b\)](#page-39-2). Neatitikus nurodytų failo formato reikalavimų arba nepateikus failo, sistema turi pranešti apie klaidą, kitu atveju - sistema praneša apie sėkmingą prisijungimų sukūrimą;
	- 6.3 trečias būdas: sistema turi leisti sukurti tam tikrą kiekį atsitiktinai sugeneruotų prisijungimo duomenų. Sistema turi leisti vartotojui nurodyti sukuriamų prisijungimų kiekį

[\(1e](#page-39-3)). Jei prisijungimai kuriami mokiniams, turi būti nurodyta ir klasė([1a](#page-39-4)). Neatitikus nurodytų reikalavimų, sistema turi išvesti klaidos pranešimą apie neteisingą formatą, kitu atveju - sistema praneša apie sėkmingą prisijungimų sukūrimą.

- 7. Sistema turi suteikti galimybę naudotojui, prisijungusiam kaip mokytojas, atlikti peržiūrėjimo veiksmus:
	- 7.1 peržiūrėti jam priskirtų klasės mokinių prisijungimų duomenų bazę: prisijungimo vardų, slaptažodžių bei klasių lentelę;
	- 7.2 peržiūrėti savo mokinių žaidimų, kuriuos pats sukūrė ir paskyrė klasėms, rezultatus: lentelę, kurioje matomas kelintas žaidimas buvo sistemoje, jo prisijungimo vardas, klasė, žaidimo pavadinimas, surinkti taškai, kelintas moksleivio bandymas žaisti žaidimą bei žaidimo data ir laikas;
	- 7.3 peržiūrėti visų žaidimų bendrą arba konkretaus žaidimo 10 geriausių registruotų žaidėjų rezultatų lentelę;
	- 7.4 mokytojui peržiūrėti visus savo sukurtus žaidimus: lentelę su žaidimo informacija (atvaizduojami laukai yra žaidimo pavadinimas, privatumas, klausimų kiekis ir klasės, galinčios žaisti žaidimą) ir lentelę su žaidimo klausimynu (atvaizduojami laukai yra klausimas, klausimo tipas, teisingi ir neteisingi atsakymai).
- <span id="page-34-0"></span>8. Sistema turi leisti naudotojui, prisijungusiam kaip mokytojas, sukurti žaidimą su klausimais:
	- 8.1 sistema turi atvaizduoti žaidimo kūrimo formos langą, kuriame galima įvesti tokią informaciją kaip žaidimo pavadinimas, priskyrimas mokytojo mokomoms klasėms, prieinamumas (privatus arba viešas), žaidimo tipas ir klausimų kiekis([1d\)](#page-39-5).
	- 8.2 suvedus žaidimo informaciją, sistema turi perkelti naudotoją į klausimyno kūrimo langą;
	- 8.3 sistema turi atvaizduoti žaidimo klausimyno kūrimo formos langą, kuriame galima įvesti tokią informaciją kaip klausimas ir klausimo tipas (tiesa arba melas, vienas teisingas atsakymas arba keli (ne)teisingi atsakymai).
- 8.4 priklausomai nuo klausimo tipo, sistema turi pateikti atitinkamą kiekį įvesčių klausimo atsakymams pateikti;
- <span id="page-35-1"></span><span id="page-35-0"></span>8.5 sistema turi leisti vartotojui keisti klausimų kiekį pildant žaidimo klausimyną:
	- 8.5.1 pasirinkus opciją pridėti klausimą, sistema turi pridėti papildomą klausimą klausimyno gale. Sistema turi neriboti pridedamų klausimų kiekio skaičiaus;
	- 8.5.2 pasirinkus opciją pašalinti klausimą, sistema turi pašalinti naujausią (paskutinį pridėtą) klausimą iš klausimyno. Sistema turi galėti šalinti visus klausimus iki kol lieka vienas klausimas.
- 8.6 sistema turi leisti atšaukti žaidimo kūrimo progresą. Tokiu atveju, sistema turi gauti vartotojo patvirtinimą ar tikrai norima atšaukti žaidimą. Gavus patvirtinimą, sistema turi nukelti vartotoją į mokytojo pradinį langą;
- 8.7 sistema turi išsaugoti žaidimą, kai jo kūrimas yra baigtas.
- 9. Sistema turi atvaizduoti mokytojo sukurtą žaidimą tik tiems mokiniams, kuriems jis buvo paskirtas.
- 10. Sistema turi sukurto žaidimo klausimus patalpinti į žaidimo šabloną.
- 11. Sistema turi leisti naudotojui, prisijungusiam kaip mokytojas, atnaujinti žaidimą:
	- 11.1 sistema turi leisti atnaujinti žaidimo informaciją: žaidimo pavadinimą, privatumą ir klases;
	- 11.2 sistema turi leisti atnaujinti klausimyną. Sistema turi suteikti galimybę pakeisti klausimą, klausimo tipą ir atsakymus [\(8c\)](#page-34-0);
	- 11.3 sistema turi pridėti papildomų klausimų [\(8\(e\)i\)](#page-35-0) arba pašalinti vėliausiai pridėtus (nuo galo) klausimus [\(8\(e\)ii](#page-35-1)), jei yra poreikis;
	- 11.4 jei vartotojas atšaukė žaidimo atnaujinimą, sistema turi nutraukti žaidimo atnaujinimo progresą ir palikti seną žaidimo informaciją.
- 12. Sistema turi suteikti galimybę mokytojui pasibandyti sužaisti savo kurtą žaidimą. Sistema turi parodyti pranešimo žinutę su aprašytu žaidimo principu ir nukelti mokytoją į žaidimo langą ir leisti sužaisti žaidimą neišsaugant rezultato.
- 13. Sistema turi suteikti galimybę ištrinti mokytojo sukurtą žaidimą. Tokiu atveju, sistema turi gauti vartotojo patvirtinimą trinti žaidimą. Gavus patvirtinimą, sistema pašalina žaidimą iš duomenų bazės ir jo daugiau nebe atvaizduoja mokytojui ir mokiniams.
- 14. Sistema turi leisti pasirinkti žaidimą bet kokiam vartotojui:
	- 14.1 pasirinkus opciją naudotis įskiepiu kaip svečias ar moksleivis, sistema turi nukreipti naudotoją į žaidimų pasirinkimo puslapį. Mokinys turi prisijungti prie sistemos su teisingais kredencialais, kad būtų nukreiptas į žaidimų pasirinkimo puslapį;
	- 14.2 sistema turi mokiniui vaizduoti jam paskirtus sužaisti žaidimus ir visiems viešai prieinamus žaidimus, o svečiui – tik viešai prieinamus žaidimus;
	- 14.3 išsirinkus žaidimą, sistema turi vartotojui parodyti pranešimo žinutę su aprašytu žaidimo principu ir teisingai atvaizduoti pasirinktą žaidimą ir leisti sužaisti žaidimą.
- 15. Pasibaigus žaidimui, sistema turi nukreipti naudotoją į žaidimo pabaigos langą, kuriame mokiniui arba svečiui turi parodyti rezultatus:
	- 15.1 sistema mokiniui arba svečiui turi parodyti paskutiniojo žaidimo metu surinktus taškus;
	- 15.2 jeigu naudotojas prisijungęs kaip moksleivis ir jis sužaidė jam skirtą žaidimą, sistema turi išsaugoti jo rezultatą į duomenų bazę;
	- 15.3 sistema turi leisti naudotojui pamatyti bendrą arba konkretaus žaidimo geriausių 10 rezultatų lentelę, kurioje matomos registruotų žaidėjų užimtos vietos, prisijungimo vardai, jų klasė, žaidimo pavadinimas, to žaidimo kūrėjas bei mokinio surinkti taškai;
	- 15.4 jeigu naudotojas prisijungęs kaip moksleivis, sistema turi leisti jam pamatyti savo visų žaidimų rezultatus: lentelę, kurioje matomas kelintas sužaidimas buvo sistemoje, jo prisijungimo vardas, žaidimo pavadinimas, surinkti taškai, kelintas moksleivio bandymas sužaisti konkretų žaidimą bei žaidimo data ir laikas;
	- 15.5 jeigu vartotojas norės sužaisti iš naujo, sistema turi jį nukelti į žaidimų pasirinkimo langą.
- 16. Sistema turi leisti naudotojui atlikti duomenų rūšiavimą bei filtravimą:
- 16.1 iš administratoriaus puslapio sistema turi rikiuoti mokytojų prisijungimo duomenis pagal mokytojų prisijungimo vardus arba įrašo eilės numerį;
- 16.2 iš administratoriaus puslapio sistema turi rikiuoti mokinių prisijungimo duomenis pagal mokinių prisijungimo vardus, įrašo eilės numerį arba klasę. Taip pat, sistema turi filtruoti mokinių prisijungimo duomenis pagal egzistuojančią klasę, kuriai priklauso mokiniai.
- 16.3 iš administratoriaus puslapio sistema turi rikiuoti mokytojų mokomas klases pagal įrašo eilės numerį arba klasę. Taip pat, sistema turi filtruoti mokytojų mokomų klasių lentelę pagal egzistuojančią klasę arba mokytoją.
- 16.4 iš mokinio puslapio sistema turi leisti rūšiuoti savo asmeninių rezultatų lentelę pagal numerį (kelintas žaidimas sistemoje), rezultatą, žaistų žaidimų kiekį, žaidimo datą arba laiką. Taip pat, sistema turi filtruoti asmeninių rezultatų lentelę pagal konkretų žaidimą.
- 16.5 sistema turi leisti visiems vartotojams filtruoti TOP 10 geriausių rezultatų lentelę pagal žaidimo pavadinimą.
- 16.6 iš mokytojo puslapio sistema turi rūšiuoti mokinių prisijungimų lentelę pagal numerį (kelintas moksleivis sistemoje), prisijungimo vardą arba klasę. Taip pat, sistema turi leisti filtruoti mokinių prisijungimų lentelę pagal egzistuojančią klasę.
- 16.7 iš mokytojo puslapio sistema turi atlikti mokinių rezultatų filtravimą pagal mokinio prisijungimo vardą, klasę ir žaidimo pavadinimą. Taip pat, rūšiuoti pagal numerį (kelintas žaidimas sistemoje), rezultatą, mokinio žaistų žaidimų kiekį arba žaidimo datą.
- 16.8 sistema turi rikiuoti įrašus didėjimo arba mažėjimo tvarka pagal abėcėlę arba skaičių.
- 16.9 sistema turi išvesti rikiavimo ir filtravimo kriterijus atitinkančias lenteles. Jei nėra duomenų, atitinkančių filtro kriterijų, sistema turi pranešti, kad įrašų nėra;

<span id="page-38-0"></span>

|                  | $\mathbf 1$ | $\overline{2}$ | $\overline{3}$ | $\overline{4}$ | 5 | 6 | $\boldsymbol{7}$ | $8\,$ | 9 | $10\,$ | 11 | $12\,$ | 13 | 14 | 15 | 16 |
|------------------|-------------|----------------|----------------|----------------|---|---|------------------|-------|---|--------|----|--------|----|----|----|----|
| $\,1\,$          |             |                |                |                |   |   |                  |       |   |        |    |        |    |    |    |    |
| $\sqrt{2}$       |             |                |                |                |   |   |                  |       |   |        |    |        |    |    |    |    |
| $\overline{3}$   |             |                |                |                |   |   |                  |       |   |        |    |        |    |    |    |    |
| $\overline{4}$   |             |                |                |                |   |   |                  |       |   |        |    |        |    |    |    |    |
| 5                |             |                |                |                |   |   |                  |       |   |        |    |        |    |    |    |    |
| $\sqrt{6}$       |             |                |                |                |   |   |                  |       |   |        |    |        |    |    |    |    |
| $\boldsymbol{7}$ |             |                |                |                |   |   |                  |       |   |        |    |        |    |    |    |    |
| $8\,$            |             |                |                |                |   |   |                  |       |   |        |    |        |    |    |    |    |
| $\mathbf{9}$     |             |                |                |                |   |   |                  |       |   |        |    |        |    |    |    |    |
| $10\,$           |             |                |                |                |   |   |                  |       |   |        |    |        |    |    |    |    |
| 11               |             |                |                |                |   |   |                  |       |   |        |    |        |    |    |    |    |
| 12               |             |                |                |                |   |   |                  |       |   |        |    |        |    |    |    |    |
| $13\,$           |             |                |                |                |   |   |                  |       |   |        |    |        |    |    |    |    |
| $14$             |             |                |                |                |   |   |                  |       |   |        |    |        |    |    |    |    |
| 15               |             |                |                |                |   |   |                  |       |   |        |    |        |    |    |    |    |
| 16               |             |                |                |                |   |   |                  |       |   |        |    |        |    |    |    |    |

1 lentelė. Funkcinių reikalavimų ir naudotojų poreikių atsekamumo matrica

[1 lentelėje](#page-38-0) vaizduojami sistemai keliami funkciniai reikalavimai, kad būtų išpildyti detalieji naudotojų poreikiai. Lentelės *x* ašyje numeruojami detalieji naudotojų poreikiai, o *y* ašyje – funkcinių reikalavimų punktai. Atsekamumo matrica nurodo, kad naudotojų poreikiai, numeruojami 1-2 bei 4-8, yra išpildomi vienu ar keliais funkciniais reikalavimais. Galima daryti išvadą, kad visi funkciniai reikalavimai kyla iš naudotojo poreikių, todėl sistemai nėra keliami papildomi reikalavimai, kurių nebuvo išreikšta kaip poreikiai. Poreikiai 3 bei 9-16 neapibūdina sistemos atsako į naudotojo veiksmus, tad jie turi būti apibrėžiami nefunkciniais sistemos reikalavimais.

### <span id="page-39-0"></span>**3.4. Nefunkciniai sistemos reikalavimai**

- 1. Įvesčių ir išvesčių formatavimo reikalavimai:
	- 1.1 sistema turi priimtą tokį klasės formatą, kuris turi būti sudarytas iš klasės numerio(1- 12), klasės raidės(A-Z) ir laidos metų. Toks formatas užtikriną visų klasių pavadinimo unikalumą vienoje mokykloje;
	- 1.2 importavimo funkcijoje sistema turi priimti .csv formato failą, kurio turinys yra sudarytas iš prisijungimo vardo ir slaptažodžio laukų. Jei importuojami mokinių prisijungimai, tai po slaptažodžio dar turi būti nurodytas klasės pavadinimas. Laukeliai privalo būti atskirti kableliu ir kiekvieno mokinio arba mokytojo duomenys rašomi iš naujos eilutės.
	- 1.3 eksportavimo funkcijoje sistema turi pateikti .csv formato failą, kurio turinys yra sudarytas iš: eilės numeris, prisijungimo vardas ir slaptažodis. Jei eksportuojami mokinių prisijungimai, po slaptažodžio dar turi būti nurodytas klasės pavadinimas. Sistema turi šiuos laukus atskirti kableliu, o nauji prisijungimo duomenys rašomi iš naujos eilutės;
	- 1.4 sistema turi priimti tik natūralųjį skaičių įvedant prisijungimų kiekį atsitiktinių prisijungimų kūrimo metu;
	- 1.5 sistema turi priimti tik natūralųjį skaičių įvedant klausimų kiekį žaidimo kūrimo metu.
- 2. Operacinės sistemos naudojimo reikalavimai:
	- 2.1 mokymosi valdymo sistema turi būti pasiekiama per interneto naršyklę. Sistema turi būti pritaikyta nurodytoms naršyklėms ir jų versijoms:
		- 2.1.1 Chrome versija 107 ir vėlesnės versijos;
		- 2.1.2 Firefox versija 107 ir vėlesnės versijos;
		- 2.1.3 Safari versija 16 ir vėlesnės versijos;
		- 2.1.4 Microsoft Edge versija 107 ir vėlesnės versijos;
		- 2.1.5 Opera versija 92 ir vėlesnės versijos.
- 3. Diegimo reikalavimai:
- 3.1 įskiepis turi būti įdiegiamas ne į mažesnės nei 5.8.0 versijos "WordPress" svetainę;
- 3.2 mokymosi valdymo sistema turi būti supakuota į zip formato archyvą. Naudotojas turi ikelti šį failą kaip įskiepį į "WordPress" svetainę, jį aktyvuoti bei kuriamame internetinės svetainės puslapyje pridėti trumpąjį kodą [at\_occupation\_buttons]. Atlikus šiuos veiksmus, mokymosi valdymo sistema turi būti pasiekiama per sukurto puslapio nuorodą.
- 4. Sąveikos su duomenų baze reikalavimai:
	- 4.1 pirmą kartą įdiegus įskiepį, puslapio savininkui duomenų bazės yra sukuriamos automatiškai. Jei šio įskiepio duomenų bazės jau egzistuoja, jos nėra dar kartą sukuriamos.
- 5. Saugumo reikalavimai:
	- 5.1 jautrūs duomenys rodomi tik registruotiems vartotojams;
	- 5.2 prisijungimo duomenims saugoti naudojamos sesijos;
	- 5.3 iš pagrindinio mokytojo lango naudotojui yra galimybė saugiai atsijungti užbaigiant sesiją;
	- 5.4 iš studento žaidimų pasirinkimo puslapio ir žaidimo pabaigos lango naudotojui yra galimybė saugiai atsijungti užbaigiant sesiją;
	- 5.5 mokytojų ir mokinių prisijungimai valdomi tik administratoriaus teises turintiems vartotojams;
	- 5.6 mokytojai gali peržiūrėti tik tų mokinių prisijungimus, kurie yra priskirti jiems;
	- 5.7 mokytojai gali peržiūrėti tik tų mokinių mokymosi rezultatus, kuriuos jie gali mokyti. Rezultatai rodomi tik tų žaidimų, kuriuos yra sukūręs mokytojas;
	- 5.8 mokytojai gali peržiūrėti tik savo kurtų žaidimų informaciją ir sukurtus klausimus. Kiti mokytojai šių duomenų nematys;
	- 5.9 mokiniai gali matyti tik viešus arba jiems paskirtus sužaisti edukacinius žaidimus. Jie nematys kitų žaidimų, kurie nėra paskirti jiems sužaisti;
- 5.10 registruoti mokiniai gali peržiūrėti tik savo asmeninius visų laikų žaidimo rezultatus. Kitų mokinių rezultatų žaidėjas matyti negali išskyrus TOP 10 geriausių rezultatų lentelėje.
- 6. Sistemos priežiūros reikalavimai:
	- 6.1 pranešus administratoriams apie sistemos klaidas, jos turi būti ištaisytos per 3 darbo dienas;
	- 6.2 programinės įrangos atnaujinimai turi būti išleidžiami rečiausiai kas 6 mėnesius.

<span id="page-41-0"></span>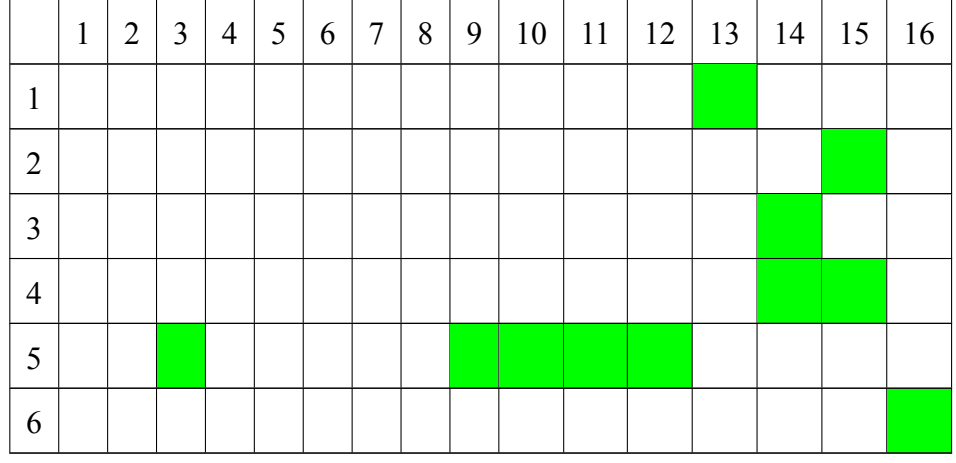

2 lentelė. Nefunkcinių reikalavimų ir naudotojų poreikių atsekamumo matrica

[2 lentelėje](#page-41-0) matomi sistemai keliami nefunkciniai reikalavimai, kurie leistų įgyvendinti likusius detaliuosius naudotojų poreikius. *x* ašyje numeruojami detalieji naudotojų poreikiai, *y* ašyje – nefunkcinių reikalavimų punktai. Naudotojų poreikių punktai 3 bei 9-16 buvo neapibrėžti funkciniais reikalavimais, todėl yra išpildomi nefunkciniais. Pastarieji apima įvairius sistemos ribojimus ir veikimą, kuris yra nematomas sistemos naudotojui, bet būtinas sklandžiam sistemos veikimui. Šioje matricoje, kaip ir funkcinių reikalavimų matricoje, galima matyti, kad visi reikalavimai kyla iš poreikių, taigi nėra keliama reikalavimų, nesutampančių su naudotojų poreikiais. Taip pat galima matyti, kad nėra tokių poreikių, kurie būtų apibrėžiami ir funkciniais, ir nefunkciniais reikalavimais.

# **4. Edukacinio įskiepio kūrimas**

## **4.1. Techninė informacija**

LMS tipo įskiepis yra parašytas PHP programavimo kalba, kuri buvo pasitelkta internetinių puslapių kūrimui, ir JavaScript kalba, kuri buvo naudota internetinių puslapių interaktyvumo realizacijai. Puslapių vaizdavimui pasitelktas HTML kodavimo stilius, o jo dizainas aprašytas CSS kalba.

Įskiepis yra skirtas "WordPress" turinio valdymo platformai ir suderinamas su "WordPress" versijomis 5.8.0 ir vėlesnėmis. Šiuo metu įskiepis patalpintas "WordPress" platformoje, kurios versija yra 5.8.6. Ši platforma yra pasiekiama per Vilniaus Universiteto "Bioinformatika.lt" domeną, skirtą supažindinti Lietuvos mokinius su bioinformatikos specialybe. Įskiepio kūrimo metu, jis buvo testuotas ir talpintas į "WordPress" platformoje, kurios versija yra 6.1.1. "WordPress" buvo atsisiųsta iš "Bitnami" diegiamų programų arba programinės įrangos paketų bibliotekos, kur pa-keto pavadinimas yra "WordPress packaged by Bitnami" [\[Bit\]](#page-82-0). "WordPress" platformos svetainė buvo talpinama "Apache" serveryje ir ji pasiekiame su nuoroda <http://127.0.0.1/wordpress>. Supakuotas į zip formato failą įskiepis įkeliamas į "WordPress" sistemą naudojant opciją "įdiegti įskiepį". Įskiepį aktyvavus, automatiškai yra sukuriama turinio valdymo sistema (*angl. Management System*) matoma administratoriaus meniu. Ji skirta mokytojų, mokinių bei klasių sąryšių valdymams atlikti. Įskiepio kodą ir diegimo instrukciją galima rasti priede [nr. 1.](#page-88-0)

"WordPress" kaip duomenų bazių valdymo sistemą naudoja "MySQL", todėl šiame darbe aprašymas ir manipuliacijos su duomenų bazėmis buvo realizuotos pasitelkiant SQL kalbos užklausas. "MySQL" duomenų bazės buvo administruojamos valdymo įrankiu "phpMyAdmin" per naršyklę. Mokiniams žaisti skirtas edukacinis žaidimas yra sukurtas naudojant Phaser žaidimų varikliuką.

Darbo rašymo metu yra naudojamos paskutinės minėtų pagrindinių įrankių šios stabilios versijos: PHP – 8.0.17, "MySQL" – 8.0.17, "phpMyAdmin" – 5.1.3, Phaser – 3.60.0.

Įskiepiui suteiktas pavadinimas "AT educational game plugin", kur AT – įskiepio autorių inicialai. Šiuo metu išleista įskiepio versija yra 1.0.0.

### **4.2. Sąsajos su duomenų baze**

Įskiepyje duomenų saugojimas ir manipuliacijos yra atliekamos su duomenų bazėje esančiomis lentelėmis. Aiškesniam supratimui koks yra sudarytas lentelių turinys ir koks tarpusavio sąryšis egzistuoja tarp lentelių, naudojamas [1 paveiksle](#page-45-0) esybių-ryšių modelis, kuris vaizduoja mokymosi valdymo sistemos loginę struktūrą. Ši struktūra yra suskirstyta į 8 skirtingas esybes (*angl. Entities*), kurios tarpusavyje siejasi:

- **Mokytojų lentelė** laiko visą informaciją apie internetinės svetainės administratorius pridėtus sistemoje mokytojus. Pridėta ne tuščia informacija apima tokius atributus kaip unikalų pirminį raktą *Mokytojo ID*, *Prisijungimo vardas* (unikalus laukas) ir *Slaptažodis*. Administratorius tam pačiam mokytojui negali sukurti kelių prisijungimų.
- **Žaidimų lentelė** turi duomenis apie mokytojų sukurtus žaidimus. Kuriant naują žaidimą, užpildoma tokia ne tuščių atributų informacija kaip unikalus pirminis raktas *Žaidimo ID*, išorinis raktas *Mokytojo ID*, *Pavadinimas*(laukas yra unikalus), *Privatumas*ir *Klausimų kiekis*. Lentelės laukelyje *Privatumas* gali būti talpinamos tik dvi reikšmės: viešas *(angl. public)* arba privatus *(angl. private)*. Sukurtas žaidimas gali priklausyti tik vienam egzistuojančiam mokytojui, tačiau mokytojas gali turėti nei vieno arba daug sukurtų žaidimų. Šį ryšį nusako išorinis raktas *Mokytojo ID*.
- **Žaidimo klausimų lentelė** laiko visą informaciją apie klausimus ir atsakymus, talpinamus į žaidimą. Pridedant klausimą į žaidimą, įdėta ne tuščia informacija apima tokius atributus kaip unikalų pirminį raktą *Klausimo ID*, išorinį raktą *Žaidimo ID*, *Klausimas*, *Klausimo tipas*, 4 laukai *Teisingų atsakymų*, 4 laukai skirti *Neteisingiems atsakymams* bei *Užuomina*. Lentelės laukelyje *Klausimo tipas* gali būti talpinamos tik trys reikšmės: tiesa arba melas, vienas teisingas atsakymas arba keli teisingi atsakymai. Klausimas gali priklausyti tik vienam žaidimui, bet žaidimas gali turėti vieną ar daugiau klausimų. Šį ryšį nusako išorinis raktas *Žaidimo ID*.
- **Klasių lentelė** saugo informaciją apie egzistuojančias mokinių klases sistemoje. Ši lentelė turi vieną atributą – unikalų pirminį raktą *Klasės pavadinimą*.
- **Mokinių lentelė** kaupia duomenis apie internetinės svetainės administratorius pridėtus mokinius. Pridedant naują mokinį, užpildoma tokia ne tuščių atributų informacija kaip unikalus pirminis raktas *Mokinio ID*, išorinis raktas *Klasė*, *Prisijungimo vardas* (laukas yra unikalus) ir *Slaptažodis*. Administratorius tam pačiam mokiniui negali sukurti kelių prisijungimų. Egzistuojančiai klasei gali priklausyti daug mokinių, o mokinys gali būti tik vienoje klasėje. Šį ryšį nusako išorinis raktas *Klasė*.
- **Klasės žaidimų lentelė** saugo informaciją apie žaidimus, kurie yra paskirti sužaisti nustatytų klasių mokiniams. Paskiriant žaidimą sužaisti klasėms, pateikiama tokia ne tuščių atributų informacija kaip unikalus pirminis raktas *Žaidimo klasės ID*, išoriniai raktai *Klasė* ir *Žaidimo ID*. Vieną žaidimą gali žaisti daug klasių bei viena klasė gali žaisti daug žaidimų. Šį ryšį nusako du lentelės išoriniai raktai *Klasė* ir *Žaidimo ID*.
- **Mokytojo klasių lentelė** turi duomenis apie mokytojus ir jų mokomas klases. Sudarant mokytojo ir klasės sąryšį, užpildoma tokia ne tuščių atributų informacija kaip unikalus pirminis raktas *Mokytojo klasės ID*, išoriniai raktai *Klasė* bei *Mokytojo ID*. Vienas mokytojas gali mokyti daug klasių ir viena klasė gali mokytis pas daug skirtingų mokytojų. Šį ryšį nusako du lentelės išoriniai raktai *Klasė* bei *Mokytojo ID*.
- **Rezultatų lentelė** saugo informaciją apie mokinio sužaistą žaidimą. Mokiniui sužaidus žaidimą, į lentelę pridedami tokie ne tušti atributų duomenys kaip unikalus pirminis raktas *Rezultato ID*, išoriniai raktai *Studento ID* ir *Žaidimo ID*, *Rezultatas*, *Kelintą kartą žaista*, *Data* ir *Žaidimo pradžios laikas*. Mokinys gali žaisti daug įvairių žaidimų keletą kartų ir gauti daug rezultatų, tačiau vienas rezultatas gali būti gautas iš vieno konkretaus žaidimo ir priklausyti tik vienam mokiniui. Šį ryšį nusako išoriniai raktai *Studento ID* ir *Žaidimo ID*.

Lentelėse esantys identifikatoriai yra kuriami AUTO\_INCREMENT atributo pagalba, kuris automatiškai sugeneruoja skaičių, kai į lentelę įterpiamas naujas įrašas, užtikrinant identifikatorių unikalumą. Laukelių, susijusių su laiku ir datomis, duomenų tipas buvo nustatomas kaip DATE ir TIME, kitų laukelių duomenų tipai buvo parinkti kaip MEDIUMINT arba VARCHAR priklausomai nuo laukelio reikšmės.

<span id="page-45-0"></span>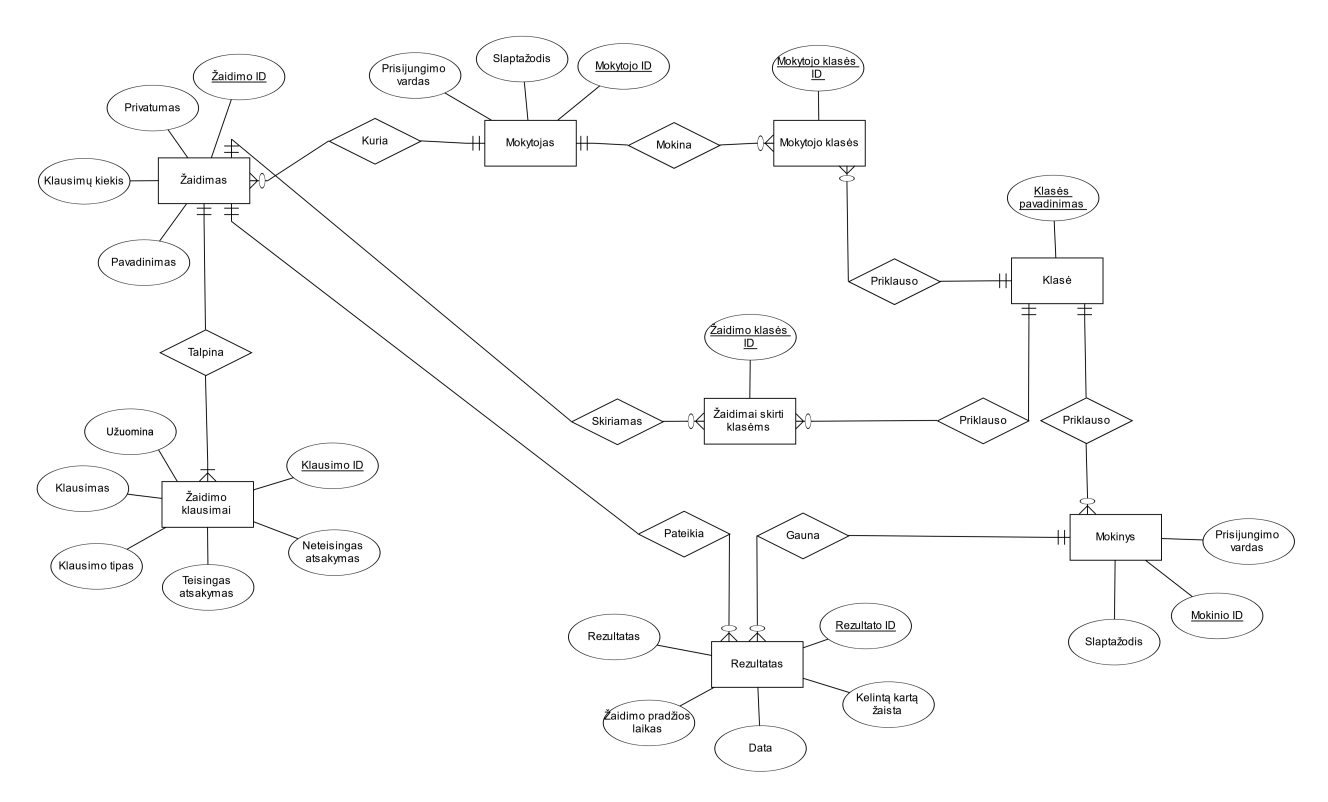

1 pav. Esybių-ryšių modelis "Mokymosi valdymo sistema"

Toliau, šis duomenų bazės [esybių-ryšių modelis](#page-45-0) gali būti atvaizduotas reliacine schema, kuri matoma [2 paveiksle](#page-45-1). Tokia schema yra lengvai suprantama, nes aiškiai matomos esybės, jos atributai, pirminiai ir išoriniai raktai bei ryšiai tarp lentelių.

<span id="page-45-1"></span>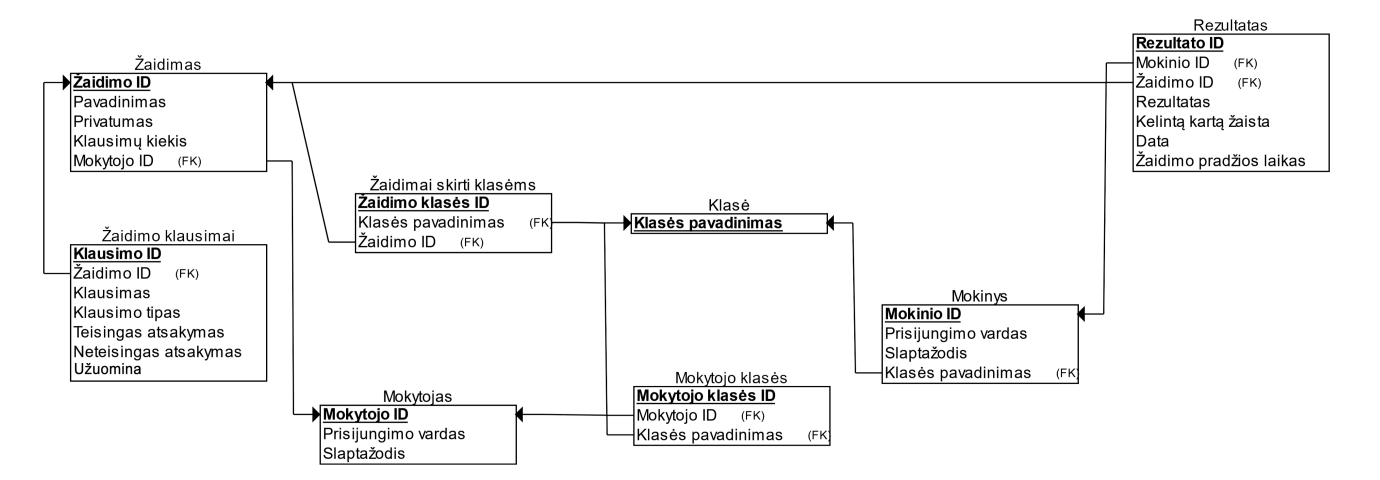

2 pav. Duomenų bazės reliacinė schema "Mokymosi valdymo sistema"

# 5. **Įskiepis "AT educational game plugin"**

## **5.1. Sukurto įskiepio aprašymas**

Edukacinių žaidimų įskiepis "AT educational game plugin" talpina mokymosi valdymo sistemą. Šioje sistemoje mokyklos administratorius kuria bei valdo mokytojų, klasių bei moksleivių sąrašus. Mokytojai, kurie turi teisę prisijungti prie sistemos, gali kurti žaidimus bei juos redaguoti – sugalvoti klausimus, atsakymus, pasirinkti žaidimo tipą bei priskirti žaidimą mokinių klasėms. Mokytojai taip pat gali peržiūrėti savo mokinių prisijungimus bei surinktus žaidimų rezultatus. Mokinių pagrindinis tikslas šioje sistemoje yra žaisti žaidimus: pasirinkti arba jiems priskirtus žaidimus, arba viešai prieinamus, pelnyti taškus. Sužaidę žaidimą, mokiniai gali peržiūrėti surinktus šio žaidimo rezultatus, taip pat pamatyti visus savo rezultatus įvairiuose žaidimuose bei peržiūrėti visų žaidimų geriausių rezultatų TOP 10 lentelę. Prie sistemos taip pat turi galimybę prisijungti svečiai, kurie neturi prisijungimų (arba nenori su jais jungtis, kad žaidimo rezultatas nebūtų išsaugotas) bei žaisti viešai prieinamus žaidimus. Ši opcija reikalinga tam, kad moksleiviai galėtų praktikuotis, pasitikrinti savo žinias, tačiau šie rezultatai nebūtų niekam matomi ateityje.

Įskiepis yra sukurtas remiantis išanalizuota literatūra [1.4](#page-15-0) skyrelyje ir Curtiss Murphy pasiūlytais geriausiais žaidimo kūrimo principais:

- Mokinių įsitraukimas yra skatinamas keliais būdais. Visų pirma, yra aiškiai suformuluotos užduotys. Visų žaidimų esmė yra pasirinkti/įrašyti teisingą atsakymą į pateiktą klausimą. Kad mokiniui būtų aišku, kaip pasirinkti atsakymą, prieš kiekvieno žaidimo pradžią yra parodoma lentelė su to žaidimo tipui būdinga logika. Subalansuotas ir pasiekiamas tikslas yra paliekamas mokytojo atsakomybei, kadangi mokytojas geriausiai žino savo mokinių lygį ir kokie klausimai kels pakankamai iššūkių, kuriuos mokiniai turi įveikti. Tai yra vienas didžiausių sukurto įskiepio privalumų. Galiausiai, mokinių koncentracija yra užtikrinama paprasta žaidimo logika, vartotojo sąsaja. Žaidimai yra minimalistinio dizaino, be perkrautų detalių, kad neblaškytų mokinių dėmesio.
- Mokiniams yra suteikiamas trumpalaikis grįžtamasis ryšys surinktų taškų pavidalu. Mokinys pačio žaidimo metu gali matyti, ar pasirinktas atsakymas buvo teisingas, ar ne. Taip pat mokinys gali matyti visą savo sužaistų žaidimų istoriją ir stebėti savo progresuojantį žinių

lygį. Sistemoje galima matyti ir geriausių rezultatų TOP 10 lentelę kiekvienam žaidimui, taigi kiekvienas mokinys yra skatinamas pasiekti geriausių rezultatų, konkuruoti su mokslo draugais ir atsidurti tarp geriausiųjų. Visais šiais būdais yra užtikrinamas mokinio tobulėjimo suvokimas ir palaikoma motyvacija mokytis.

- Sukurta sistema suteikia galimybę praktikuotis. Būtent praktikos būdu yra užtikrinamas žinių bei gebėjimų ugdymas, tad sistemoje yra sukurta svečio rolė, kuri leidžia visiems norintiems žaisti viešai prieinamus žaidimus. Praktika yra užtikrinama ir neribojant, kiek kartų moksleivis gali žaisti žaidimus.
- Galiausiai, sistema buvo sukurta taip, kad suteiktų mokiniams kuo daugiau smagumo, kad mokiniai patys norėtų žaisti ir tobulinti žinias. Smagumas yra užtikrinamas žaismingu mokymosi būdu, grįžtamuoju ryšiu, galimybe varžytis su mokslo mokslo draugais ir specialiaisiais efektais laimėjus žaidimą.

# **5.2. Sistemoje dalyvaujančių veikėjų rolės**

Siekiant aprašyti, kokie veiksmai galimi sukurtame įskiepyje, vizualizacijai pasitelktos UML panaudos atvejų (užduočių) diagramos. Šios diagramos modeliuoja sistemos elgesį apibūdinant aukšto lygio sistemos funkcijas bei sąveikas tarp sistemos ir jos dalyvių. Kadangi sistema yra pakankamai didelė, siekiant supaprastinti diagramų skaitymą, jos nubraižytos kiekvienam sistemos veikėjui individualiai.

Pagrindiai žymėjimai diagramose: ovalo formos figūrose vaizduojamos veiksmų sekos, kurias sistema gali atlikti sąveikaudama su sistemos aktoriais. Žmogaus figūros vaizduoja aktorius, t.y. vartotojus, kurie sąveikauja su sistema. Išplėtimo ryšys vaizduoja bazinį veiksmą išplečiantį papildomą, neprivalomą aktoriaus atliekamą užduotį. Įtraukimo ryšys vaizduoja bazinį veiksmą išplečiančią papildomą užduotį, be kurio bazinis veiksmas negalėtų būti sėkmingai įgyvendintas. Tolimesniuose skyreliuose detaliai nagrinėjamos aktorių ir sistemos veiksmų sąveikos.

#### **5.2.1. Administratoriaus atliekamos užduotys**

<span id="page-48-0"></span>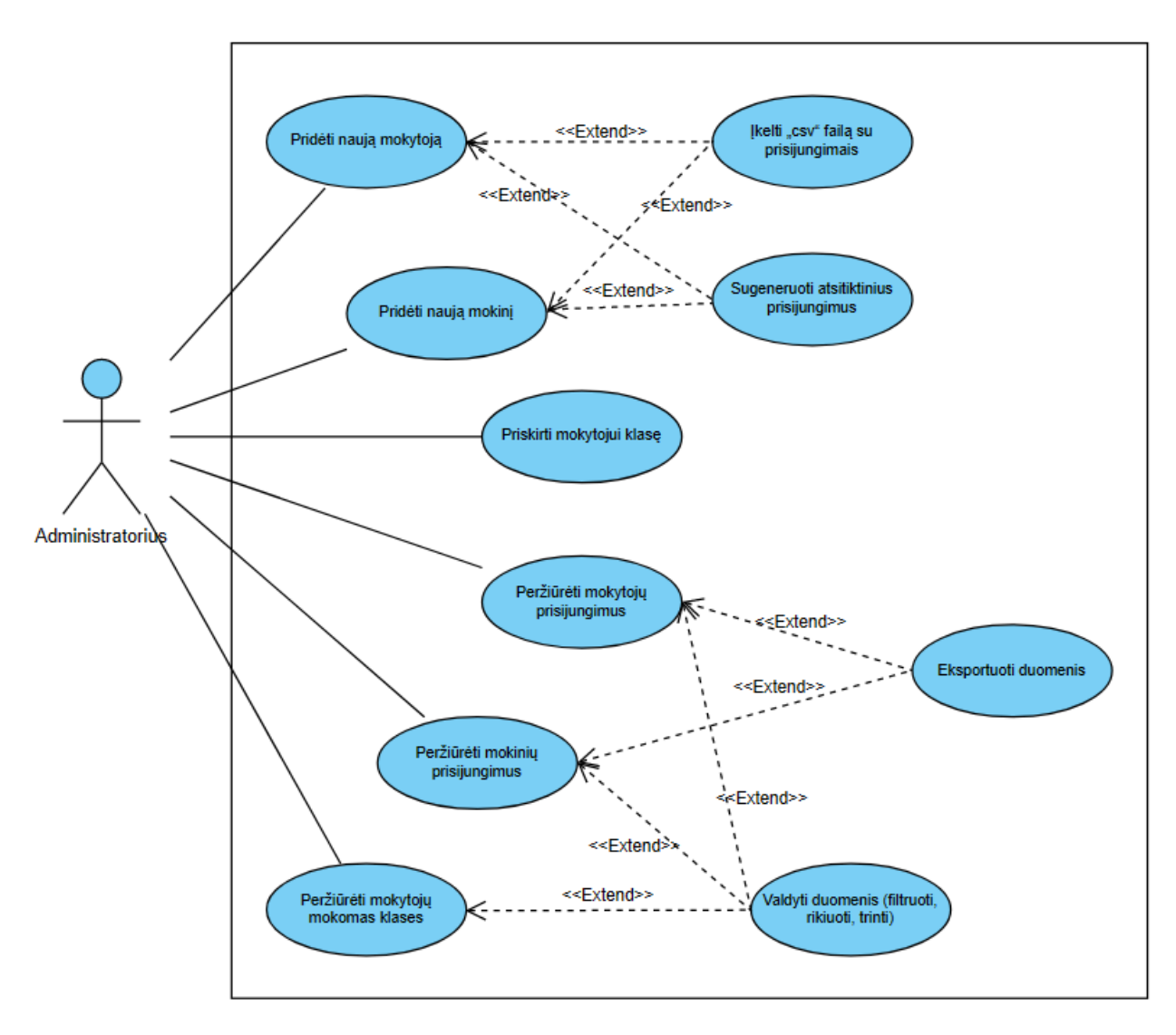

3 pav. Administratoriaus rolės panaudos atvejų diagrama

[3 paveiksle](#page-48-0) yra vaizduojami šie panaudos atvejai galimi iš administratoriaus rolės:

- 1. **Pridėti naują mokytoją**. Administratorius gali sukurti naują mokytojo prisijungimą suvedant naują prisijungimo vardą bei slaptažodį. Administratorius taip pat gali sukurti naują prisijungimą naudojant papildomas priemones:
	- 1.1 **ikeliant "csv" formato faila** su iš anksto sukurtais prisijungimais, kad būtų palengvintas vidutinio kiekio mokinių sukūrimas;
	- 1.2 **naudojant atsitiktinį prisijungimų generavimą**, kad būtų palengvintas didelio kiekio prisijungimų sukūrimas, nurodant tik kiekį prisijungimų, kuriuos reikia sugeneruoti –

taip yra automatiškai sukuriami prisijungimai su atsitiktiniais mokytojų prisijungimo vardais ir slaptažodžiais.

Tik administratoriui atlikus šią užduotį, mokytojai galės pradėti naudotis mokymosi valdymo sistema.

2. **Pridėti naują mokinį**. Administratorius gali sukurti naują mokinio prisijungimą suvedant naują prisijungimo vardą, slaptažodį bei nurodant klasę, kuriai priklauso mokinys. Administratorius taip pat gali sukurti naują prisijungimą naudojant papildomas priemones:

### 2.1 **įkeliant** "csv" formato failą;

### 2.2 **naudojant atsitiktinį prisijungimų generavimą**.

Šie atvejai skiriasi nuo mokytojo sukūrimo tuo, kad prie kiekvieno mokinio būtina nurodyti jo klasę. Tik administratoriui atlikus šią užduotį, mokiniai galės prisijungti prie mokymosi valdymo sistemos.

- 3. **Priskirti mokytojui klasę**. Administratorius gali sukurti sąryšius tarp mokytojų ir mokinių, mokytojui priskiriant mokyti klases. Tokiu būdu, mokinys priklauso vienai klasei, kurią gali mokyti keli mokytojai – yra atkartojama šių dienų mokyklų architektūra. Administratoriui atlikus šią užduotį, mokytojai galės priskirti savo sukurtus žaidimus šioms klasėms bei matyti mokinių, kurių klases jie moko, prisijungimus bei žaidimuose surinktus rezultatus.
- 4. **Peržiūrėti mokytojų prisijungimus**. Administratorius gali peržiūrėti sukurtus mokytojų prisijungimus. Informacijoje matoma mokytojo numeris sistemoje, prisijungimo vardas ir slaptažodis. Jeigu reikia, administratorius gali atlikti:
	- 4.1 **valdyti duomenis**. Duomenų valdymas apima įrašų paiešką realiuoju laiku (filtravimą pagal mokytojo prisijungimo vardą), lentelės rikiavimą pagal mokytojo numerį arba prisijungimo vardą bei nereikalingų įrašų šalinimą;
	- 4.2 **eksportuoti duomenis** "csv" formatu, kad administratoriui būtų paprasčiau padalinti prisijungimus mokytojams.
- 5. **Peržiūrėti mokinių prisijungimus**. Administratorius gali peržiūrėti sukurtus mokinių prisijungimus ir, jeigu reikia, atlikti modifikacijas su šiais duomenimis:
	- 5.1 **valdyti duomenis**. Duomenų valdymas apima įrašų paiešką realiuoju laiku pagal mokinio prisijungimo vardą, filtrą pagal klases, duomenų rikiavimą pagal mokinio numerį, prisijungimo vardą arba jo klasę bei įrašų trynimą;
	- 5.2 **eksportuoti duomenis** "csv" formatu.
- 6. **Peržiūrėti mokytojų mokomas klases**. Administratorius gali peržiūrėti sukurtus mokytojų ir klasių sąryšius. Lentelėje matoma sąryšio numeris, mokytojo prisijungimo vardas bei jam priskirta klasė. Jeigu prireikia, administratorius gali:
	- 6.1 **valdyti duomenis** atliekant filtravimą pagal klasę ir/arba mokytojo prisijungimo vardą, rikiavimą pagal sąryšio numerį arba klasę bei sąryšių trynimą.

<span id="page-50-0"></span>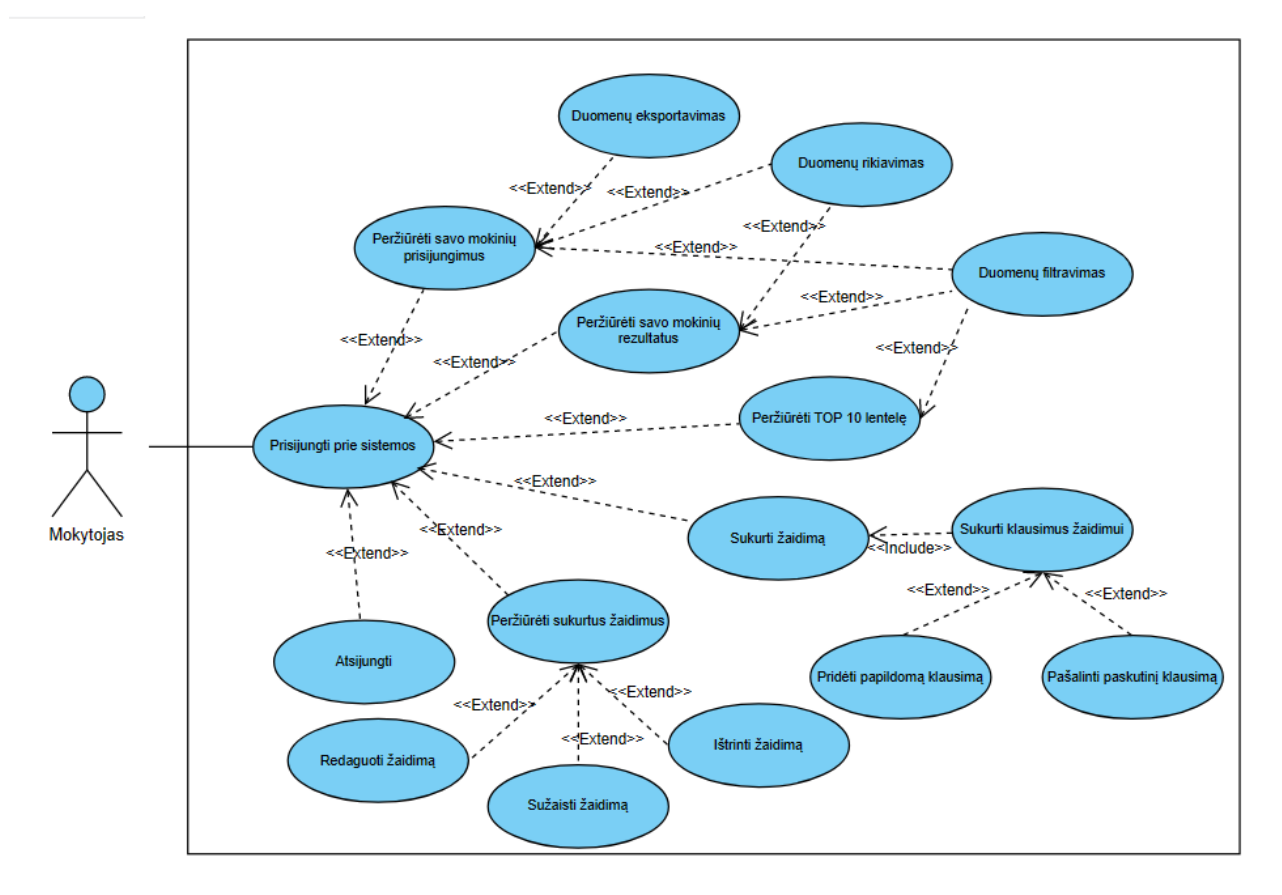

### **5.2.2. Mokytojo atliekamos užduotys**

4 pav. Mokytojo rolės panaudos atvejų diagrama

[4 paveiksle](#page-50-0) yra vaizduojami šie panaudos atvejai galimi iš mokytojo rolės:

- 1. **Prisijungti prie sistemos**. Siekiant naudotis mokymo valdymo sistema, mokytojas pirmiausia turi prisijungti prie sistemos nurodant tinkamus kredencialus. Tik tai atlikus, mokytojams atsiveria galimybės atlikti šiuos veiksmus:
	- 1.1 **Peržiūrėti savo mokinių prisijungimus**. Mokytojas gali atlikti mokinių, kurių klases jis yra priskirtas mokyti, prisijungimų peržiūrą. Informacijoje rodoma studento numeris, jo prisijungimo vardas, slaptažodis bei jo klasė. Mokytojas šioje skiltyje gali atlikti tris papildomas užduotis:
		- 1.1.1 **eksportuoti duomenis** "csv" formatu, kad mokytojui būtų paprasčiau padalinti prisijungimus mokiniams;
		- 1.1.2 **rikiuoti duomenis** pagal mokinio numerį, prisijungimo vardą arba klasę, kad būtų palengvintas įrašų matymas;
		- 1.1.3 **filtruoti duomenis** pagal klasę, kad būtų greičiau gaunami norimi rezultatai.
	- 1.2 **Peržiūrėti savo mokinių rezultatus**. Mokytojas gali atlikti mokinių, kurių klases jis yra priskirtas mokyti, pasiektų rezultatų lentelę. Informacijoje pateikiama nuo mokinio registracijos sistemoje iki dabarties visi egzistuojančių žaidimų rezultatai: žaidimo numeris, mokinio prisijungimo vardas, klasė, žaidimo pavadinimas, surinktas rezultatas, žaistų žaidimų kiekis, žaidimo data ir pradžios laikas. Šis panaudos atvejis įgalina mokytoją atlikti dar du veiksmus:
		- 1.2.1 **rikiuoti duomenis** pagal žaidimo numerį, rezultatą, žaistų žaidimų kiekį arba pagal datą;
		- 1.2.2 **filtruoti duomenis** pagal mokinio prisijungimo vardą, klasę ir/arba žaidimo pavadinimą.
	- 1.3 **Peržiūrėti TOP 10 lentelę**, kurioje matoma po 10 geriausių rezultatų iš žaidimų, sukurtų to mokytojo bei viešų žaidimų. Taip pat šiame puslapyje mokytojas gali matyti bendrą TOP 10 lentelę, kurioje 10 įrašų būtų surinkta iš visų jo sukurtų bei viešų žaidimų. Lentelėje yra matoma užimta vieta, mokinio prisijungimo vardas, klasė, žaidimo

pavadinimas, žaidimą sukūrusio mokytojo prisijungimo vardas bei rezultatas. Šis panaudos atvejis sukuria papildomą galimą užduotį:

- 1.3.1 **filtruoti duomenis** pagal žaidimo pavadinimą.
- 1.4 **Sukurti žaidimą**. Kuriant žaidimą yra reikalinga sukurti unikalų žaidimo pavadinimą, priskirti klases, žaidimo prieinamumą, pasirinkti žaidimo tipą, ir pasirinkti pageidaujamų klausimų skaičių. Klausimų skaičiaus pasirinkti nereikia, jeigu yra pasirenkamas "Laimėk milijoną" žaidimo tipas – šiuo atveju klausimų kiekis yra fiksuotas ir lygus 12. Šis panaudos atvejis nebūtų sėkmingai įgyvendinamas be papildomos užduoties:
	- 1.4.1 **klausimų sukūrimo žaidimui**. Įvedus informaciją apie žaidimą, kitame žingsnyje yra sukuriamas nurodytas kiekis eilučių, kuriose pirmiausia reikia pasirinkti klausimo tipus. Pasirinkus klausimo tipą, yra sukuriami tušti įvesties laukeliai klausimui, bei atitinkamas kiekis pagal klausimo tipą teisingiems bei neteisingiems atsakymams. Klausimų kūrimas veikia skirtingai tik žaidimo tipui "Irašyk žodžius". Čia nereikia rinktis klausimų tipų, nes jis yra tik vienas – teksto kūrimas su žodžiais, kuriuos reikės mokiniui įrašyti. Klausimų kūrimo veiksmas įgalina mokytoją atlikti dvi papildomas užduotis (tai taikoma visiems žaidimų tipams, išskyrus "Laimėk milijoną"):
		- 1.4.1.1 užduotis **pridėti papildomą klausimą** leidžia mokytojui sukurti dar vieną eilutę, kurią galima užpildyti klausimais bei atsakymais. Tai reikalinga, jei mokytojas persigalvoja dėl žaidime reikalingo klausimų skaičiaus;
		- 1.4.1.2 užduotis **pašalinti paskutinį klausimą** suteikia mokytojui opciją pašalinti paskutinį nuo galo klausimą. Tai taip pat reikalinga, jei mokytojas persigalvoja dėl žaidime reikalingo klausimų skaičiaus.
- 1.5 **Peržiūrėti savo sukurtus žaidimus**. Šis panaudos atvejis yra skirtas mokytojams, kad jie galėtų peržiūrėti, kokius žaidimus sukūrė, kokie klausimai patalpinti į juos. Papildomai mokytojas gali atlikti tokias funkcijas:
	- 1.5.1 **redaguoti žaidimą**: tiek jo nustatymus (pavadinimą, privatumą, priskirtas klases), tiek pačius klausimus, jų tipus bei atsakymus. Mokytojas kaip ir žaidimų kūrime, jei žaidimo tipas leidžia, gali pridėti papildomą klausimą bei pašalinti paskutinį;
- 1.5.2 **sužaisti žaidimą**, kad suprastų, kaip mokiniams bus atvaizduojamas jo sukurtas žaidimas;
- 1.5.3 **ištrinti žaidimą**, jei žaidimas tampa nebeaktualus.
- 1.6 **Atsijungti** panaudos atvejis skirtas mokytojams saugiai užbaigti sesiją ir atsijungti nuo sistemos.

#### **5.2.3. Mokinio atliekamos užduotys**

<span id="page-53-0"></span>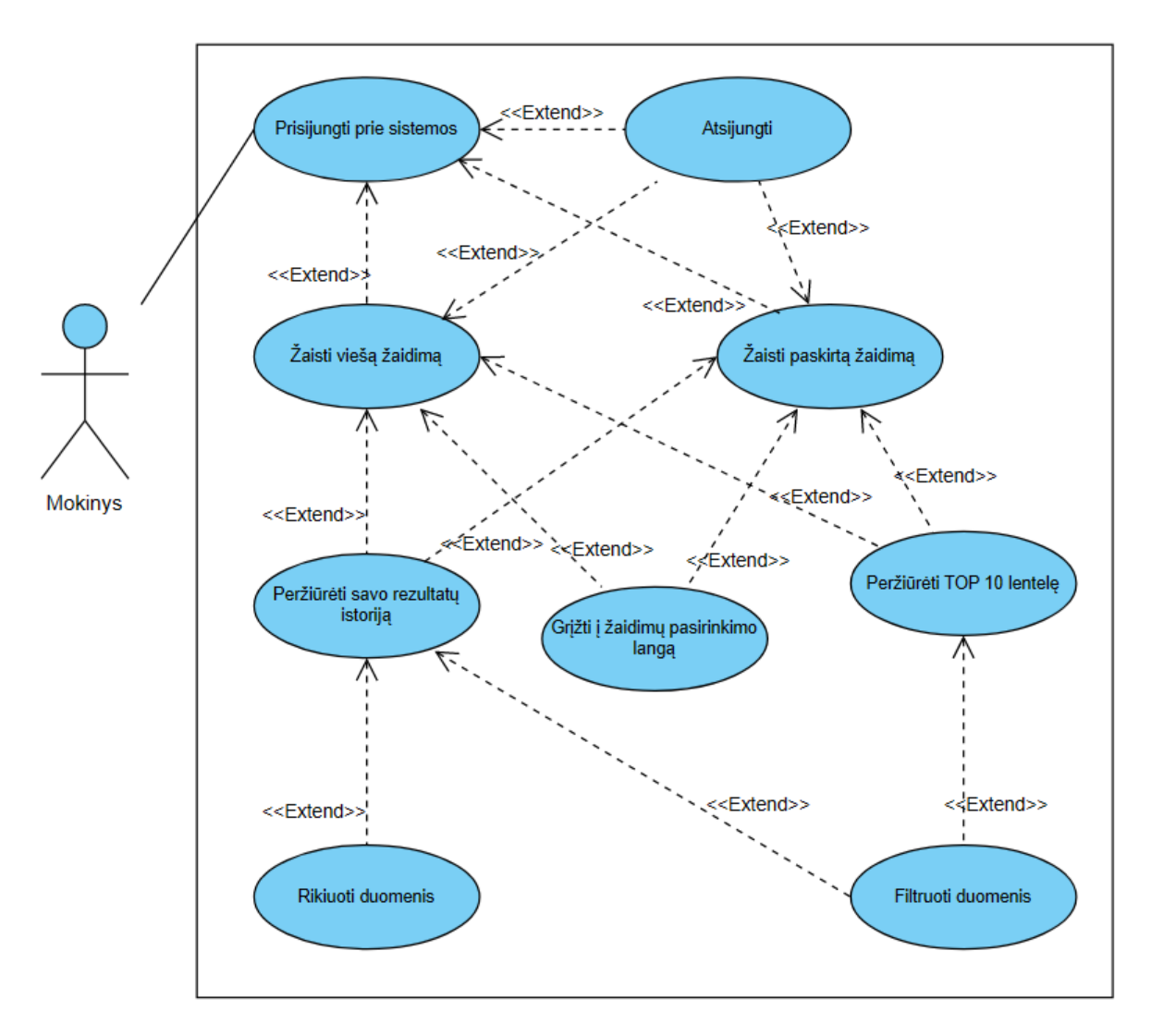

5 pav. Mokinio rolės panaudos atvejų diagrama

[5 paveiksle](#page-53-0) yra vaizduojami šie panaudos atvejai galimi iš mokinio rolės:

1. **Prisijungti prie sistemos**. Siekiant naudotis mokymo valdymo sistema, mokinys pirmiausia turi prisijungti prie sistemos nurodant tinkamus kredencialus. Tik tai atlikus, mokiniams

atsiveria galimybės atlikti šiuos veiksmus:

- 1.1 **Žaisti mokytojo paskirtą žaidimą**. Pasirinkus jam priskirtą žaidimą, mokinys turi žaisti žaidimą iki tol, kol jį laimi arba pralaimi ir tuomet jis yra nukreipiamas į žaidimo pabaigos langą. Mokinio žaidimo rezultatas yra automatiškai išsaugomas duomenų bazėje. Žaidimo pabaigos lange matomi žaidimo metu surinkti taškai, atsiranda naujos galimos atlikti užduotys:
	- 1.1.1 **peržiūrėti savo rezultatų istoriją**. Moksleivis gali peržiūrėti savo asmeninius rezultatus, surinktus iš visų jam priskirtų egzistuojančių žaidimų. Lentelėje matomas žaidimo numeris, prisijungimo vardas, žaidimo pavadinimas, rezultatas, žaistų žaidimų kiekis, žaidimo data bei laikas. Šis panaudos atvejis suteikia galimybę atlikti tokias papildomas užduotis:
		- 1.1.1.1 **rikiuoti duomenis** pagal žaidimo numerį, surinktą rezultatą, žaistų žaidimų kiekį, datą arba žaidimo laiką;
		- 1.1.1.2 **filtruoti duomenis** pagal žaidimo pavadinimą.
	- 1.1.2 **peržiūrėti TOP 10 lentelę**, kurioje matoma po 10 geriausių rezultatų iš žaidimų, sukurtų to mokinio mokytojų bei viešų žaidimų. Taip pat šiame puslapyje mokinys gali matyti bendrą TOP 10 lentelę, kurioje 10 įrašų būtų surinkta iš visų jam matomų žaidimų. Lentelėje yra matoma užimta vieta, mokinio prisijungimo vardas, klasė, žaidimo pavadinimas, žaidimą sukūrusio mokytojo prisijungimo vardas bei rezultatas. Šis panaudos atvejis sukuria papildomą galimą užduotį:
		- 1.1.2.1 **filtruoti duomenis** pagal žaidimo pavadinimą.
	- 1.1.3 **grįžti į žaidimų pasirinkimo langą** opcija leidžia vėl pamatyti visus tam mokiniui prieinamus žaidimus ir žaisti tą patį arba kitą žaidimą.
	- 1.1.4 **atsijungti** panaudos atvejis skirtas mokiniams saugiai užbaigti sesiją ir atsijungti nuo sistemos.
- 1.2 **Žaisti viešą žaidimą**. Šis panaudos atvejis yra identiškas atvejui žaisti mokytojo paskirtą žaidimą, tik pagrindinis skirtumas yra surinkto rezultato nesaugojimas į duomenų bazę. Dėl šios priežasties, išplėtimo ryšiu susietos užduotys plačiau aprašinėjamos ne-

bus:

- 1.2.1 **peržiūrėti savo rezultatų istoriją** panaudos atvejis įgalina mokinį atlikti dvi naujas užduotis:
	- 1.2.1.1 **rikiuoti duomenis**;
	- 1.2.1.2 **filtruoti duomenis**.
- 1.2.2 **peržiūrėti TOP 10 lentelę** panaudos atvejis išplečiamas vienu:
	- 1.2.2.1 **filtruoti duomenis**.
- 1.2.3 **grįžti į žaidimų pasirinkimo langą**;
- 1.2.4 **atsijungti**.
- 1.3 **Atsijungti** panaudos atvejis skirtas mokiniams saugiai užbaigti sesiją ir atsijungti nuo sistemos.

### **5.2.4. Svečio atliekamos užduotys**

<span id="page-55-0"></span>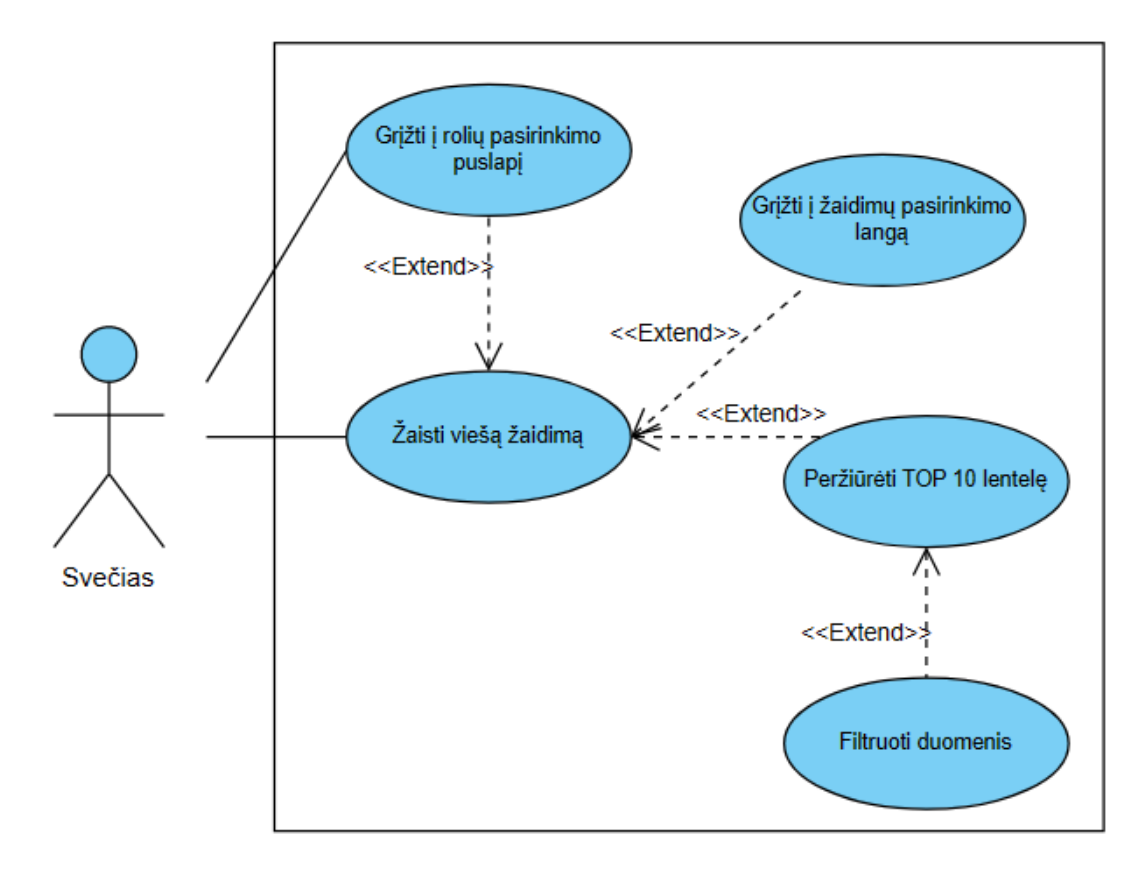

### 6 pav. Svečio rolės panaudos atvejų diagrama

[6 paveiksle](#page-55-0) yra vaizduojami šie panaudos atvejai galimi iš svečio rolės:

- 1. **Žaisti viešą žaidimą**. Svečias mato tik viešai visiems sistemos naudotojams prieinamus žaidimus, tad gali rinktis tik iš jų. Pasirinkus žaidimą, svečias turi žaisti žaidimą iki tol, kol jį laimi arba pralaimi ir tuomet jis yra nukreipiamas į žaidimo pabaigos langą. Svečio žaidimo rezultatas yra nesaugomas duomenų bazėje. Žaidimo pabaigos lange matomi žaidimo metu surinkti taškai, atsiranda naujos užduotys, kurias gali atlikti svečias:
	- 1.1 **peržiūrėti TOP 10 lentelę**, kurioje matoma po 10 geriausių rezultatų iš viešai prieinamų žaidimų. Taip pat šiame puslapyje svečias gali matyti bendrą TOP 10 lentelę, kurioje 10 įrašų būtų surinkta iš visų jam matomų žaidimų. Lentelėje yra matoma užimta vieta, mokinio prisijungimo vardas, klasė, žaidimo pavadinimas, žaidimą sukūrusio mokytojo prisijungimo vardas bei rezultatas. Šis panaudos atvejis sukuria papildomą galimą užduotį:
		- 1.1.1 **filtruoti duomenis** pagal žaidimo pavadinimą.
	- 1.2 **grįžti į žaidimo pasirinkimo puslapį** opcija leidžia vėl pamatyti visus viešai prieinamus žaidimus ir pasirinkti žaisti tą patį arba kitą žaidimą;
	- 1.3 **grįžti į rolių pasirinkimo puslapį**. Svečias pabaigia naudotis sistema pasirinkdamas šią opciją ir yra nukreipiamas į puslapį, kuriame reikia pasirinkti rolę.
- 2. **Grįžti į rolių pasirinkimo puslapį**. Svečias pabaigia naudotis sistema pasirinkdamas šią opciją ir yra nukreipiamas į puslapį, kuriame reikia pasirinkti rolę.

### **5.3. Edukacinių žaidimų aprašymas**

Vieni svarbiausių įgyvendintų funkcionalumų įskiepyje yra realizuoti keli skirtingi žaidimo karkasai, į kuriuos patalpinti mokytojo sukurti klausimai sistemos naudotojams yra atvaizduojami žaidimo pavidalu.

#### **5.3.1. Žaidimo paruošimas mokiniams**

**Dinaminio žaidimo veikimo principas**:

- 1. mokytojas sukuria klausimyną (klausimyno kūrimas aprašytas žemiau);
- 2. moksleiviui/svečiui/pačiam mokytojui pasirinkus žaisti konkretų žaidimą, įkeliamas puslapis su žaidimu, kuris iš duomenų bazės gauna visą reikalingą informaciją: klausimų kiekį, pačius klausimus, teisingus ir neteisingus atsakymus, užuominas. Iš šios informacijos žaidimo algoritmas realiuoju laiku sukuria žaidimo objektus ir juos atvaizduoja žaidėjui;
- 3. pasibaigus žaidimui, priklausomai nuo žaidėjo, jis nukreipiamas į atitinkamą puslapį: mokytojas nukreipiamas į savo sukurto žaidimo peržiūros langą, o mokinys bei svečias – į žaidimo pabaigos langą. Jeigu žaidimą žaidė moksleivis, kuriam buvo priskirtas šis žaidimas, jo rezultatas išsaugomas duomenų bazėje.

#### **Žaidimo klausimų kūrimo eiga**:

- 1. prisijungęs prie sistemos mokytojas turi pasirinkti opciją "Sukurti naują žaidimą". Mokytojas nukreipiamas į pradinį žaidimo kūrimo langą;
- 2. pradiniame žaidimo kūrimo lange mokytojas turi įrašyti duomenis apie žaidimą:
	- žaidimo pavadinimas turi būti sudarytas iš bent vieno simbolio (netuščias laukelis) ir būti unikalus visoje sistemoje;
	- klasių priskyrimo laukelyje turi būti pasirinktas bent vienas punktas. "Nepriskirti žaidimo klasei" opcija skirta arba sukurti visiems prieinamą žaidimą, tačiau visiems jis būtų neprivalomas (jei naudojama kartu su žaidimo prieinamumu "viešas"), arba sukurti niekam neprieinamą žaidimą, su intencija jį tobulinti ar priskirti klasėms vėliau (jei naudojama kartu su žaidimo prieinamumu "privatus"). Opcija "Visos klasės" automatiškai pažymi visas mokytojo mokomas klases, o bent vieną iš šių klasių atžymėjus, opcija "Visos klasės" taip pat atžymima. Taip pat yra galimybė rinktis vieną ar kelias konkrečias klases, kurioms galima priskirti žaidimą;
	- žaidimo prieinamumas numatytuoju būdu parinktas "privatus". Tokiu būdu, žaidimą gali matyti ir žaisti tik nurodytų klasių mokiniai. Pasirinkus opciją "viešas", žaidimą gali matyti visi sistemos naudotojai (visi prisijungę mokiniai bei žaidžiantys svečio

teisėmis). Svarbu paminėti, kad nors žaidimą gali žaisti visi sistemos naudotojai, tačiau rezultatai yra saugomi tik tų mokinių, kurių klasėms priskirtas šis žaidimas;

- žaidimo tipas gali būti pasirinktas iš keturių galimų karkaso opcijų: "Pagauk", "Laimėk milijoną", "Šokinėk", "Įrašyk žodžius". Kiekvienas karkasas turi skirtingą žaidimo logiką ir kitokį klausimų atvaizdavimą (žaidimo karkasai aprašyti žemiau);
- priklausomai nuo pasirinkto žaidimo tipo, pageidaujamas klausimų kiekis turi būti sveikas skaičius tarp 1 ir 100 (imtinai). Pasirinkus žaidimo tipą "Laimėk milijoną" nėra suteikiama opcija pasirinkti klausimų kiekio. Šis žaidimas turi fiksuotą klausimų kiekį - jis turi būti sudarytas iš 12 klausimų.
- 3. tuomet vyksta įrašytos informacijos validacija: jei bent vienas punktas neatitinka aukščiau išvardintų reikalavimų, parodomas klaidos pranešimas ir neleidžiama pereiti į tolimesnį puslapį, kol klaida nėra ištaisoma. Jei informacija įvesta tinkamai, mokytojas nukreipiamas į žaidimo klausimų kūrimo langą;
- 4. klausimų kūrimo lange suformuojama tiek eilučių, kiek buvo pasirinkta klausimų praeitame žingsnyje išskyrus atvejį kai pasirinktas žaidimo tipas yra "Laimėk milijoną" - bus suformuota lygiai 12 eilučių. Mokytojas turi pasirinkti vieną iš kelių galimų klausimų tipų, kai:
	- "Tiesa ar melas". Ši opcija sukuria du laukelius: viename reikia įvesti klausimą, kuriame būtų bent vienas simbolis, antrame – pasirinkti teiginio teisingumą ("Tiesa" arba "Melas"). Pasirinkus vieną iš dviejų atsakymų kaip teisingą, kitas atsakymas automatiškai laikomas neteisingu. Šis klausimo tipas yra galimas visiems žaidimų karkasams išskyrus kai žaidimo tipas yra nustatytas kaip "Įrašyk žodžius";
	- "Vienas teisingas atsakymas". Toks klausimo tipas sukuria 6 laukelius: pirmame reikia įvesti klausimą, antrame teisingą atsakymą ir bent viename iš likusių įvesti neteisingą atsakymą (šis klausimas gali turėti nuo 1 iki 4 neteisingų atsakymų ir vieną teisingą). Yra reikalaujama įvesti bent vieną teisingą ir vieną neteisingą atsakymus. Šis klausimo tipas yra galimas visiems žaidimų karkasams išskyrus kai žaidimo tipas yra nustatytas kaip "Irašyk žodžius";
- "Keli (ne)teisingi atsakymai". Pasirinkus šį tipą, sukuriami 9 laukeliai, pirmasis skirtas klausimui, 2-5 teisingiems atsakymams, 6-9 – neteisingiems. Gali būti sudaromos ir pateikiamos įvairios atsakymų kombinacijos. Šiuo atveju teisinga įvestis yra įvestas klausimas ir mažiausiai du užpildyti laukeliai, nesvarbu, ar tai būtų tik du teisingi atsakymai, ar du tik klaidingi atsakymai, ar vienas toks, o antras priešingas. Šis klausimo tipas yra galimas pasirinkti tik tuo metu, kai žaidimo tipas yra nustatytas kaip "Pagauk";
- "Tekstas". Šis klausimo tipas leidžia pateikti tekstą, kuris turėtų neviršyti 360 simbolių ribos. Tekste turėtų būti bent vienas ar daugiau žodžių išskirti žvaigždutės simboliais, kurie žaidime bus atvaizduoti kaip tuščias laukelis ir privalomas būti užpildytas mokinio teisingu žodžiu. Šis klausimų tipas yra galiojantis tik "Irašyk žodžius" žaidimo karkasui.
- 5. "Laimėk milijoną" žaidimo tipo atveju, pasirinkus klausimo tipą atsiranda papildomas laukas skirtas užuominai nurodyti. Ši užuomina turėtų būti suformuluota taip, kad užvestų mokinį ant kelio pasirenkant teisingą atsakymą;
- 6. sudarant klausimyną žaidimui, mokytojas turi galimybę keisti klausimų kiekį žaidime (ši opcija yra negalima kuriant žaidimą, kurio tipas yra "Laimėk milijoną", kadangi klausimų kiekis yra fiksuotas):
	- pridėti naują klausimą. Pasirinkus šią opciją, lentelėje pasirodo nauja eilutė su klausimo pasirinkimais, aprašytais šiame punkte;
	- ištrinti paskutinį klausimą. Pasirinkus šią galimybę, iš lentelės pašalinamas paskutinis klausimas. Klausimų pašalinimo opciją galima rinktis, kol lentelėje yra bent du klausimai.
- 7. paspaudus mygtuką "Pateikti", vyksta klausimų validacija: jei bent vienas punktas neatitinka aukščiau išvardintų reikalavimų, parodomas klaidos pranešimas ir neleidžiama sukurti žaidimo. Jei informacija įvesta tinkamai, parodomas sėkmės pranešimas ir mokytojas nukreipiamas į pagrindinį puslapį.

Svarbu paminėti, kad mokytojas savo sukurtų žaidimų peržiūros lange turi galimybę redaguoti visą savo sukurtą klausimyną – tiek informaciją apie žaidimą (žaidimo pavadinimą, prieinamumą, priskirtas klases), tiek pačius klausimus. Paspaudus "Keisti informaciją apie žaidimą", laukeliai automatiškai užpildomi prieš tai išsaugotais duomenimis, kad mokytojas galėtų aiškiai matyti, kuriuos laukelius jam norisi pakeisti. Vienintelis dalykas ko mokytojas nebegali pakeisti redaguojant žaidimą - tai žaidimo tipas. Jeigu visų laukelių įvestys atitinka reikalavimus, tuomet informacija apie žaidimą yra išsaugoma ir atnaujinama, tad kitus kartus žaidžiant šį žaidimą, vartotojas jau matys atnaujintus klausimus. Jeigu mokytojas žaidimo informacijos keitimo metu pašalina kokią nors klasę, kuriai buvo priskirtas žaidimas, visų tos klasės mokinių rezultatai yra ištrinami iš duomenų bazės.

#### **5.3.2. Edukacinių žaidimų karkaso aprašymas**

Žaidimai yra sukurti naudojant Phaser žaidimų variklį [\[Wik18a\]](#page-86-0). Šis sprendimas buvo priimtas siekiant paprasčiau atvaizduoti judančius objektus *(angl. sprites)* bei kitas įvairias funkcijas naudojant žaidimo fizikas. Didžioji dalis žaidimo vaizdų yra naudojami iš viešai prieinamo 2D žaidimų kūrimų įrankių puslapio [\[DT16](#page-83-0)], likusi nedidelė dalis yra sukurta žaidimo autorių naudojant "Adobe Photoshop" programą. Šio darbo metu buvo sukurti keli žaidimo karkasai, į kuriuos patalpinami mokytojo sukurti klausimai: "Pagauk", "Laimėk milijoną", "Šokinėk", "Įrašyk žodžius".

#### **5.3.2.1. "Pagauk"**

**Žaidimo tikslas.** Žaidėjas turi sugauti kuo daugiau krentančių teisingų atsakymų į klausimus ir siekti surinkti kuo geresnį rezultatą.

**Grafinis vaizdavimas.** Grafiniam atvaizdavimui pasirinktas žiemos peizažas. Veikėjas gali judėti ir šokinėti ant fiksuotos platformos. Klausimas yra atvaizduojamas žaidimo viršuje viduryje, o rezultatas parodomas kairėje. Atsakymai yra įdėti į dėžutes, kurias žaidėjas ir turi gaudyti. Žaidime klausimų pasirodymas yra paremtas atsitiktine tvarka, kiekvieno klausimo atsakymas bei vieta, kurioje jis iškrenta, taip pat parenkami atsitiktiniu būdu.

**Žaidimo logika.** Žaidėjas perskaitęs klausimą turi nuspręsti, ar iš dangaus krentantis atsakymas yra teisingas ar klaidingas. Jeigu atsakymas jo manymu yra tiesa, žaidėjas klaviatūros pagalba turi judėti su žaidimo figūrėle ir pagauti teisingą atsakymą, kol šis nepasiekė žemės. Jeigu žaidėjas mano, kad krentantis atsakymas yra klaidingas, veikėjo figūrėlė turi nesusidurti su krentančiu atsakymu.

**Taškų skaičiavimas.** Jeigu žaidėjas pagauna teisingą atsakymą, jo rezultatas padidėja 10 taškų. Jeigu žaidėjas nepagauna teisingo atsakymo arba pagauna neteisingą atsakymą, rezultatas sumažėja 5 taškais bei veikėjas sublyksi raudonai.

**Naujas klausimas.** Kai visas žaidimo ekranas sublyksi balta spalva, pasirodo naujas klausimas. Pagal tai žaidėjas gali orientuotis ir atkreipti dėmesį į pasikeitusį klausimą.

**Žaidimo pabaiga.** Žaidimas baigiasi, kai ekrane pasirodęs paskutinis atsakymas yra sugaunamas arba nukrenta ant žemės.

### **5.3.2.2. "Laimėk milijoną"**

**Žaidimo tikslas.** Žaidėjas turi atsakyti į lygiai 12 klausimų iš eilės teisingai nesuklydus per ribotą laiką, kitaip sakant - žaidėjo tikslas yra surinkti milijoną taškų.

**Grafinis vaizdavimas.** Žaidimo vaizdas yra suskirstytas į dvi puses. Kairioji žaidimo pusė vaizduoja bloką su klausimu ir po juo išdėstomi tam tikro kiekio blokai su atsakymais į klausimą. Dešinėje žaidimo pusėje yra vaizduojami trys pagalbų mygtukai (užvedus pelę ant mygtuko yra parodomas tekstas su paaiškinimu kokia pagalba gali būti suteikta). Žemiau pagalbos mygtukų yra vaizduojama taškų lentelė, kuri parodo kiek taškų yra surinkta ir į kokį sekantį rezultatą žaidėjas pretenduoja.

**Žaidimo logika.** Žaidimas yra sudarytas iš lygiai dvylikos klausimų ir kiekvienam klausimui atsakyti yra skirta 20 sekundžių. Žaidėjo tikslas perskaičius klausimą pasirinkti vieną teisingą atsakymą iš kelių galimų su kompiuterinės pelės pagalba. Žaidimas gali būti laimėtas tik tuo atveju, kai žaidėjas atsakė į visus klausimus iš eilės nesuklydus nei karto ir nepasibaigus laikui. Laimėti žaidimą tokiomis sąlygomis yra iššūkis, todėl žaidėjas gali pasinaudoti trijomis galimomis pagalbomis: pašalinti pusę neteisingų atsakymų (jei yra nelyginis skaičius atsakymų, pasišalinama mažesnioji dalis atsakymų), praleisti klausimą (pasirinkus šią pagalbą, taškai yra užskaitomi ir pridedami prie rezultato) bei gauti užuominą, kuri padėtų nuspręsti koks teisingas atsakymas. Pagalbomis galima pasinaudoti tik po vieną kartą.

**Taškų skaičiavimas.** Kiekvienas klausimas turi fiksuotą savo taškų vertę priklausomai nuo to į kelintą klausimą yra atsakinėjama: 1 klausimas - "100", 2 klausimas - "200", 3 klausimas -

"300", 4 klausimas - "500", 5 klausimas - "1000", 6 klausimas - "5000", 7 klausimas - "20000", 8 klausimas - "50000", 9 klausimas - "100000", 10 klausimas - "250000", 11 klausimas - "500000", 12 klausimas - "1000000". Kuo daugiau žaidėjas pasirenka teisingų atsakymų, tuo didesnis jo rezultatas tampa. Žaidėjas turi matyti taškų lentelę ir į kokį rezultatą pretenduoja teisingai pasirinkus atsakymą. Teisingai atsakius į klausimą, atsakymo blokas nuspalvinamas žaliai ir taškų kiekis padidėja, kitu atveju - pasirinktas atsakymas nuspalvinamas raudonai ir žaidėjui parodomas teisingas atsakymas nuspalvinant bloką žaliai, rezultatas lieka toks pats ir žaidimas yra baigiamas.

**Naujas klausimas.** Žaidėjui pasirinkus atsakymą į klausimą dingsta seno klausimo atsakymai ir po kelių sekundžių atsinaujina klausimas su laikmačiu. Praėjus kelioms sekundėms atsiranda galimi atsakymai į naują klausimą. Žaidime klausimų pasirodymas yra paremtas atsitiktine tvarka.

**Žaidimo pabaiga.** Žaidimas yra iš karto baigtas, kai yra atsakoma į klausimą neteisingai. Žaidėjas yra nukeliamas į pralaimėjimo langą su tekstu "Žaidimas baigtas" ir nurodytu žaidimo metu surinktu rezultatu. Atsakius į visus 12 klausimų iš eilės, žaidėjas yra nukeliamas į laimėjimo langą, kuriame imituotas fejerverkų efektas nugalėtojui pasveikinti ir atvaizduotas tekstas "Laimėjote žaidimą!" su pelnytais taškais.

# **5.3.2.3. "Šokinėk"**

**Žaidimo tikslas.** Žaidėjas turi užšokti ant debesėlio su teisingu atsakymu į klausimą ir siekti surinkti kuo geresnį rezultatą.

**Grafinis vaizdavimas.** Grafiniam atvaizdavimui pasirinktas dangaus ir saulėlydžio peizažas. Žaidimas prasideda ant fiksuotos platformos sudarytos iš debesėlių virtinės, ant kurios veikėjas gali vaikščioti ir šokinėti. Klausimas yra atvaizduojamas žaidimo viršuje viduryje, rezultatas parodomas kairėje, o gyvybių likutis - dešinėje. Debesėlių vieta nėra fiksuota, jų lokacija gali skirtis priklausomai nuo to, kiek yra atsakymų į klausimą.

**Žaidimo logika.** Prasidėjus žaidimui, pirmiau atsiranda klausimas ir tik po kelių sekundžių klausimo atsakymai, kad žaidėjas turėtų laiko susipažinti su pirmuoju klausimu. Perskaičius klausimą, vartotojas turi nuspręsti, kuris iš pateiktų debesėlių su atsakymais yra teisingas ir klaviatūros pagalba užšokti ant pasirinkto atsakymo su žaidimo figūrėle. Žaidėjui yra suteiktos 3 galimybės suklysti, jas išnaudojus arba teisingai atsakius į visus klausimus žaidimas yra baigtas.

**Taškų skaičiavimas.** Jeigu žaidėjas užšoko ant debesėlio su teisingu atsakymu, jo rezultatas padidėja 10 taškų ir debesėlis nusispalvina žalia spalva su tikslu parodyti, kad tai buvo teisingas atsakymas. Jeigu žaidėjas užšoko ant debesėlio su neteisingu atsakymu, rezultatas sumažėja 5 taškais ir debesėlis pakeičia savo spalvą į raudoną, indikuojant neteisingai pasirinktą atsakymą.

**Naujas klausimas.** Kai veikėjas yra užšokęs ant debesėlio su pasirinktu atsakymu, tai yra ženklas, kad į klausimą buvo atsakyta ir reikia pereiti į kitą klausimą. Pirmiausia atsinaujina klausimas ir dingsta debesėliai su seno klausimo atsakymais. Dingus debesėliams, veikėjas pradeda kristi atgal ant platformos be galimybės pašokti aukštyn ir per kritimo laiką gali susipažinti su nauju klausimu. Veikėjui nukritus atgal ant platformos atsiranda nauji debesėliai su atsakymais į naują klausimą ir žaidimas toliau tęsiasi identiška logika kaip prieš tai. Žaidime klausimų pasirodymas yra paremtas atsitiktine tvarka.

**Žaidimo pabaiga.** Žaidėjui išnaudojus tris galimas gyvybes, žaidimas pereina į pralaimėjimo langą, kuriame atvaizduotas tekstas "Žaidimas baigtas" ir žaidimo metu surinktas rezultatas. Jei žaidėjas sugebėjo atsakyti į visus arba dalį klausimų neprarandant visų trijų gyvybių - žaidimas pereina į laimėjimo langą, kuriame imituotas fejerverkų efektas nugalėtojui pasveikinti ir atvaizduotas tekstas "Laimėjote žaidimą!" su pelnytais taškais.

#### **5.3.2.4. "Įrašyk žodžius"**

**Žaidimo tikslas.** Žaidėjas turi įrašyti trūkstamus žodžius tekste teisingai per ribotą laiką ir surinkti kuo geresnį rezultatą.

**Grafinis vaizdavimas.** Grafiniam atvaizdavimui pasirinktas seno kompiuterio su žaliu tekstu imitacija. Klausimo tekstas visada yra spausdinamas žaidimo centre, o atsakymų teksto laukeliai atsiranda priklausomai nuo trūkstamo žodžio vietos tekste. Žaidimo rezultatas yra atvaizduojamas žaidimo viršuje kairėje, o laiko likutis - dešinėje. Mygtukas pateikti atsakymams ir pereiti į kitą klausimą yra apačioje dešinėje.

**Žaidimo logika.** Prasidėjus žaidimui, pirmiausia paraidžiui yra spausdinamas klausimo tekstas su tarpeliais vietoje trūkstamo žodžio. Kai klausimas yra pilnai išspausdinamas, tarpeliuose atsiranda tušti teksto įvesties laukeliai, kuriuose reikia parašyti trūkstamą žodį arba frazę, kad tekstas taptų vientisas. Trūkstamus žodžius reikia pateikti per 60 sekundžių, kuris pradeda mažėti tik tuomet, kai tekstas yra pilnai išspausdintas. Teksto laukeliai yra validuojami žaidėjui paspaudus mygtuką "Pateikti atsakymą" arba pasibaigus laikui. Visuose klausimuose taikoma identiška žaidimo logika išskyrus paskutinį klausimą.

**Taškų skaičiavimas.** Už kiekvieną teisingai įrašytą žodį žaidėjas yra apdovanojama po 10 taškų. Jeigu žaidėjas įrašė teisingą atsakymą į tekstą, laukelis yra nuspalvinamas žaliai, kitu atveju (kai laukelis tuščias arba įrašytas neteisingas atsakymas) - laukelis nuspalvinamas raudonai ir neteisingas atsakymas yra perbraukiamas. Kadangi tai vienintelis žaidimas, kuriame nėra pateikiami atsakymų variantai, laikoma, kad žaidimas yra sudėtingesnis, tad įrašius neteisingą atsakymą/palikus tuščią laukelį, taškai nėra atimami.

**Naujas klausimas.** Pateikus atsakymus ir validacijai įvykus, atsiranda mygtukas su užrašu "Kitas klausimas". Žaidėjui paspaudus mygtuką, atsiranda sekantis klausimas ir žaidimas tesiasi toliau. Žaidime klausimų pasirodymas yra paremtas atsitiktine tvarka.

**Žaidimo pabaiga.** Pateikus atsakymus į paskutinį klausimą ir įvykus atsakymų patikrinimui, "Kitas klausimas" mygtukas daugiau nepasirodo ir žaidėjas neturi galimybės bandyti pereiti į kitus klausimus. Žaidėjas po kelių sekundžių yra nukeliamas į pabaigos langą, kuriame atvaizduotas tekstas "Žaidimas baigtas" ir žaidimo metu pelnyti taškai.

### **5.4. Įskiepio palyginimas su esamais edukaciniais įskiepiais**

Įskiepis "AT educational game plugin" yra sukurtas remiantis atlikta egzistuojančių populiariausių edukacinių įskiepių analize [\(2.3](#page-23-0) skyrelis) – naujajame edukaciniame įskiepyje buvo panaudotos teigiamos analizuotų įskiepių savybės. Šiame poskyryje yra nagrinėjami panašumai bei skirtumai sukurto įskiepio "AT educational game plugin" su [2.3](#page-23-0) skyrelyje analizuotais egzistuojančiais edukaciniais įskiepiais "WordPress" sistemai "H5P" bei "LearnPress".

Paskirtis. "AT educational game plugin" paskirtis yra įtraukti edukacinių žaidimų į švietimo sistemą, suteikiant galimybę mokytojams nesudėtingai kurti edukacinius žaidimus ir stebėti moksleivių žinių tobulėjimą.

"H5P" paskirtis yra nesudėtingai kurti interaktyvų internetinį turinį (įvairius žaidimus, prezentacijas ar interaktyvius vaizdo įrašus) ir juo dalintis su kitais.

"LearnPress" paskirtis yra sukurti mokymosi valdymo sistemą, kurioje galima kurti kurso

mokymosi planą, įtraukti pamokas bei apklausas.

**Funkcionalumas**. "AT educational game plugin" funkcijos plačiai yra aprašytos šiame darbe. Įskiepis suteikia galimybę administratoriui atkartoti mokyklos sistemą, priskiriant mokinius į klases bei tas klases mokančius mokytojus. Mokytojai gali kurti klausimynus savo mokomiems mokiniams iš pasirinktų klasių, gali pasirinkti 4 žaidimų tipus, kaip bus atvaizduojami jų žaidimai. Mokytojai gali stebėti visų savo mokomų mokinių progresą pagal surinktus rezultatus žaidimuose. Moksleiviai gali žaisti mokytojų sukurtus žaidimus ir taip gerinti savo mokslo žinias. Taip pat jie gali stebėti savo asmeninius rezultatų pasiekimus bei varžytis su kitais mokiniais, siekiant atsidurti TOP 10 lentelėje. Sistemos svečiai gali žaisti viešai prieinamus žaidimus ir taip plėsti savo žinias.

"H5P" iskiepis teikia netgi 53 skirtingus būdus interaktyviai atvaizduoti norimą turinį, taigi šį įskiepį mokytojai galėtų panaudoti įvairiausiose temose bei užduotyse [\[H5P](#page-84-0)].

"LearnPress" įskiepis teikia įvairiausias elektroninės mokyklos funkcijas: sukurti mokymosi kursą, sudėti teorines pamokas ir praktinius atsiskaitymus, stebėti iš atsiskaitymų surinktus mokinių rezultatus, komunikuoti tarp mokinių ir mokytojų bei parduoti visą kursą.

Funkcionalumo atžvilgiu, "AT educational game plugin" turi panašuma su "LearnPress", kadangi galima kelti mokslo turinį konkretiems mokiniams bei sekti mokinių žinių tobulėjimą. Sukurtas įskiepis bei "H5P" turi panašumą, kad galima itin lengvai kurti klausimynus, kurie yra žaismingai bei įdomiai atvaizduojami.

"AT educational game plugin" įskiepio privalumai yra tai, kad galima ne tik kurti klausimus, kurie atvaizduojami kaip smagūs žaidimai, bet ir priskirti šiuos žaidimus mokiniams, stebėti jų rezultatus. Kitas įskiepio privalumas – žaidimas yra sukurtas lietuvių kalba, tad idealiai tiktų lietuviškose švietimo įstaigose. Galiausiai, tiems moksleiviams, kuriems norisi pasitreniruoti ir kad jų rezultatai nebūtų išsaugomi, yra sukurta svečio rolė.

"H5P" įskiepio pagrindinis privalumas yra siūloma gausa interaktyvaus turinio, kurį yra itin lengva kurti.

"LearnPress" įskiepio privalumai – panaudojus tokį įskiepį, galima internetinėje erdvėje itin greitai sukurti švietimo puslapį su visa mokymuisi reikalinga medžiaga tiek įprastam mokinių švietimui, tiek komerciniams kursams.

**Vartotojo sąsaja**. "AT educational game plugin" vartotojo sąsaja yra draugiška visiems kom-

piuterinį raštingumą turintiems žmonėms. Nėra paslėptų funkcijų ar mygtukų, kiekvienas esantis mygtukas yra reikalingas ir neperteklinis. Vartotojo sąsaja skiriasi tarp administratoriaus ir visų kitų rolių (mokytojo, studento bei svečio). Internetinis puslapis, kuriuo naudojasi pastarosios rolės, yra šviesių spalvų ir minimalistinio gerai apgalvoto dizaino. Galiausiai, ir patys žaidimai yra traukiantys akį su spalvotomis figūrėlėmis bei fonu.

"H5P" iskiepio vartotojo sąsaja kaip ir "AT educational game plugin" turi ryškų skirtumą tarp administratoriaus ir pačio žaidimo žaidėjo. Administratoriaus sąsaja yra paprasta naudotis, tačiau suteikianti daug funkcionalumo. Žaidėjas susiduria su itin paprasta naudotis vartotojo sąsaja – jam tereikia pasirinkti teisingus atsakymus. Šios rolės naudojamas puslapis tai pat pasižymi minimalizmu, neutralumu, nėra jokių papildomų efektų.

"LearnPress" įskiepiu yra sudėtingiausia naudotis, galimai dėl to, kad jis teikia daugiausiai funkcijų ir viso kurso kūrimą reikia atlikti per "WordPress" administratoriaus puslapį. Šiuo įskiepiu gali būti per sudėtinga naudotis paprastam žmogui ar tai gali užimti pernelyg daug laiko. Pati sistema iš mokinio rolės turi daugiausiai elementų viename puslapyje – įvairių mygtukų, ikonų, statistikų, kurios gali blaškyti dėmesį ir prailginti laiką, per kurį randama tuo metu reikalinga funkcija.

**Mokinių įsitraukimas**. Tiek "H5P", tiek "AT educational game plugin" mokinių įsitraukimą didina pasitelkiant interkatyvias smagias priemones. "H5P" – siūlo platų pasirinkimą tokių priemonių, o "AT educational game plugin" – 4 interaktyvius žaidimus bei rezultatų stebėjimo galimybę. "LearnPress" įskiepyje nėra akcentuojama mokinių įsitraukimo skatinimo žaidybiniais elementais, tad šioje sistemoje įsitraukimas galimas tik stebint savo rezultatus.

**Kaina ir palaikymas**. Remiantis nefunkciniais reikalavimais (žr. [Nefunkciniai reikalavi](#page-39-0)[mai\)](#page-39-0), "AT educational game plugin" įskiepiui atnaujinimai turi būti išleidžiami rečiausiai kas 6 mėnesius, o praneštos problemos sutvarkomos per 3 darbo dienas. Įskiepis yra visiškai nemokamas.

Remiantis įskiepių naudotojų atsiliepimais, vienas didžiausių "H5P" įskiepio privalumų yra nuolatinis atnaujinimas ir atsakymų suteikimas į iškilusius klausimus. Visa tai suteikiama, nors įskiepis yra visiškai nemokamas.

Remiantis įskiepių naudotojų atsiliepimais, "LearnPress" įskiepio nemokamos versijos pa-

laikymas bei klausimų sprendimas yra silpniausia šio įskiepio vieta. Naudojantis mokama versija, šios problemos nebeiškyla.

Tikslinė auditorija. "AT educational game plugin" yra sukurtas remiantis mokyklų infrastruktūra, tad pagrindinė auditorija yra mokyklos. Įskiepiu galėtų naudotis ir universitetų bei kitokių mokymo kursų nariai, tačiau būtų reikalingas kitokių terminų naudojimas. "LearnPress" auditorija yra mokyklos, įstaigos parduodančius kursus bei asmenys, kurie juos perka. "H5P" auditorija yra plačiausia, kadangi nereikia prisijungti prie jokios sistemos, o įskiepyje klausimus gali sukurti bet kas. Taigi auditorija – visi kas nori savo auditoriją įtraukti į interaktyvias apklausas.

<span id="page-67-0"></span>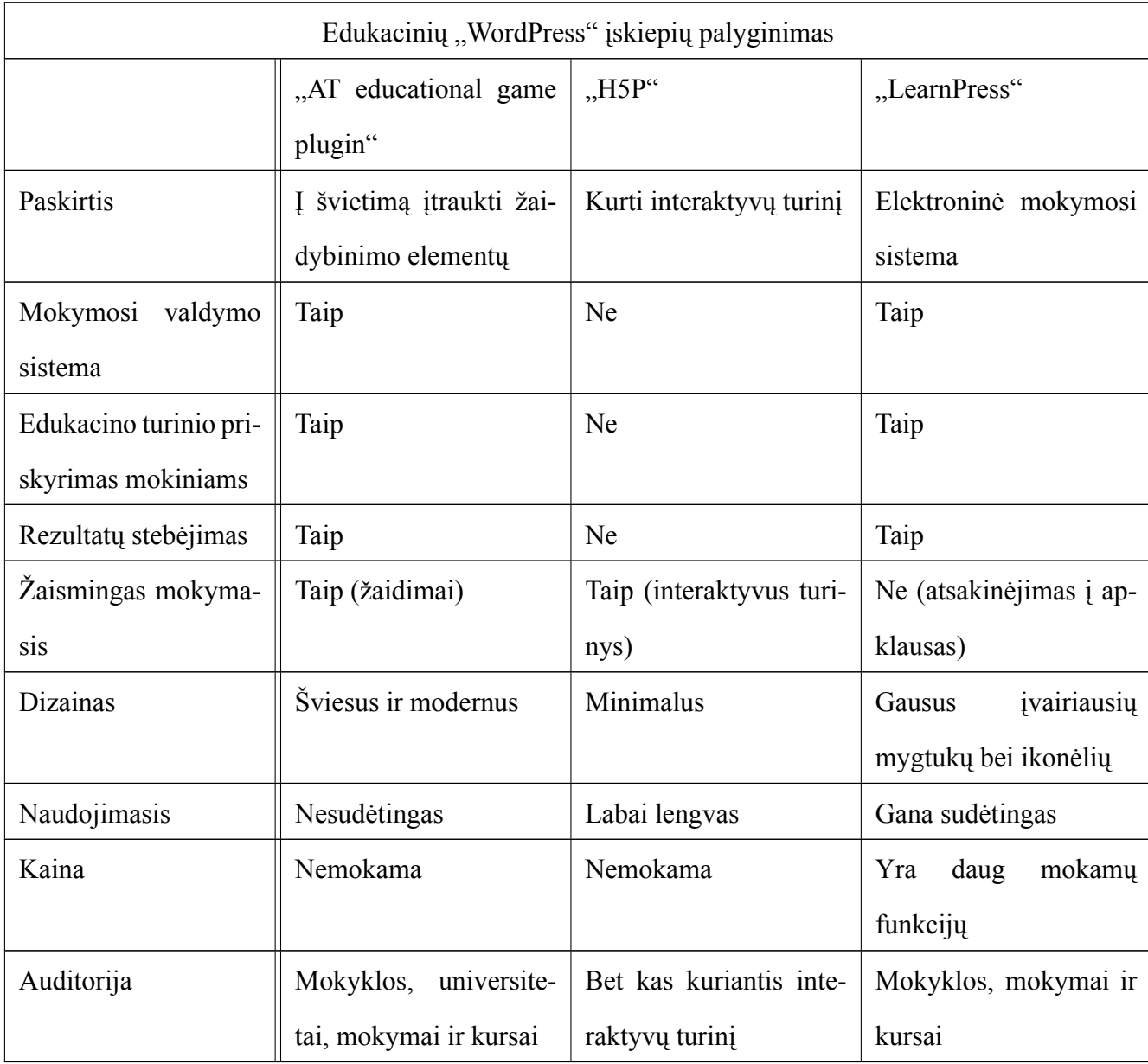

3 lentelė. Sukurto edukacinio įskiepio palyginimas su kitais

[3 lentelėje](#page-67-0) matomi pagrindiniai skirtumai tarp trijų edukacinių "WordPress įskiepių". Apibendrinant rezultatus, "H5P" įskiepis nėra pritaikytas reguliariam naudojimui švietimo sistemoje, kadangi jame nėra išsaugomas žaidėjo progresas. Tačiau šis įskiepis puikiai paįvairintų mokinių kasdienybę, į rutiną įtraukiant interaktyvaus turinio, kuris gali sudominti mokinius. "LearnPress" įskiepis yra skirtas švietimo sistemai, kadangi teikia visas mokymuisi būtinas funkcijas, tačiau šis įskiepis nepateikia galimybių labiau sudominti mokinius ir kelti jų motyvaciją. Sukurtas įskiepis "AT educational game plugin" turi tiek "H5P", tiek "LearnPress" įskiepių savybių – jis talpina tiek mokymosi sistemą, kurioje mokytojai gali kurti klausimus pasirinktų klasių moksleiviams, o mokinių rezultatai yra saugomi ir skatina jų tobulėjimą, tiek smagius žaidimus, kurie žadina mokinių susidomėjimą ir įsitraukimą. Toks sistemos principas galėtų būti nesudėtingai įtraukiamas į mokykloje esančią mokymosi rutiną ir tapti švietimo dalimi su žaidybinimo elementais.

# **6. Įrankio naudojimo testavimas**

Buvo atliekamas edukacinės valdymo sistemos įskiepio panaudojimo testavimas siekiant išsiaiškinti ar yra patenkinami iškelti naudotojų poreikiai ir iš jų kilę funkciniai reikalavimai. Šis testavimas ne tik nusako poreikių ir reikalavimų atitikimą, bet ir parodo ar sukurta sistema naudotojui yra patogi, maloni, aiškiai suprantama ir efektyvi.

### **6.1. Metodas**

Įrankio testavimas buvo vykdomas nuotoliniu būdu: dalyviams buvo pateikta nuoroda į "Google Forms" apklausą, prisijungimai prie edukacinės valdymo sistemos ir svetainės nuoroda, kurioje galima rasti patalpintą edukacinį įskiepį. "Google Forms" apklausoje buvo pateiktas trumpas aprašymas apie įskiepį ir jo naudojimo principą, egzistuojančias roles ir esančius žaidimo karkasus.

Sistemoje dalyvauja keturios skirtingos rolės (administratorius, mokytojas, mokinys, svečias), kurių atliekamos funkcijos yra skirtingos ir galėtų būti testuojamos paskirstant dalyvius į atskiras grupes. Administratoriaus funkcijų testavimas nėra įtrauktas į apklausą dėl egzistuojančių ribojimų – administratorius gali būti tik tas žmogus, kuris turi "WordPress" administratoriaus teises ir gali pasiekti svetainės valdymo skydelį *(angl. admin control panel)*. Svečio rolės funkcijų testavimas taip pat neįtraukiamas į apklausą dėl panašumo su mokinio role. Visas svečio funkcijas apima mokinio rolė, vienintelis skirtumas - svečio rezultatai nėra sekami ir neįrašomi į sistemą. Dėl šių priežasčių buvo nuspręsta dalyvius paskirstyti į dvi grupes, kurios atliks užduotis skirtas mokytojo ir mokinio rolių testavimui.

Prisijungimai prie sistemos buvo paruošti iš anksto. Buvo sudarytos tokios situacijos, kad kiekvienas mokytojas turės iš anksto sukurtus du žaidimus ir priskirtus du mokinius iš skirtingų klasių. Šie mokiniai bus sužaidę iš anksto pridėtus žaidimus po du kartus, kad mokytojai matytų užsipildžiusias mokinių rezultatų ir TOP 10 geriausių žaidėjų lenteles. Mokiniams yra sukurti keturi žaidimai, trys iš jų privatūs, o vienas - viešas.

Klausimyne esantys klausimai buvo formuluojami taip, kad dalyviams būtų nurodyta aiškis užduotis, kurią reikia atlikti sistemoje, ir užduotį sektų klausimai su nuomonės išsakymu apie užduoties atlikimo sėkmę ir galimus trūkumus.

### **6.2. Dalyviai**

Testuoti sistemą ir pildyti apklausą buvo paprašyta 10 žmonių. Iš jų 5 atliko mokytojo rolės testavimui skirtas užduotis. Likę 5 asmenys turėjo atlikti mokinio rolės užduotis. Dalyvių grupės buvo sudaromos pagal jų amžių - vyresniems dalyviams buvo paskirta ištestuoti mokytojo funkcijas, jaunesniems – mokinio:

- Pirmąją grupę, testuojančią mokytojo rolę, sudarė vyresnio amžiaus žmonės, jauniausio dalyvio amžius buvo 26, o vyriausio – 57 metai.
- Antroje grupėje, testuojančią mokinio rolę, amžius svyravo nuo 22 iki 26.

# **6.3. Dalyviams pateiktos užduotys**

Dalyviams, testuojantiems skirtingas roles, buvo pateiktos skirtingos užduotys ir klausimynas su tikslu išsiaiškinti ar buvo patenkinti naudotojų poreikiai. Pirmos grupės dalyviams, išbandantiems mokytojo rolės funkcijas, buvo prašyta atlikti tokias užduotis:

- 1. Atidaryti internetinę svetainę su patalpinu mokymosi valdymo įskiepiu [https://www.](https://www.bioinformatika.lt/mokymo-valdymo-sistemos-iskiepio-testavimas/) [bioinformatika.lt/mokymo-valdymo-sistemos-iskiepio-testavimas/](https://www.bioinformatika.lt/mokymo-valdymo-sistemos-iskiepio-testavimas/).
- 2. Prisijungti prie sistemos su gautais kredencialais.
- 3. Peržiūrėti mokinių prisijungimus, pabandyti pritaikyti filtrus, duomenų rikiavimą ir eksportavimą.
- 4. Grįžti atgal į pagrindinį mokytojo puslapį ir pasirinkti peržiūrėti mokinių rezultatus. Pabandyti rezultatams pritaikyti filtravimą pagal vieną laukelį ir po to keliems vienu metu, tada surikiuoti lentelę.
- 5. Grįžti atgal, pasirinkti meniu opciją peržiūrėti TOP 10 mokinių rezultatų ir pritaikyti filtrą pagal žaidimo pavadinimą.
- 6. Grįžti atgal ir išbandyti svarbiausią mokytojo turimą funkcionalumą sukurti naują žaidimą. Reikia įvesti reikalingą informaciją, o kaip žaidimo tipą pasirinkti "Irašyk žodžius", tada pereiti į klausimyno kūrimą. Reikia sukurti norimą kiekį klausimų ir pateikti žaidimą.
- 7. Sukurti dar vieną žaidimą, kurio tipą reiktų pasirinkti iš likusių trijų ("Pagauk", "Šokinėk", "Laimėk milijoną").
- 8. Išbandyti peržiūrėti sukurtus žaidimus. Reikia pasirinkti vieną iš ką tik sukurtų žaidimų ir pažiūrėti, ar informacija yra atvaizduojama suprantamai.
- 9. Pasirinkti sukurto žaidimo redagavimą, pabandyti pakeisti matomą informaciją ir ją išsaugoti.
- 10. Pabandyti sužaisti savo sukurtą žaidimą.

Antrosios grupės dalyviams, testuojantiems mokinio rolės funkcijas, buvo pateiktos šios užduotis įgyvendinti:

- 1. Atidaryti internetinę svetainę su patalpinu mokymosi valdymo įskiepiu [https://www.](https://www.bioinformatika.lt/mokymo-valdymo-sistemos-iskiepio-testavimas/) [bioinformatika.lt/mokymo-valdymo-sistemos-iskiepio-testavimas/](https://www.bioinformatika.lt/mokymo-valdymo-sistemos-iskiepio-testavimas/).
- 2. Prisijungti prie sistemos su gautais kredencialais.
- 3. Pasirinkti žaidimą pavadinimu "1 Pagauk" ir sužaisti jį.
- 4. Grįžti į žaidimų pasirinkimų langą, pasirinkti žaidimą pavadinimu "2 Laimėk milijoną" ir sužaisti jį.
- 5. Grįžti į žaidimų pasirinkimų langą, pasirinkti žaidimą pavadinimu "3 Šokinėk" ir sužaisti jį.
- 6. Grįžti į žaidimų pasirinkimų langą, pasirinkti žaidimą pavadinimu "4 Įrašyk žodžius" ir sužaisti jį.
- 7. Peržiūrėti visus savo žaidimo rezultatus ir pabandyti pritaikyti filtravimą, rikiavimą rezultatams.
- 8. Grįžti atgal į meniu ir išbandyti peržiūrėti TOP 10 mokinių rezultatų. Pabandyti pritaikyti filtrą pagal žaidimo pavadinimą.
## **6.4. Apklausos rezultatų analizė**

Šiame skyrelyje yra pateikiami apklausos rezultatų analizė, kurią dalyviai pildė atlikinėjant apklausoje nurodytas užduotis. Analizuojant pateiktus atsakymus yra aiškinamasi kiek sistema yra patrauki, patogi naudotis ir potenciali pakeisti tradicinį mokymosi būdą. Buvo renkamos ir naudotojų pastabos bei pasiūlymai apie sistemoje esančių funkcijų tobulinimą ar naujų funkcijų pridėjimą. Apklausą bei jos rezultatus galima rasti priede [nr. 2](#page-89-0).

#### **6.4.1. Pirmos grupės rezultatai**

Testavimo metu, dalyviai sugebėjo sklandžiai atlikti visas nurodytas užduotis, susijusias su mokytojo role, ir nebuvo susidurta su netikėtais nesklandumais.

Įvairių žaidimų kūrimo suprantamumą bei paprastumą visi testuotojai įvertino teigimai – žaidimo kūrimas yra aiškiai suprantamas ir paprastas. Žaidimų vizualizacija taip pat išpildė visų testuotojų lūkesčius ir nebuvo pateikta idėjų galimiems patobulinimams.

Dalyvių buvo pastebėta keli aspektai, kurie galėtų būti patobulinti dėl geresnės naudojimosi patirties naudojant mokytojo rolę sistemoje:

- Filtre turėtų būti išsaugota paskutinė pasirinkta vertė. Šiuo metu pasirinkus filtrą ir jį pritaikius, sistema iš karto grįžta į pradinę būseną, t.y. neišsaugo buvusio pasirinkimo. Šis pastebėjimas pateiktas netgi 2 kartus, vienas mokinių prisijungimų peržiūros lange, o kitas - mokinių rezultatų peržiūros puslapyje. Sistemoje yra parašoma kokie filtrai yra pritaikyti, tačiau toks informacijos pateikimas nebuvo patogus vartotojams.
- Žaidimo "Irašyk žodžius" kūrime yra pateiktas per ilgas ir sudėtingai suprantamas paaiškinimas, kaip kurti šį žaidimą. Šiuo atveju paaiškinimas galėtų būti perfrazuotas arba priimtas kitoks, aiškiau skaitomas vizualinis sprendimas.
- Sistema būtų patogiau naudotis, jeigu joje veiktų naršyklės "grįžti atgal" *(angl. Back)* mygtukas. Šiuo metu sistemoje naviguojama naudojantis sistemoje egzistuojančiais mygtukais.
- Mokytojui sukūrus žaidimą "Irašyk žodžius" ir pabandžius jį sužaisti, pastebėjo, kad žodžiai įrašyti ne lietuviškomis galėtų būti įskaityti. Šiuo metu žaidime pateikiami atsakymai yra įskaitomi tik tuo metu, jei yra įrašomi identiškai kaip nurodė mokytojas kūrimo žaidimu.

Toks sprendimas buvo priimtas, kadangi žaidimas kuriamas lietuviškoms mokykloms. Šis pastebėjimas galėtų būti įvykdytas leidžiant mokytojams pateikti visus galimus alternatyvius atsakymus.

Kaip matoma [7 paveiksle](#page-73-0), mokytojo rolės testuotojai bendrą patirtį su sistema įvertino labai gerai ir nepateikė daug pasiūlymų kaip būtų galima ją patobulinti.

<span id="page-73-0"></span>Kiek balų įvertintumėte bendrą patirtį dirbant su šia sistema? Kur 1 reiškia prasta, o 5 - labai gera. 5 atsakvmai

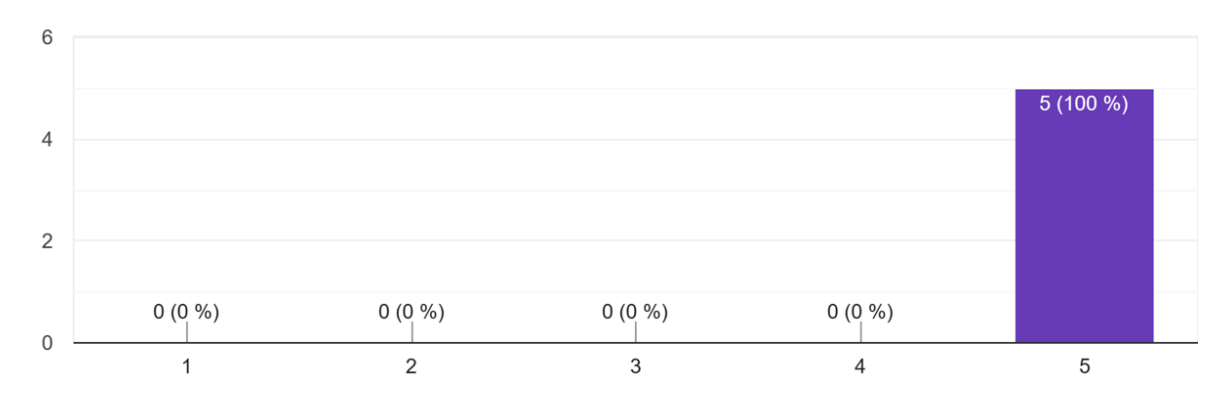

7 pav. Testuojančių mokytojo rolę patirtis dirbant su sistema

### **6.4.2. Antros grupės rezultatai**

Testavimo metu, dalyviai sugebėjo sklandžiai atlikti visas nurodytas užduotis, susijusias su mokinio role. Testuotojai, atliekantys mokinio rolės uždavinius, pateikė žymiai daugiau įžvalgų negu mokytojo rolę testuojantys asmenys.

Apklausos dalyviai turėjo nemažai pastabų, kurios galėtų pagerinti tiek sistemos naudojimo, tiek mokymosi patirtį. Daugiausia pastebėjimų buvo sulaukta apie žaidimus:

- "1 Pagauk" žaidimo tikslas testuotojams buvo aiškus, tačiau kilo neaiškumų dėl sugautų atsakymų teisingumo. Vienam testuotojui neužteko laiko perskaityti klausimus ir sugauti teisingus atsakymus. Plačiau pateikiamos testuotojų įžvalgos apie šio žaidimo veikimą:
	- **–** Žaidimo informaciniame pranešime turėtų būti nurodytos konkretesnės taškų skaičiavimo taisyklės, kadangi taškų kaupimo principas buvo išsiaiškintas tik žaidimo eigoje.

Reikėtų žaidėjus papildomai informuoti, kad nesugavus teisingo atsakymo yra atimami taškai. Šiuo metu informacinė žinutė nurodo, kad taškai yra pridedami sugavus teisingą atsakymą, o sugavus neteisingą - minusuojami.

- **–** Žaidime esančios sumirksėjimo vizualizacijos pasikeitus klausimui ir sugavus neteisingą atsakymą neleido vienareikšmiškai identifikuoti teisingų atsakymų. Šiuo metu jei sugaunamas neteisingas atsakymas arba nėra pagaunamas teisingas atsakymas, veikėjas nuspalvinamas raudonai, o klausimui pasikeitus visa scena sublyksi baltai. Galimas sprendimo būdas būtų aiškiau parodyti, ar taškai pridedami, ar atimami. Taip pat padaryti didesnes pauzes tarp pagautų atsakymų ir naujo klausimo pasirodymo.
- **–** Pasibaigus žaidimui turėtų būti aiškiau matomi surinkti taškai. Tai yra vienintelis žaidimas iš keturių, kuris yra kurtas kursinio projekto metu ir kuriame nėra žaidimo pabaigos lango, kuriame aiškiai matomi surinkti taškai.
- "2 Laimėk milijoną" žaidimo tikslas dalyviams buvo suprantamas. Suklydimas atsakant į klausimą ir rezultato skaičiavimas naudotojams pasirodė aiškus, tačiau vienas žaidėjas teigė nežinojęs, kad žaidimas yra baigiamas atsakius neteisingai į klausimą. Keturi iš penkių testuotojų bandė naudotis žaidime suteikiamomis pagalbomis, kurios padėjo pasiekti geresnį rezultatą, tačiau buvo pastebėta, kad pagalba, suteikianti užuominą, turėjo trūkumų. Plačiau pateikiamos testuotojų įžvalgos apie šio žaidimo veikimą:
	- **–** Į žaidimo informacinį pranešimą įtraukti informaciją, kad po suklysto klausimo žaidimas yra baigtas. Ši informacija yra įtraukta, tad pastebėjimas nėra korektiškas.
	- **–** Žaidime buvo pasigendama garso efektų, pavyzdžiui tiksinčio laikrodžio. Šis funkcionalumas buvo apsvarstytas kūrimo metu, tačiau naudojant Phaser žaidimų variklį, kadrų kiekis per sekundę priklauso nuo kompiuterio apkrovos bei palaikomų fms parametrų. Dėl šios priežasties tiksinčio laikrodžio grojimas esant didelei kompiuterio apkrovai būtų nesuderintas su ekrane matomu laikmačiu. Tai lėmė muzikinių garsų atsisakymą.
	- **–** Užuominos rodymo metu laikmatis nėra sustabdomas, tad užuominos pasirinkimas kartais netgi trukdo atsakyti į klausimą. Šis pastebėjimas buvo pateiktas netgi iš dviejų

testuotojų. Laikmatis galėtų būti sustabdomas, kol yra skaitoma užuomina bent jau 10 sekundžių, kad žaidėjas nepradėtų sukčiauti ir internete ieškoti atsakymų.

- "3 Šokinėk" žaidimo tikslas testuotojams buvo akivaizdus. Apklausos dalyviams buvo aišku kaip yra skaičiuojamas rezultatas ir supratimas apie teisingo ir neteisingo atsakymo pasirinkimą buvo intuityvus. Vienas žaidėjas nei karto nesuklydo ir visada suprato, kad atsako teisingai. Kitam testuotojui trūko teisingo atsakymo atskleidimo atsakant neteisingai. Šis žaidimas visiems naudotojams suteikė teigiamas emocijos, daugiausia komentarų buvo išreikšta apie žaidime esantį veikėją. Plačiau pateikiamos testuotojų įžvalgos apie šio žaidimo veikimą:
	- **–** Klaidingas atsakymas aiškus, tačiau galėtų būti parodytas ir teisingas atsakymas. Šiuo metu nei viename žaidime nėra rodomas teisingas atsakymas, kai buvo padaryta klaida, kadangi žaidimas yra skirtas žaisti kelis kartus (išskyrus žaidimą "Laimėk milijona", tačiau ir jame tik vieną kartą yra parodomas teisingas atsakymas, kai žaidimas pralaimimas). Jei teisingas atsakymas būtų parodytas kaskart suklydus, pakartotinas žaidimas prarastų prasmę. Sprendimo būdas būtų sukurti mokytojui opciją pasirinkti, ar žaidimą galima žaisti pakartotinai tam pačiam mokiniui bei ar rodyti jam teisingus atsakymus.
	- **–** Žaidime galėtų būti garsų/muzikos. Ši savybė galėtų būti sukurta, tačiau yra pavojus, kad mokiniai ja galėtų piktnaudžiauti pamokų metu. Šią opciją galima įgyvendinti, tačiau kartu reikėtų integruoti ir garso įjungimo/išjungimo mygtuką.
	- **–** Žaidimo veikėjas galėtų būti greitesnis, veikiamas didesnės gravitacijos bei jautresnis debesėlio prilietimui. Tokius pastebėjimus pateikė 3 testuotojai iš 5. Kadangi šį pastebėjimą pateikė dauguma testuotojų, reikėtų atsižvelgti ir patobulinti veikėją veikiančias fizikas. Veikėjo jautrumas suteiktų geresnę naudotojo patirtį.
- "4 Įrašyk žodžius" žaidimo tikslas apklausos dalyviams buvo aiškus. Apklausos dalyviams buvo paprasta kada yra suklysta, o kada teisingai atsakyta į klausimą. 3 iš 5 dalyvių pateikė įžvalgų kaip žaidimas galėtų būti pagerintas. Galima teigti, kad šis žaidimas dalyviams pasirodė vidutinio sunkumo pagal atsakymų skaičių. Vienam žaidėjui žaidimas pasirodė labai paprastas, o kitam šiek tiek sunkus. Plačiau pateikiamos testuotojų įžvalgos apie šio žaidimo

veikimą:

- **–** Parodyti teisingus atsakymus, kai pasibaigia žaidimas. Tokį atsiliepimą paliko 2 testuotojai. Šis punktas aptartas aukščiau, jis galėtų būti sprendžiamas paliekant mokytojui galimybę pasirinkti rodyti ar ne teisingus atsakymus;
- **–** Klausimams nustatyti laiką pagal klausimo ilgį bei sudėtingumą, kadangi jo neužtenka apgalvoti ir įrašyti atsakymų į klausimus. Šiuo metu klausimo ilgis yra ribojamas, tad nėra begalinio ilgio teksto laukų, o laikmatis skatina greitai galvoti ir pateikti atsakymus. Tačiau šį pastebėjimą galima būtų išspręsti suteikiant mokytojui galimybę pasirinkti laiką, reikalingą kiekvienam klausimui atsakyti.
- **–** Didinti klausimų sudėtingumą su kiekvienu klausimu ir ilginti atsakymams skirtą laiką. Šiuo metu klausimai yra parenkami atsitiktiniu būdu ir norint įgyvendinti tokį pasiūlymą, reikėtų perdaryti klausimų pateikimo logiką.
- **–** Nepaisyti lietuviškų rašmenų ir žodžius be lietuviškų rašmenų laikyti teisingais. Šis punktas jau aptartas anksčiau, kad mokytojas galėtų turėti galimybę pateikti alternatyvius atsakymus ir, jeigu pats to norėtų, laikyti atsakymus be lietuviškų rašmenų teisingais.

Apibendrinant dalyvių nuomonę, žaidimų tikslas buvo suprantamas, rezultatų skaičiavimas ir atsakinėjimas į klausimus buvo dažniausiai aiškus. Buvo pateikta daug pasiūlymų kaip naudojimo patirtis galėtų būti gerinama. Paklausus, kuris žaidimas buvo geriausias, apklausos dalyvių nuomonės išsiskyrė - nebuvo vieno žaidimo, kuris labiausiai ar mažiausiai patiktų. Žaidimų patikimo pasiskirstymas gali būti matomas [8 paveiksle](#page-77-0).

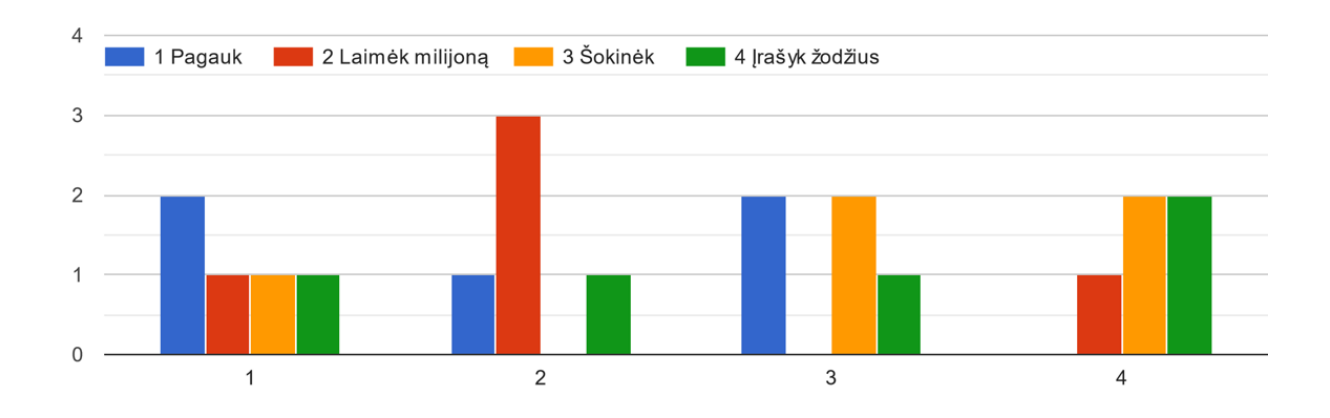

<span id="page-77-0"></span>Išrikiuokite žaidimus pagal geriausią savo patirtį, kur 1 - labiausiai patiko, o 4 - mažiausiai.

8 pav. Mokinių vertinimas nuo labiausiai iki mažiausiai patikusio žaidimo

Dalyvių buvo pastebėta keli aspektai, kurie galėtų būti patobulinti dėl geresnės naudojimosi patirties naudojant mokinio rolę sistemoje:

- Pašalinti iš TOP 10 žaidėjų rezultatų lentelės viešai prieinamus žaidimus, kadangi lentelė yra tuščia. Sistemoje viešo žaidimo rezultatai yra saugomi, jei juos žaidžia mokiniai, kuriems yra priskirtas tas žaidimas. Šiuo atveju, nebuvo sužaista tokių žaidimų, todėl viešų žaidimų lentelė ne visuomet yra tuščia.
- Pasibaigus žaidimui TOP 10 rezultatų lange rodyti tik to konkretaus žaidimo rezultatus, o kitų žaidimų rezultatams sukurti atskirą puslapį. Šiuo metu sužaidus žaidimą ir nuėjus į TOP 10 rezultatų puslapį, pagal nutylėjimą yra rodomi ką tik žaisto žaidimo rezultatai. Taip pat, galima pritaikyti filtrą ir pasirinkti peržiūrėti kitų žaidimų rezultatyviausių žaidėjų lentelę. Dėl šios priežasties atskiras puslapis su sužaisto žaidimo TOP 10 lentele nėra būtinas. Šiuo metu, mokinio puslapis sistemoje kaip tik nėra perkrautas įvairiomis opcijomis, o tai palengvina naudojimąsi sistema.
- Nėra rodomi žaidimo "3 Šokinėk" rezultatai. Šis pastebėjimas pateiktas du kartus. Apklausoje buvo nurodyta, kad šio žaidimo rezultatai nebus įrašyti, kadangi tai viešas žaidimas. Toks principas pasirinktas tam, kad testuojantys mokinio rolę galėtų pamatyti viešų žaidimų naudą bei išskirtinumą.

• Būtų patogu patekti į TOP 10 rezultatų lentelę nesužaidus jokio žaidimo. Tokį atsiliepimą taip pat paliko du sistemos testuotojai. Tokia galimybė būtų nesudėtingai įgyvendinama ir patogesnė naudotojo atžvilgiu.

Apibendrinant visą patirtį naudojantis mokiniui prieinama sistema, testuotojai išreiškė, kad toks mokymosi būdas yra ženkliai patrauklesnis ir suteikiantis daugiau motyvacijos nei tradiciniai mokymosi būdai. Vartotojų išskirti pastebėjimai apie mokinio rolės funkcijas sistemoje:

- Smagus varžymosi aspektas, kai galima rezultatus pasilyginti su draugais.
- Azartiškas, nes žaidimą galima ir pralaimėti. Tai skatina pasiruošti temoms, iš kurių užduodami klausimai.
- Dėmesį išlaiko paprastas, neapkrautas puslapio dizainas ir ganėtinai paprasta navigacija.
- Sistema leistų apibendrinti pamokų metu įgytas žinias žaidybine forma, kuri yra aiški, nenuobodi ir suprantama jaunesnio amžiaus moksleiviams.
- Patikęs žaidimų dizainas ir efektai.
- Paprasta, aiški sistema, kurioje neiškyla problemų ją naudojantis.
- Labiau įtraukiantis formatas nei teorijos skaitymas mokantis.

Visi testuotojai įvertinimo sistemą teigiamai. Galima daryti išvadą, kad sistema veikia pakankamai gerai, tačiau ją reikėtų ir toliau tobulinti. Dalyvių vertinimo pasiskirstymas gali būti matomas [9 paveiksle](#page-79-0).

<span id="page-79-0"></span>Kiek balų įvertintumėte bendrą patirtį dirbant su šia sistema? Kur 1 reiškia prasta, o 5 - labai gera. 5 atsakymai

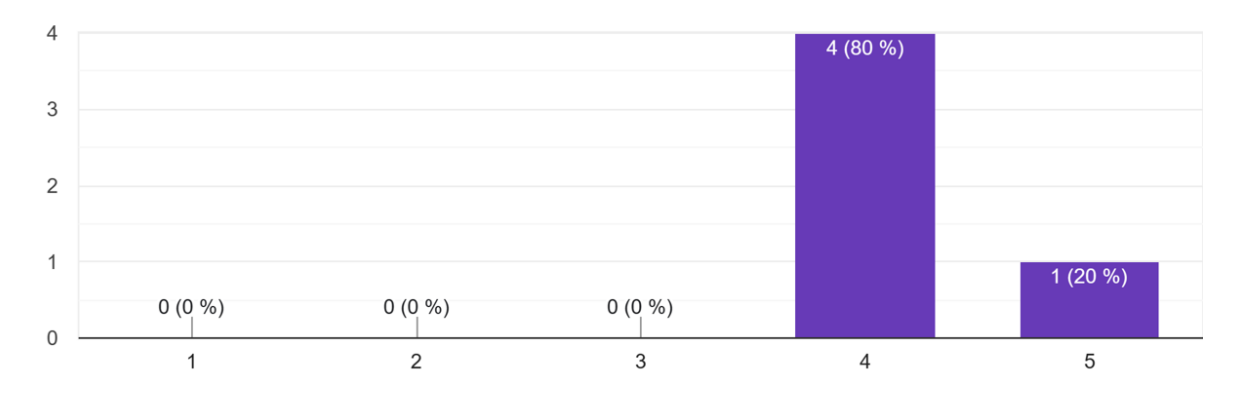

9 pav. Testuojančių mokinio rolę patirtis dirbant su sistema

Didžioji dalis suteiktų įžvalgų buvo nukreiptos į žaidimų, o ne į sistemos veikimą. Daugumą pateiktų patobulinimų būtų galimą išspręsti išplečiant mokytojo rolės funkcionalumą, pavyzdžiui, nustatyti klausimui skirtą laiką, nurodyti ar turi būti rodomas teisingas atsakymas kai atsakoma neteisingai, pateikti alternatyvius teisingus atsakymus. Šie aspektai pagerintų mokinio žaidimo patirtį, tačiau apsunkintų ir prailgintų žaidimo kūrimą mokytojams.

# **Rezultatai ir išvados**

## **Rezultatai**

Darbo metu buvo įgyvendintas darbo tikslas, atlikti išsikelti uždaviniai ir pasiekti šie rezultatai:

- 1. Išnagrinėta literatūra apie edukacinius žaidimus: sąvoka, jų istorija ir sritys, kuriose šie žaidimai lavina moksleivių gebėjimus. Išanalizuoti rekomenduojami edukacinių žaidimų kūrimo principai bei mokytojo vaidmuo juose.
- 2. Atlikta populiariausių edukacinių įskiepių analizė ir išskirtos gerosios praktikos bei šių įskiepių trūkumai.
- 3. Remiantis literatūros bei egzistuojančių įskiepių analize, suformuluota idėja naujam įskiepiui bei iškelti detalieji naudotojų poreikiai kuriamam edukaciniam įskiepiui.
- 4. Atsižvelgiant į naudotojų poreikius, išskirti funkciniai bei nefunkciniai reikalavimai, keliami projektuojamai sistemai. Pavaizduotos atsekamumo matricos.
- 5. Naudojant PHP ir JavaScript programavimo kalbas, atnaujintas "AT educational game plugin" LMS tipo įskiepis pagal naujai iškeltus naudotojų poreikius ir funkcinius bei nefunkcinius reikalavimas.
- 6. Naudojant Phaser žaidimo varikliuką, sukurti keturi edukacinių žaidimų karkasai.
- 7. Sukurtos duomenų bazės architektūrą atvaizduojančios diagramos, siekiant paaiškinti programos veikimą: esybių-ryšių modelis ir reliacinė schema, skirtos parodyti struktūrą ir ryšius.
- 8. Nubrėžtos panaudos atvejų diagramos kiekvienam sistemos veikėjui siekiant aprašyti, kokie veiksmai galimi sistemoje.
- 9. Pristatyti sukurtų žaidimų karkaso veikimo principai.
- 10. Atliktas palyginimas tarp sukurto edukacinio LMS tipo įskiepio bei kitų dviejų populiariausių edukacinių įskiepių, skirtų "WordPress" sistemai.
- 11. Atlikta įskiepio naudojimo testavimo apklausa ir išanalizuoti gauti rezultatai.

### **Išvados**

Nagrinėjant mokslinę literatūrą, įmanoma rasti daugybę straipsnių, aprašančių edukacinių žaidimų naudą. Pavyzdžiui, skatinamas mokinių susidomėjimas mokytis, palaipsniui tobulėjantys mokslo rezultatai ir maloniai praleistas laikas. Tačiau tokie žaidimai gali būti efektyvūs, jeigu juose yra atitinkami tam tikri poreikiai. Pavyzdžiui, aktualus turinys žaidimuose, žaidimo kūrimo paprastumas bei greitumas, mokiniams aiškios žaidimų užduotys, koncentracijos palaikymas ir grįžtamojo ryšio pateikimas apie atliktas užduotis.

Išskyrus naudotojo poreikius ir apibrėžus sistemos reikalavimus, buvo paprasčiau rašyti programinį kodą ir suteikti sistemai norimą veiksmingumą. Tai užtikrino mažesnį klaidų kiekį bei visų sistemai reikalingų funkcijų įtraukimą, kurios lemia malonią naudojimosi patirtį.

Sukurtas edukacinis žaidimas leidžia patikrinti mokinių žinias aktualiais klausimais ir apibendrinti pamokose pateikiamą turinį, kadangi mokytojas yra atsakingas už klausimų kūrimą žaidimuose. Naudojantis sistema taip pat galima įgyti naujų žinių, nes žaidimai sukuriami vos tik mokytojams pateikus naujai sugalvotus klausimus.

Apklausos dalyviai, atlikę mokinio rolę sistemoje, teigė, kad edukaciniai žaidimai ne tik suteikia motyvacijos mokytis, bet ir galėtų būti smagesnė ir patrauklesnė priemonė už tradicinį mokymąsi. Apklausos rezultatai parodė, kad asmenims, testuojantiems mokytojo rolę, nebuvo sudėtinga kurti žaidimus, todėl galima manyti, kad tokia mokymosi praktika galėtų būti integruota į kasdieninį mokymosi procesą. Apklausos metu buvo renkama informacija apie galimus sistemos patobulinimus ir jos plėtimą, kuriuos pateikė dalyviai atliekant nurodytas užduotis įskiepyje. Buvo paminėti galimi sistemos pasikeitimai, keli iš jų: filtre išsaugojama paskutinė pasirinkta vertė, žaidime klausimui skirtas laikas priklauso nuo klausimo sudėtingumo ir ilgio, galimybė mokytojui pasirinkti atskleisti teisingus atsakymus į klausimus.

Nors žaidimo kūrime neribojama klausimyno tematika, planuojama realizuotą infrastruktūrą pritaikyti gamtos ir tiksliųjų mokslų srityse.

# **Literatūra**

- [Abt70] Clark C. Abt. *Serious Games*. New York: The Viking Press, Inc., 1970.
- [Ale12] Leigh Alexander. GDC 2012: Sid Meier on how to see games as sets of interesting decisions. *Gamasutra. The Art & Business of Making Games*, 7:2012, 2012.
- [AZ05] Nor Aziah Alias ir Ahmad Marzuki Zainuddin. Innovation for Better Teaching and Learning: Adopting the Learning Management System. *Malaysian Online Journal of Instructional Technology*, 2(2):27–40, 2005.
- [Bak10] Chris Baker. Nimrod, the World's First Gaming Computer. [https://www.wired.](https://www.wired.com/2010/06/replay/) [com/2010/06/replay/](https://www.wired.com/2010/06/replay/), 2010. Accessed: 2023-01-15.
- [Bar08] Garry Barker. Lemonade Stand and the Apple revolution. [https://www.smh.com.](https://www.smh.com.au/technology/lemonade-stand-and-the-apple-revolution-20081224-gdt7n3.html) [au/technology/lemonade-stand-and-the-apple-revolution-20081224](https://www.smh.com.au/technology/lemonade-stand-and-the-apple-revolution-20081224-gdt7n3.html) [gdt7n3.html](https://www.smh.com.au/technology/lemonade-stand-and-the-apple-revolution-20081224-gdt7n3.html), 2008. Accessed: 2023-01-16.
- [BB10] Johannes Breuer ir Gary Bente. Why so serious? On the relation of serious games and learning. *Journal for Computer Game Culture*, 4:7–24, 2010.
- [Bel19] Mary Bellis. The History of Spacewar: The First Computer Game. [https://www.](https://www.thoughtco.com/history-of-spacewar-1992412) [thoughtco.com/history-of-spacewar-1992412](https://www.thoughtco.com/history-of-spacewar-1992412), 2019. Accessed: 2023-01-15.
- [Bit] Bitnami. WordPress packaged by Bitnami. [https : / / bitnami . com / stack /](https://bitnami.com/stack/wordpress) [wordpress](https://bitnami.com/stack/wordpress). Accessed: 2022-05-02.
- [Bjö16] Anna-Sofia A. Taylor Björn B. Marklund. Educational Games in Practice: The Challenges Involved in Conducting a Game-Based Curriculum. *Electronic Journal of e-Learning*, 14(2), 2016. ISSN: 1479-4403.
- [Cam] Kendra Cameron-Jarvis. Discovering the Ancient Pyramids Adventure. [https://](https://www.edutopia.org/sites/default/files/2020-12/%F0%9F%94%8DThe%20Great%20Pyramids%20Adventure%20Student.pdf) [www.edutopia.org/sites/default/files/2020- 12/%F0%9F%94%8DThe%](https://www.edutopia.org/sites/default/files/2020-12/%F0%9F%94%8DThe%20Great%20Pyramids%20Adventure%20Student.pdf) [20Great%20Pyramids%20Adventure%20Student.pdf](https://www.edutopia.org/sites/default/files/2020-12/%F0%9F%94%8DThe%20Great%20Pyramids%20Adventure%20Student.pdf). Accessed: 2022-07-02.
- [CER] CERN. A short history of the Web. [https://home.cern/science/computing/](https://home.cern/science/computing/birth-web/short-history-web) [birth-web/short-history-web](https://home.cern/science/computing/birth-web/short-history-web). Accessed: 2023-01-16.
- [CHM] CHM. Timeline of Computer History. [https : / / www . computerhistory . org /](https://www.computerhistory.org/timeline/1952/) [timeline/1952/](https://www.computerhistory.org/timeline/1952/). Accessed: 2023-01-15.
- [CLT<sup>+</sup>10] Jacky CP Chan, Howard Leung, Jeff KT Tang ir Taku Komura. A virtual reality dance training system using motion capture technology. *IEEE transactions on learning technologies*, 4(2):187–195, 2010.
- [Dys16] Jon-Paul Dyson. MECC, The Company that Launched Educational Gaming. [https:](https://www.museumofplay.org/blog/mecc-the-company-that-launched-educational-gaming/) [/ / www . museumofplay . org / blog / mecc - the - company - that - launched](https://www.museumofplay.org/blog/mecc-the-company-that-launched-educational-gaming/)  [educational-gaming/](https://www.museumofplay.org/blog/mecc-the-company-that-launched-educational-gaming/), 2016. Accessed: 2023-01-15.
- [DT16] O. Domrachev ir A. Tyshchenko. 2D Game Assets Store & Free. [https : / /](https://craftpix.net/) [craftpix.net/](https://craftpix.net/), 2016. Accessed: 2023-01-02.
- [Edi10] History.com Editors. UNIVAC, the first commercially produced digital computer, is dedicated. [https : / / www . history . com / this - day - in - history / univac](https://www.history.com/this-day-in-history/univac-computer-dedicated)  [computer-dedicated](https://www.history.com/this-day-in-history/univac-computer-dedicated), 2010. Accessed: 2023-01-15.
- [Egl16] Giedrė Kvieskienė Eglė Celiešienė. Žaidybinimo ir sumaniosios edukacijos sąsajos. *Socialinis ugdymas*, 44(3):88–98, 2016.
- [Esf] Kathleen Esfahany. April 3, 1968: Students rule ancient cities in early educational video games. [https : / / www . mcgovern . org / the - legacy - of - patrick - j](https://www.mcgovern.org/the-legacy-of-patrick-j-mcgovern/from-the-pages-of-tech-history/april-3-1968-students-rule-ancient-cities-in-early-educational-video-games/)  [mcgovern/from-the-pages-of-tech-history/april-3-1968-students](https://www.mcgovern.org/the-legacy-of-patrick-j-mcgovern/from-the-pages-of-tech-history/april-3-1968-students-rule-ancient-cities-in-early-educational-video-games/)[rule- ancient- cities- in- early- educational- video- games/](https://www.mcgovern.org/the-legacy-of-patrick-j-mcgovern/from-the-pages-of-tech-history/april-3-1968-students-rule-ancient-cities-in-early-educational-video-games/). Accessed: 2023-01-15.
- [FH22] Barry Fishman ir Caitlin Hayward. Gameful Learning: Leveraging the Learning Sciences to Improve the" Game of Learning", 2022.
- [For15] T. Forsyth. Landlord's game history, monopoly game history. [https : / /](https://landlordsgame.info/) [landlordsgame.info/](https://landlordsgame.info/), 2015. Accessed: 2023-01-14.
- [Gar14] Chris Garcia. WHERE IN THE WORLD IS CARMEN SANDIEGO? [https : / /](https://computerhistory.org/blog/where-in-the-world-is-carmen-sandiego/) [computerhistory.org/blog/where-in-the-world-is-carmen-sandiego/](https://computerhistory.org/blog/where-in-the-world-is-carmen-sandiego/), 2014. Accessed: 2023-01-16.
- [Gia13a] Marina Giampietro. Twenty years of a free, open web. [https://home.cern/news/](https://home.cern/news/news/computing/twenty-years-free-open-web) [news/computing/twenty-years-free-open-web](https://home.cern/news/news/computing/twenty-years-free-open-web), 2013. Accessed: 2023-01-16.
- [Gia13b] Michail N. Giannakos. Enjoy and learn with educational games: Examining factors affecting learning performance. *Computers & Education*, 68:429–439, 2013.
- [Gia16a] Christiane Gresse von Wangenheim Giani Petri. How to Evaluate Educational Games: a Systematic Literature Review. *Journal of Universal Computer Science*, 22(7):992– 1021, 2016.
- [Gia16b] Christiane Gresse von Wangenheim Giani Petri. How to Evaluate Educational Games: a Systematic Literature Review. *Journal of Universal Computer Science*, 22(7):992– 1021, 2016.
- [H5P] H5P. Examples and Downloads. [https : / / h5p . org / content types and](https://h5p.org/content-types-and-applications)  [applications](https://h5p.org/content-types-and-applications). Accessed: 2023-05-08.
- [H5P14] H5P. Create and Share Rich HTML5 Content and Applications. <https://h5p.org/>, 2014. Accessed: 2022-07-06.
- [HHH14] Chun-Ming Hung, Iwen Huang ir Gwo-Jen Hwang. Effects of digital game-based learning on students' self-efficacy, motivation, anxiety, and achievements in learning mathematics. *Journal of Computers in Education*, 1(2):151–166, 2014.
- [HTH<sup>+</sup>13] Jon-Chao Hong, Chih-Min Tsai, Ya-Jiuan Ho, Ming-Yueh Hwang ir Ching-Ji Wu. A comparative study of the learning effectiveness of a blended and embodied interactive video game for kindergarten students. *Interactive Learning Environments*, 21(1):39– 53, 2013.
- [JM17] G Tanner Jackson ir Danielle S McNamara. The Motivation and Mastery Cycle Framework: Predicting Long-Term Benefits of Educational Games. *Grantee Submission*, 2017.
- [Kos05] Raph Koster. Theory of Fun for Game Designers, 2005.
- [Mer22] Blue Meridian. Prehistoric Kingdom. <https://www.prehistorickingdom.com/>, 2022. Accessed: 2022-08-27.
- [Mol17] Gerhard Molin. The Role of the Teacher in Game-Based Learning: A Review and Outlook. *Serious Games and Edutainment Applications*, 2:649–674, 2017.
- [Mur12] Curtiss Murphy. Why games work and the science of learning. *Selected Papers Presented at MODSIM World 2011 Conference and Expo*, 2012.
- [NHB16] Stephen Nutbrown, Colin Higgins ir Su Beesley. Measuring the impact of high quality instant feedback on learning. *Practitioner Research in Higher Education*, 10(1):130– 139, 2016.
- [Orb04] Philip E. Orbanes. *The Game Makers: The Story of Parker Brothers, from Tiddledy Winks to Trivial Pursuit*. Harvard Business School Press, 2004.
- [Pet21] Erik Petrovich. Every Oregon Trail Game (In Chronological Order). [https : / /](https://gamerant.com/oregon-trail-chronological-order/#1971-the-oregon-trail-text-based-game-text-based) [gamerant.com/oregon-trail-chronological-order/#1971-the-oregon](https://gamerant.com/oregon-trail-chronological-order/#1971-the-oregon-trail-text-based-game-text-based)[trail-text-based-game-text-based](https://gamerant.com/oregon-trail-chronological-order/#1971-the-oregon-trail-text-based-game-text-based), 2021. Accessed: 2023-01-15.
- [Pil15] M. Pilon. The secret history of Monopoly: the capitalist board game's leftwing origins. [https : / / www . theguardian . com / lifeandstyle / 2015 / apr / 11 / secret](https://www.theguardian.com/lifeandstyle/2015/apr/11/secret-history-monopoly-capitalist-game-leftwing-origins)  history-monopoly-capitalist-game-leftwing-origins, 2015. Accessed: 2023-01-14.
- [PLH10] Wei Peng, Mira Lee ir Carrie Heeter. The effects of a serious game on role-taking and willingness to help. *Journal of communication*, 60(4):723–742, 2010.
- [Sch08] Jesse Schell. *The Art of Game Design: A book of lenses*. CRC press, 2008.
- [SHK<sup>+</sup>20] C. Solomon, B. Harvey, K. Kahn, H. Lieberman, ML. Miller, M. Minsky, A. Papert ir B. Silverman. History of Logo. *Proceedings of the ACM on Programming Languages*, 4(HOPL):1–66, 2020. DOI: [https://doi.org/10.1145/3386329](https://doi.org/https://doi.org/10.1145/3386329).
- [Sta22] History Computer Staff. OXO Game Guide: History, Origin, and More. [https://](https://history-computer.com/oxo-game-guide/) [history-computer.com/oxo-game-guide/](https://history-computer.com/oxo-game-guide/), 2022. Accessed: 2023-01-15.
- [Ste14] Jonathan Sterne. plug-in. <https://www.britannica.com/technology/plug-in>, 2014. Accessed: 2022-06-30.
- [Ven08] V. Venkata Rao. Who invented the board game Snakes and Ladders? [https : / /](https://timesofindia.indiatimes.com/who-invented-the-board-game-snakes-and-ladders/articleshow/3585003.cms) [timesofindia.indiatimes.com/who-invented-the-board-game-snakes](https://timesofindia.indiatimes.com/who-invented-the-board-game-snakes-and-ladders/articleshow/3585003.cms)[and-ladders/articleshow/3585003.cms](https://timesofindia.indiatimes.com/who-invented-the-board-game-snakes-and-ladders/articleshow/3585003.cms), 2008. Accessed: 2023-01-14.
- [VVD11] Nienke Vos, Henny Van Der Meijden ir Eddie Denessen. Effects of constructing versus playing an educational game on student motivation and deep learning strategy use. *Computers & Education*, 56(1):127–137, 2011.
- [W3T22] W3Techs.com. Usage statistics of content management systems. [https://w3techs.](https://w3techs.com/technologies/overview/content_management) [com/technologies/overview/content\\_management](https://w3techs.com/technologies/overview/content_management), 2022. Accessed: 2023-05- 04.
- [Wik18a] Wikipedia. Phaser (game framework). [https : / / en . wikipedia . org / wiki /](https://en.wikipedia.org/wiki/Phaser_(game_framework)) Phaser (game framework), 2018. Accessed: 2022-08-14.
- [Wik18b] Wikipedia. The Oregon Trail (1985 video game). [https://en.wikipedia.org/](https://en.wikipedia.org/wiki/The_Oregon_Trail_(1985_video_game)) wiki/The Oregon Trail (1985 video game), 2018. Accessed: 2023-01-15.
- [Wil96] Brent Gayle Wilson. *Constructivist learning environments: Case studies in instructional design*. Educational Technology, 1996.
- [Win16] P. M. Winkelman. Board to Page to Board. Native American Antecedents of Two Proprietary Board Games. *Board Game Studies Journal*, 10(1):17–31, 2016. DOI: [10.](https://doi.org/10.1515/bgs-2016-0002) [1515/bgs-2016-0002](https://doi.org/10.1515/bgs-2016-0002). URL: <https://doi.org/10.1515/bgs-2016-0002>.
- [Wora] WordPress. LearnPress WordPress LMS Plugin. [https : / / wordpress . org /](https://wordpress.org/plugins/learnpress/) [plugins/learnpress/](https://wordpress.org/plugins/learnpress/). Accessed: 2022-07-06.
- [Worb] WordPress. Plugins categorized as education. [https://wordpress.org/plugins/](https://wordpress.org/plugins/tags/education/) [tags/education/](https://wordpress.org/plugins/tags/education/). Accessed: 2022-07-04.
- [Worc] WordPress. Plugins categorized as popular. [https://wordpress.org/plugins/](https://wordpress.org/plugins/browse/popular/) [browse/popular/](https://wordpress.org/plugins/browse/popular/). Accessed: 2022-06-30.
- [Word] WordPress. Shortcode Block. [https://wordpress.com/support/wordpress](https://wordpress.com/support/wordpress-editor/blocks/shortcode-block/)[editor/blocks/shortcode-block/](https://wordpress.com/support/wordpress-editor/blocks/shortcode-block/). Accessed: 2023-01-15.
- [Wore] WordPress. Wordpress Plugins. <https://wordpress.org/plugins/>. Accessed: 2023-05-04.
- [Worf] WordPress. WordPress. About Us: Our Mission. <https://wordpress.org/about/>. Accessed: 2022-06-30.
- [ZPS20] Jialing Zeng, Sophie Parks ir Junjie Shang. To learn scientifically, effectively, and enjoyably: A review of educational games. *Human Behavior and Emerging Technologies*, 2(2):186–195, 2020.

# **Priedas nr. 1 Programos pasiekiamumas**

Įskiepio programos kodą galima peržiūrėti VU MIF Git repozitorijoje [https://git.mif.vu.lt/aipa6553/](https://git.mif.vu.lt/aipa6553/bakalaurinis-darbas) [bakalaurinis-darbas](https://git.mif.vu.lt/aipa6553/bakalaurinis-darbas) autorizuotiems MIF vartotojams. Šioje repozitorijoje taip pat pateikiama įskiepio diegimo instrukcija.

Sukurtą pavyzdinę mokymosi valdymo sistemą galima išbandyti naudojant nuorodą: [https://www.](https://www.bioinformatika.lt/mokymo-valdymo-sistemos-iskiepio-testavimas/) [bioinformatika.lt/mokymo-valdymo-sistemos-iskiepio-testavimas/](https://www.bioinformatika.lt/mokymo-valdymo-sistemos-iskiepio-testavimas/). Testiniai prisijungimo duomenys:

- **Mokytojo rolė**. Prisijungimo vardas: mokiniu-apklausai. Slaptažodis: mokytojas123.
- **Mokinio rolė**. Prisijungimo vardas: mokinys-testavimui. Slaptažodis: mokinys123.

# **Priedas nr. 2 Mokymosi valdymo sistemos testavimo apklausa**

<span id="page-89-0"></span>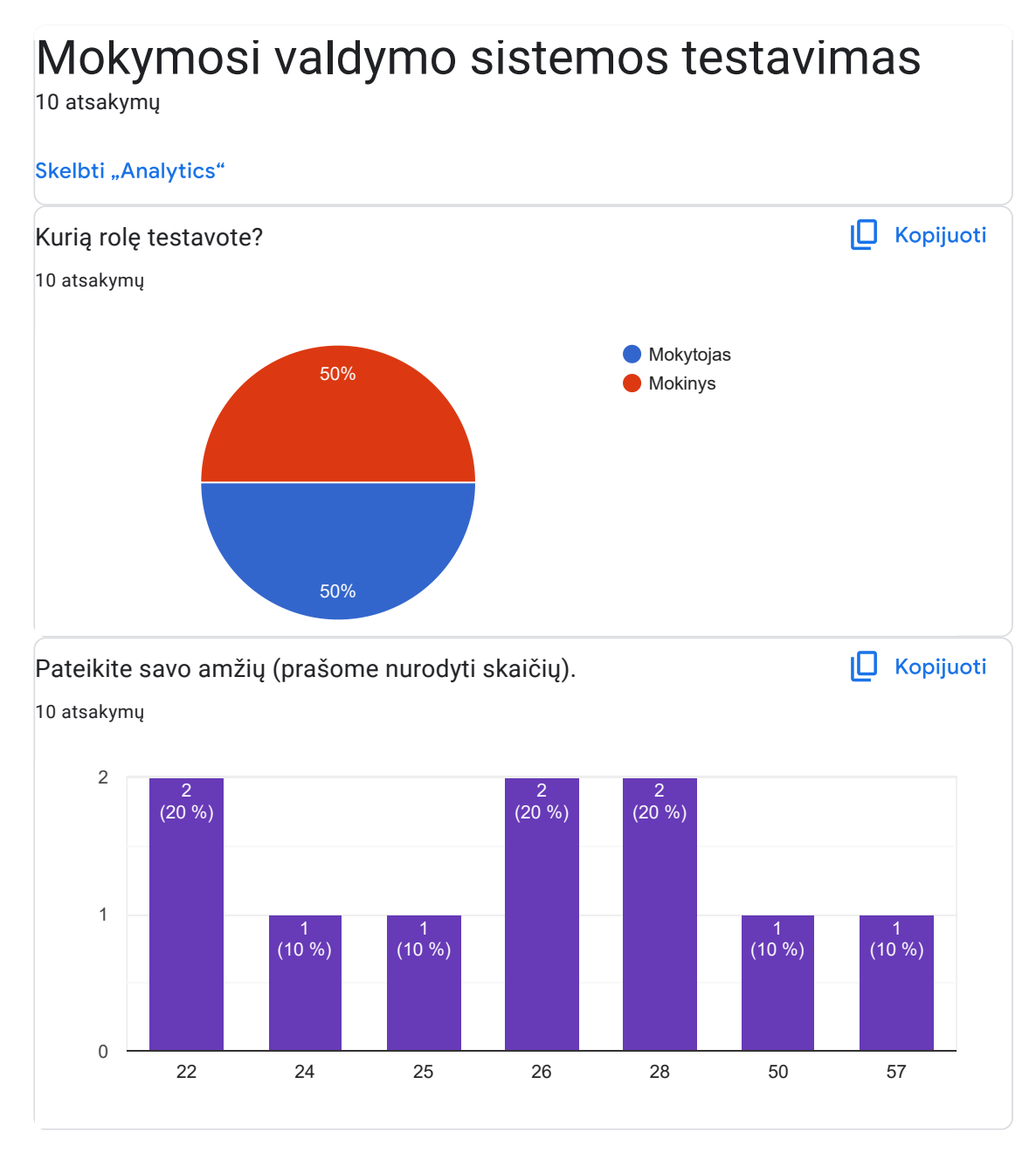

Mokytojo rolė

 $\overline{\mathscr{O}}$ 

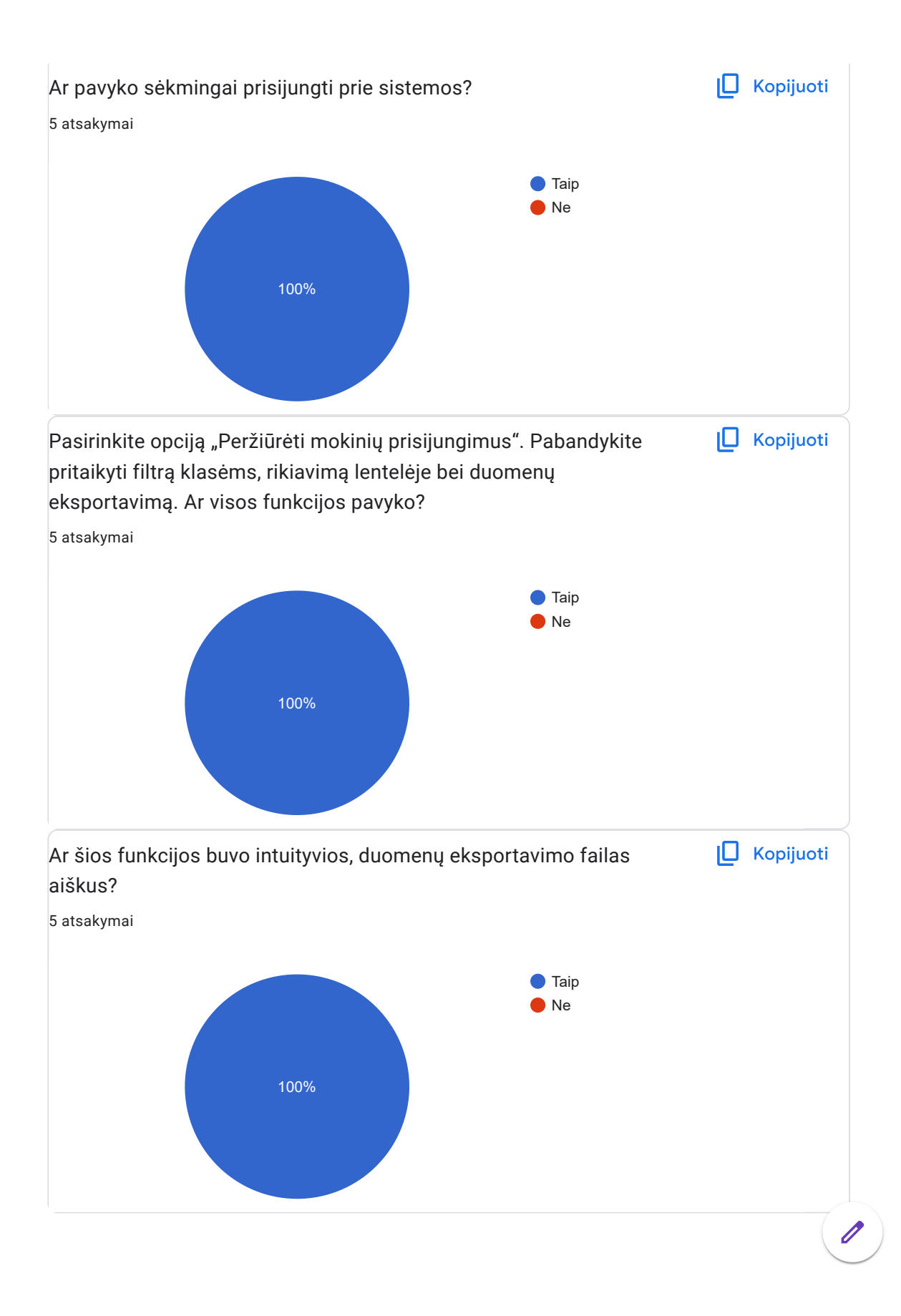

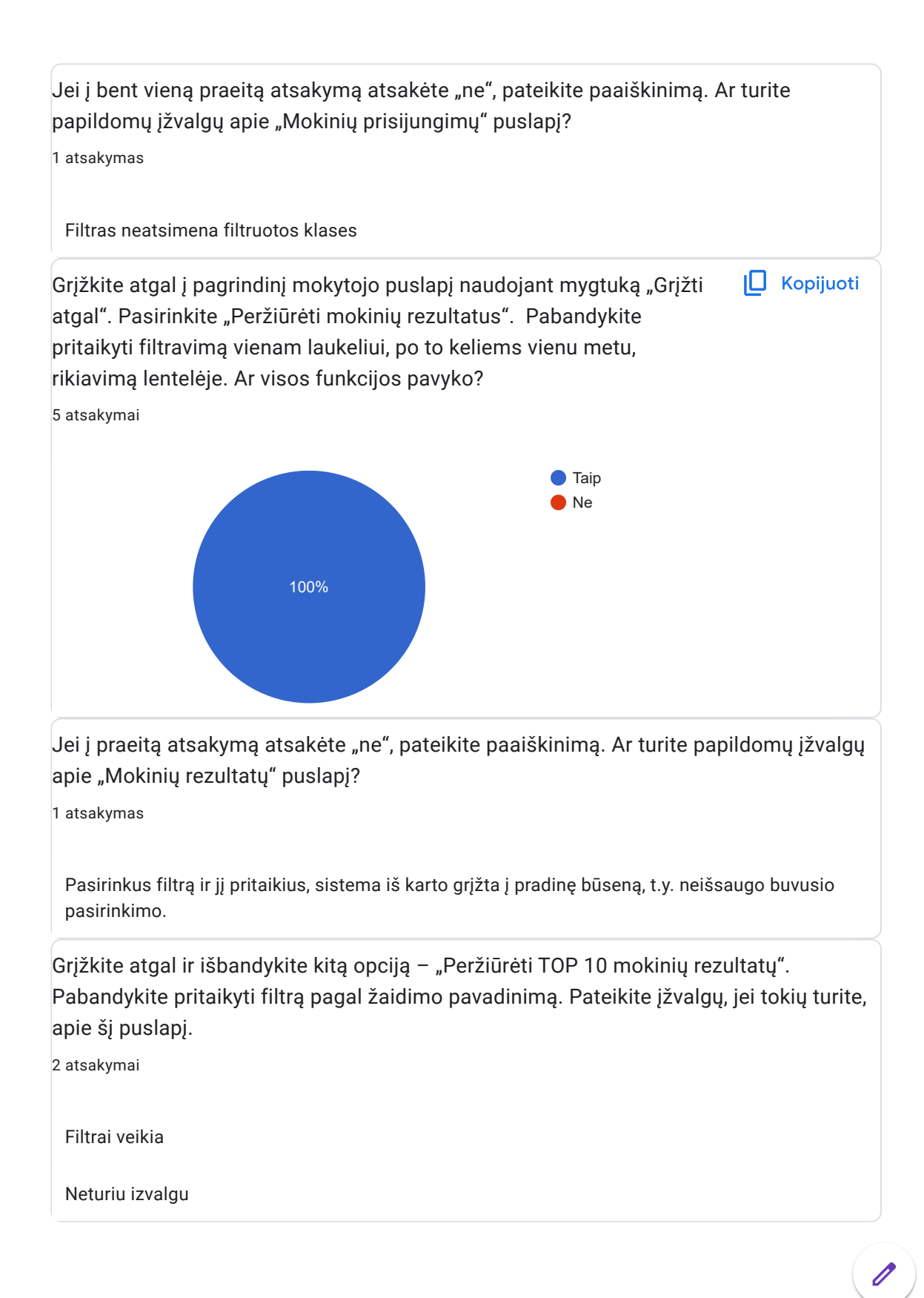

Grįžkite atgal ir išbandykite svarbiausią mokytojo turimą funkcionalumą – "Sukurti naują žaidimą". Įveskite reikalingą informaciją, kaip žaidimo tipą pasirinkite "Įrašyk žodžius" ir paspauskite mygtuką "pasirinkti". Sukurkite norimą kiekį klausimų ir pateikite žaidimą. Ar buvo lengva suprasti, kokią informaciją įvesti į atitinkamus laukus remiantis intuityviomis mintimis bei sistemos aprašymu, pateiktu apklausos pradžioje? Kopijuoti

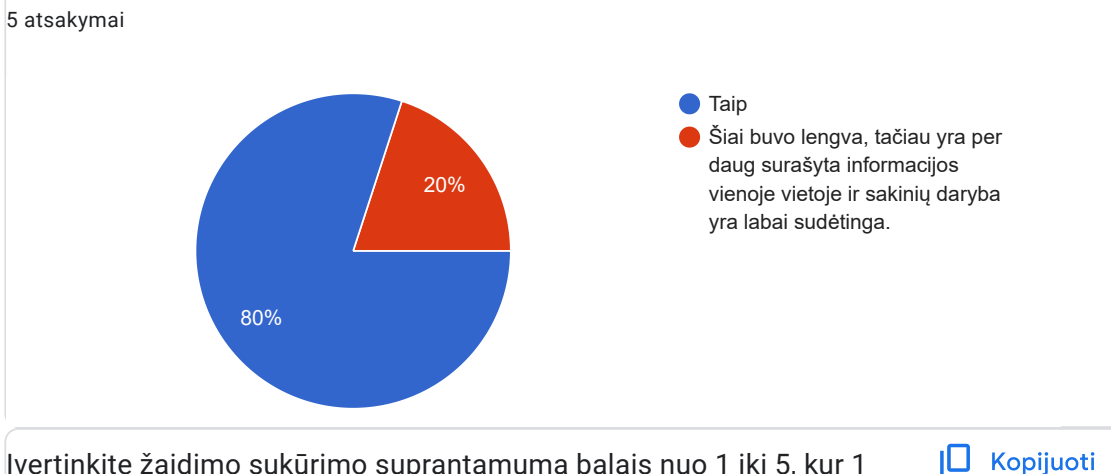

Įvertinkite žaidimo sukūrimo suprantamumą balais nuo 1 iki 5, kur 1 reiškia sunkiai suprantamas, o 5 - labai suprantamas.

5 atsakymai

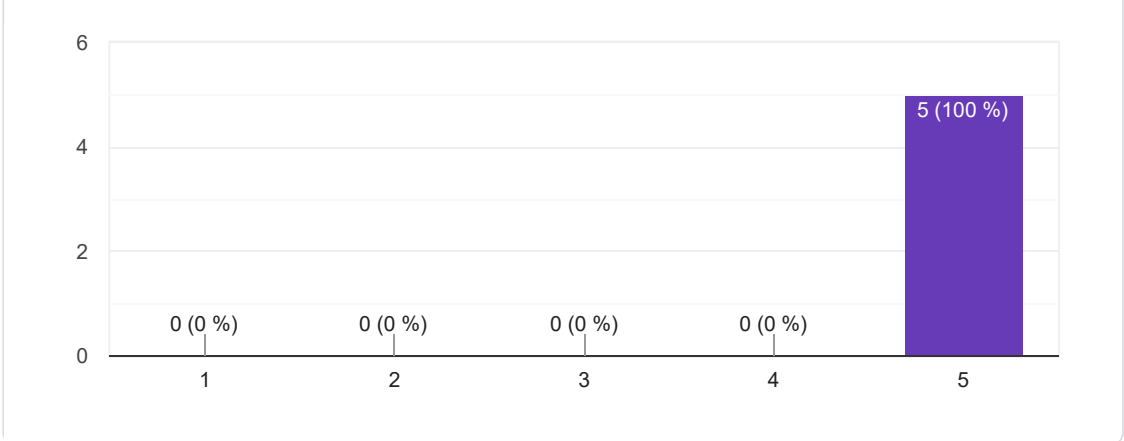

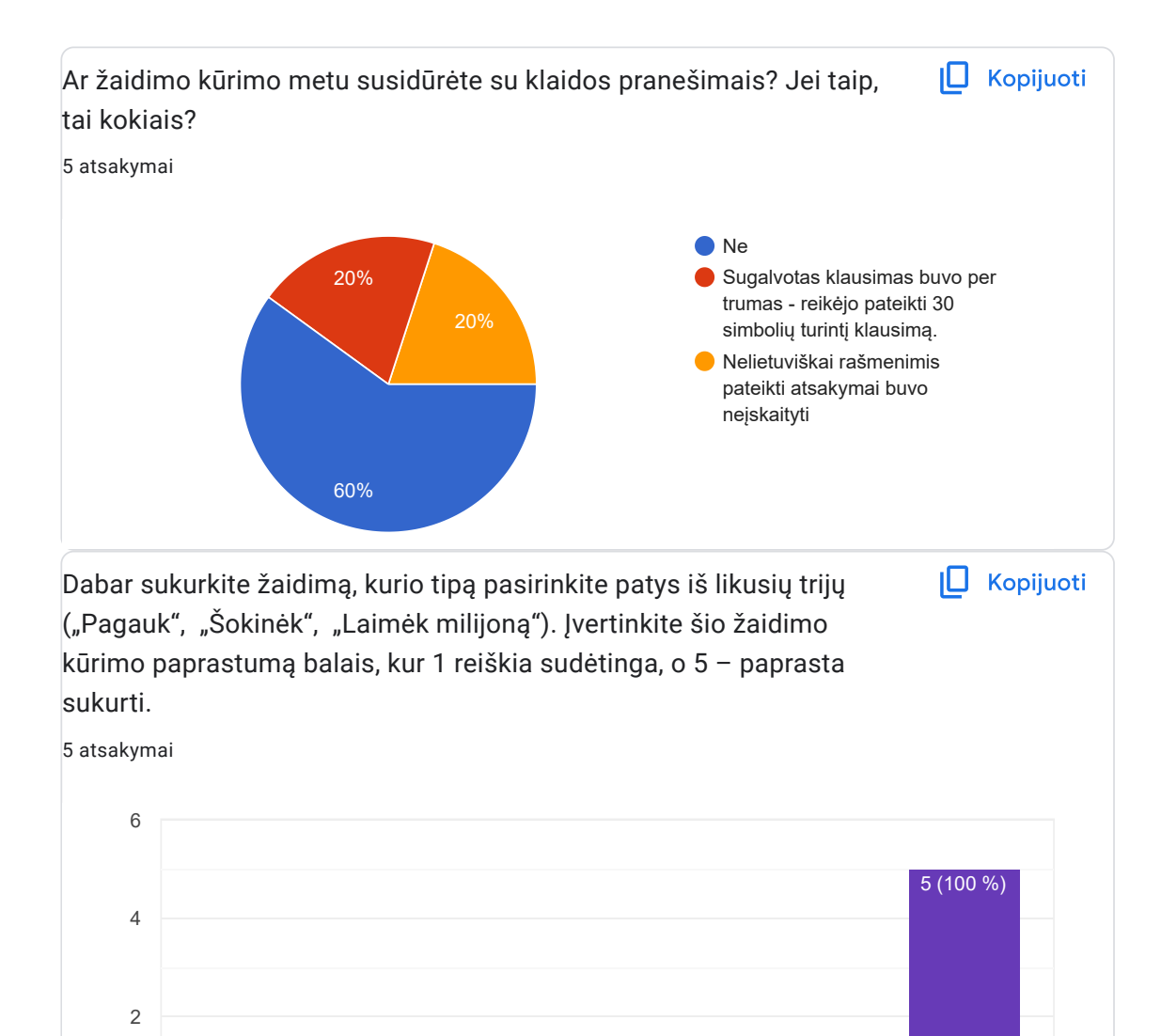

1 2 3 4 5

0 (0 %) 0 (0 %) 0 (0 %) 0 (0 %)

0

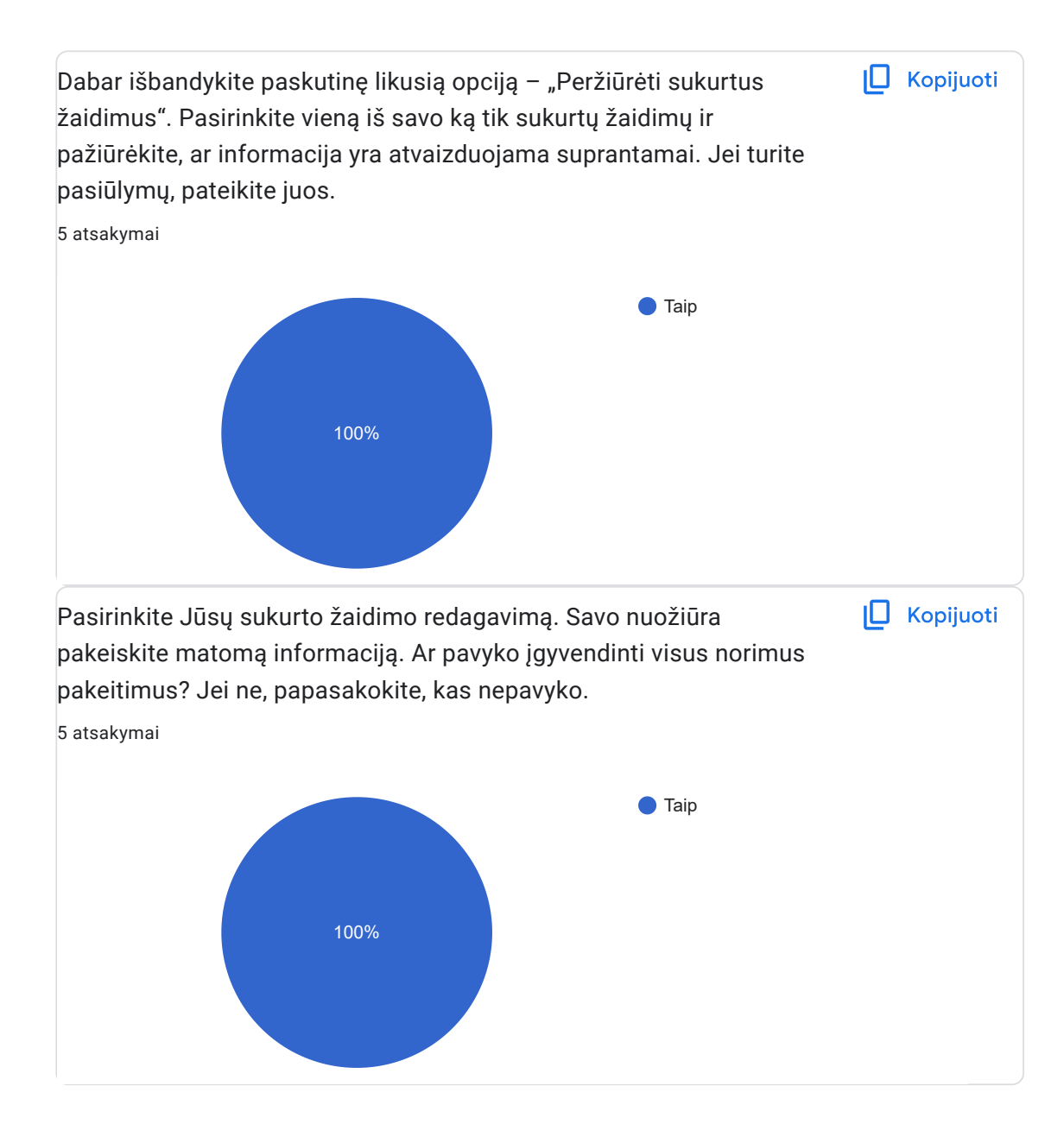

 $\overline{\mathscr{O}}$ 

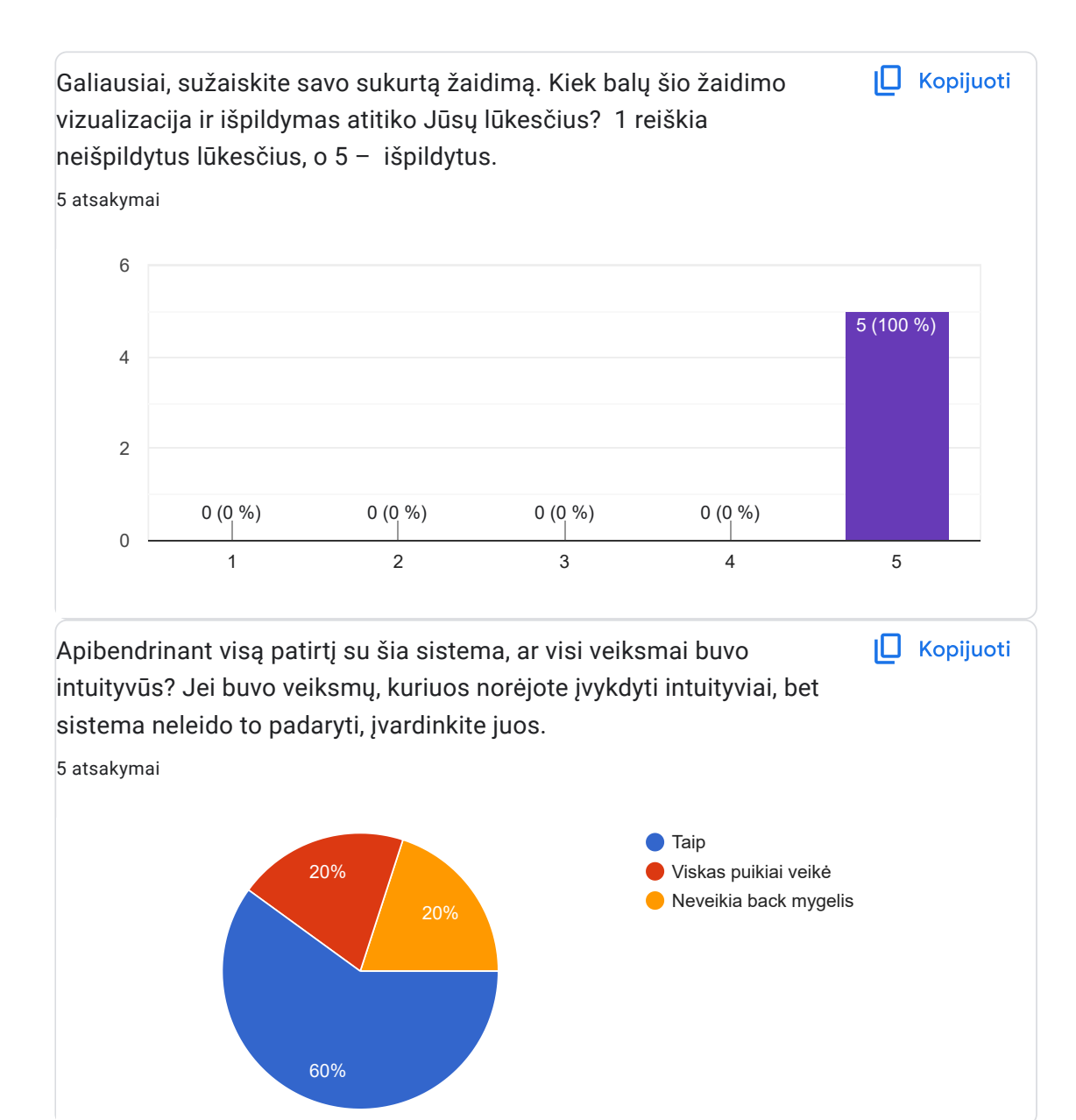

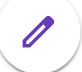

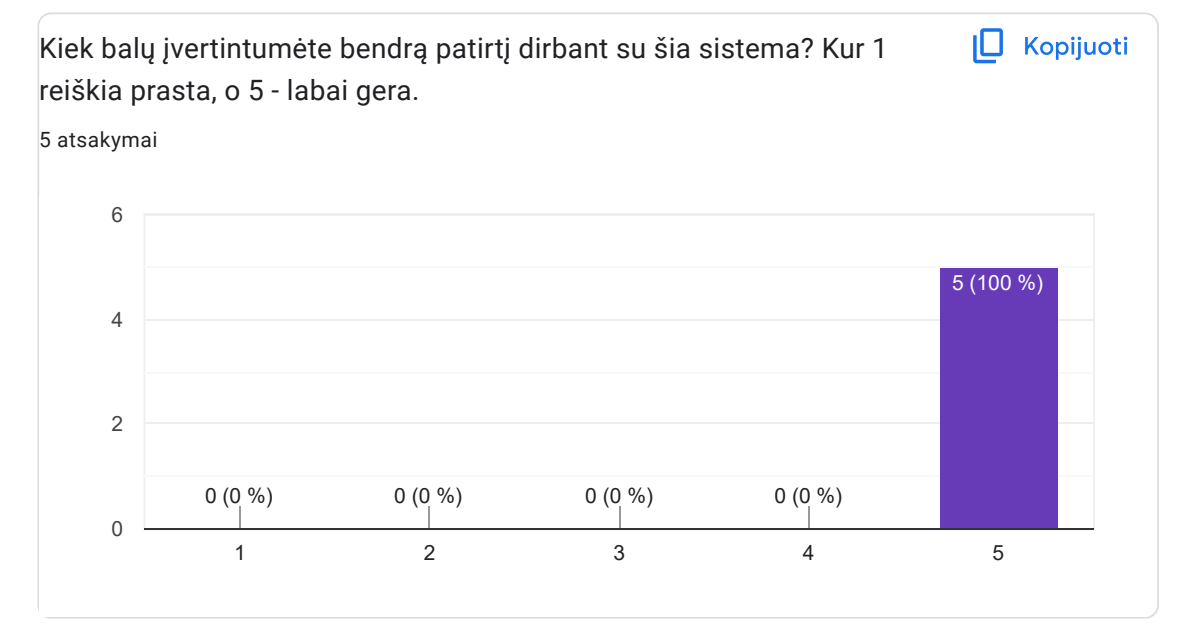

Mokinio rolė

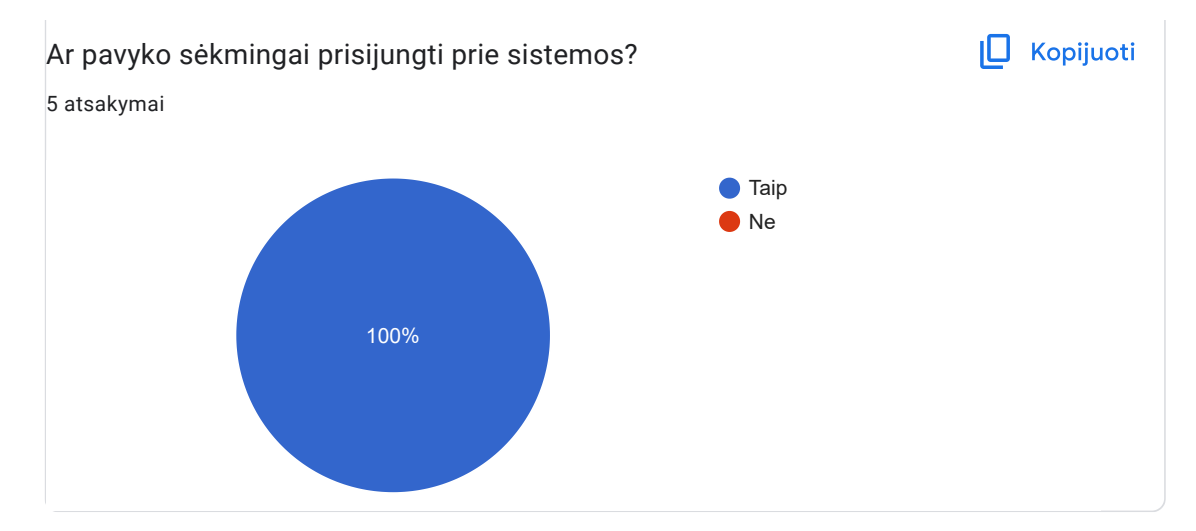

 $\overline{\mathscr{O}}$ 

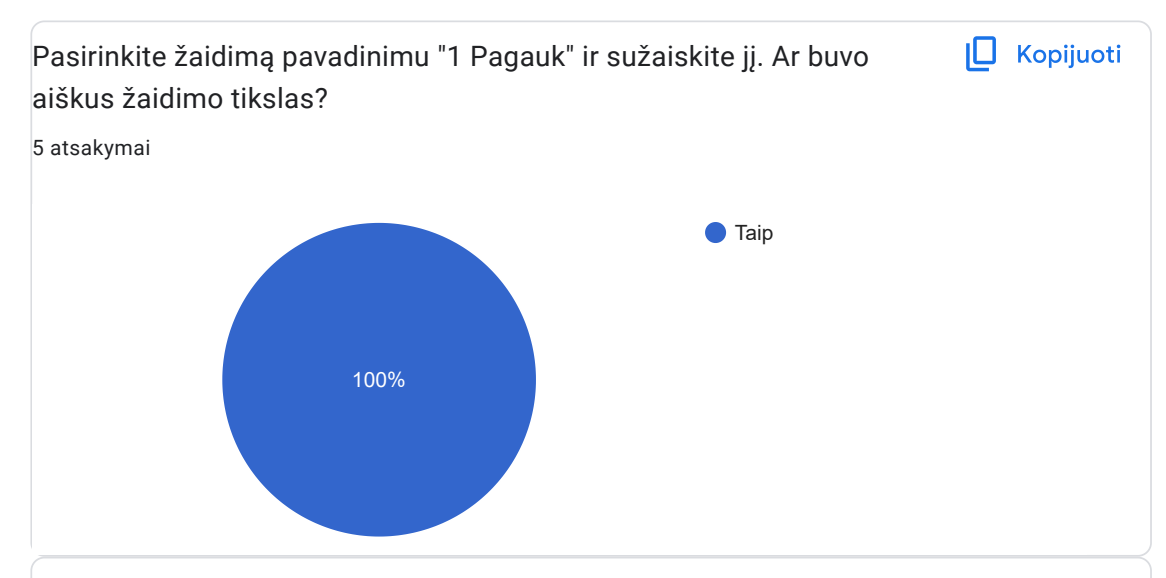

Ar buvo lengva suprasti kada buvo suklysta atsakant į klausimą? Ar suprantate kokį rezultatą pavyko pasiekti? Jei ne, prašome pateikti įžvalgų.

5 atsakymai

Taip

Pateikiant informaciją turėtų būti pateiktos taškų skaičiavimo taisyklės, nes tik žaidimo eigoje yra išsiaiškinama kokiu principu kaupiami taškai. Šiek tiek apgaulingas yra momentas, kai pasikeičia klausimas, nes viskas šiek tiek sumirksi ir atrodo, kad nukrito teisingas atsakymas. Be šio aspekto, buvo pakankamai paprasta suprasti, kada buvo sukysta, ir kiek taškų žaidimo metu turiu. Galbūt pasibaigus žaidimui rezultatas turėtų būti pateiktas didesnis ir išsiskirti spalva iš viso teksto.

Buvo aišku suprasti, kada padaryta klaida bei kokį rezultatą pavyko pasiekti.

Is dalies, kartais siek tiek susipainiodavau kuomet teisingas atsakymas buvo praleistas atrodydavo, kad gal netycia pagavau ji is toliau ir is tiesu jis buvo neteisingas. Zaidime galetu buti koks uzrasas kuomet atsakymas neteisingas ir kiek tasku prarandama, taip pat kuomet atsakymas teisingas, kiek tasku buvo pelnyta.

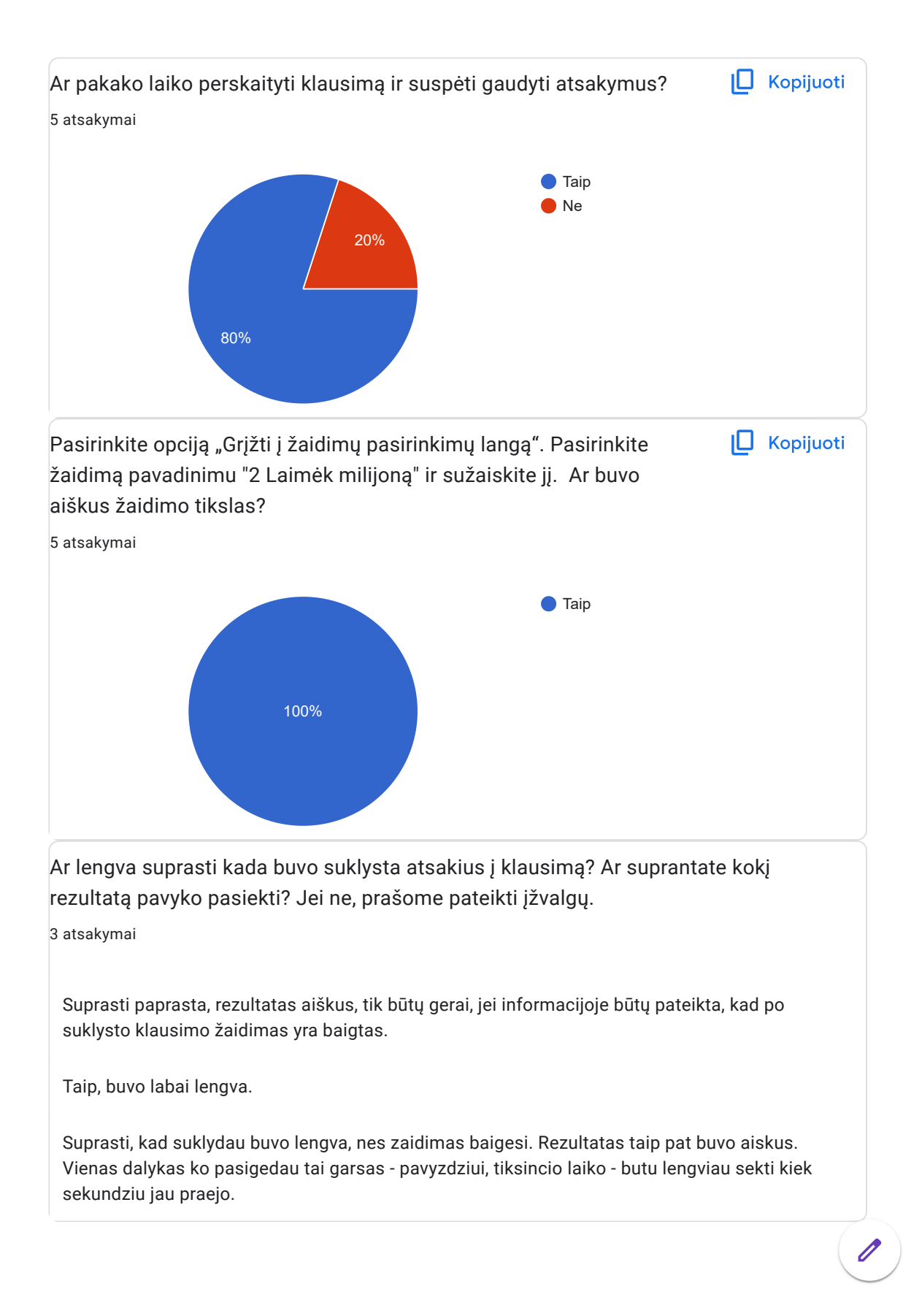

Ar žaidimo metu teko pasinaudoti suteiktomis pagalbomis? Jei taip, ar jos padėjo surinkti geresnį rezultatą?

5 atsakymai

Taip teko naudoti, pagalbos padėjo.

Užuominos padėjo atsakyti į klausimą, tačiau nevisada pavyko suspėti pasirinkti atsakymą dėl laiko nesustabdymo, kol skaitoma užuomina.

Pasinaudoti pagalbomis neteko.

taip, padėjo

Pasinaudojau atsakymo variantu panaikinimu, kuris padejo. Taip pat uzuomena, kuri nebuvo naudinga, nes uztruko laiko perskaityti ir savo turiniu nepadejo.

Pasirinkite opciją "Grįžti į žaidimų pasirinkimų langą". Pasirinkite žaidimą pavadinimu "3 Šokinėk" ir sužaiskite jį. Šis žaidimas yra prieinamas visiems sistemos naudotojams ir Jūsų rezultatas nėra saugomas. Ar buvo aiškus žaidimo tikslas? Kopijuoti

5 atsakymai

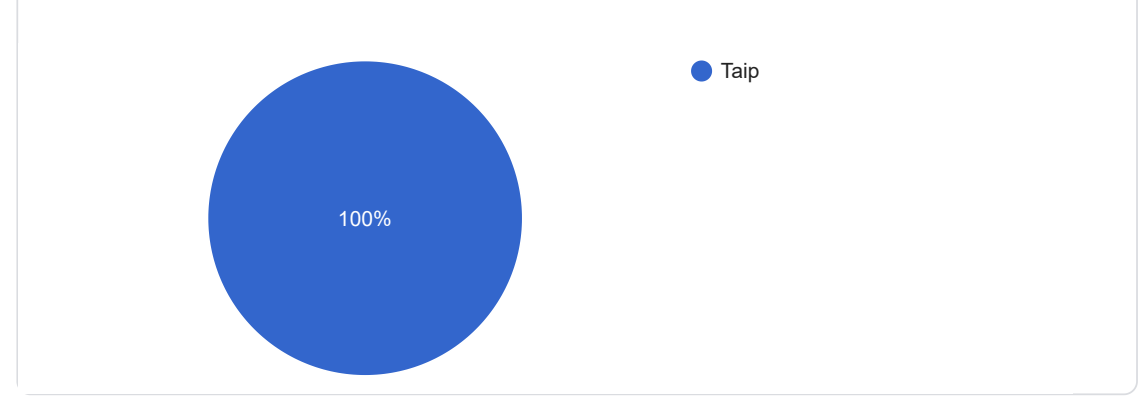

 $\mathscr{O}$ 

Ar lengva suprasti kada buvo suklysta atsakius į klausimą? Ar suprantate kokį rezultatą pavyko pasiekti? Jei ne, pateikite įžvalgų.

5 atsakymai

Viskas buvo aišku.

Buvo aišku suprasti, kada padaryta klaida, tačiau buvo nevisada aišku, koks turėjo būti teisingas atsakymas.

Žaidimą suprasti buvo lengva.

Taip

Siame zaidime neteko suklysti, taciau buvo lengva suprasti, kad atsakymas buvo teisingas kuomet debeselis nusidaze zaliai. Rezultatas taip pat buvo aiskus. Vienintelis patobulinimas butu zaidimo garsas.

Ar šis žaidimas sukėlė Jums kokių nors emocijų? Jei taip, specifikuokite kokias ir kas tai sukėlė.

5 atsakymai

Norėtusi, kad žmogeliukas greičiau šokinėtų, nes pradžioj atrodė, kad nespės nukrist iki kol pasirodys kiti klausimai. Bet pats žaidimo dizainas gražus ir raminantis.

Žaidimas patiko, tačiau žaidimo veikėjas galėtų būti jautresnis debesėlio prilietimui.

Žaidimas sukėlė azarto emocijas, norėjosi daugiau klausimų.

Patiko veikėjas katinas, tačiau jį galėtų veikti stipresnė gravitacija

Zaidimo personazas pralinksmino.

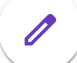

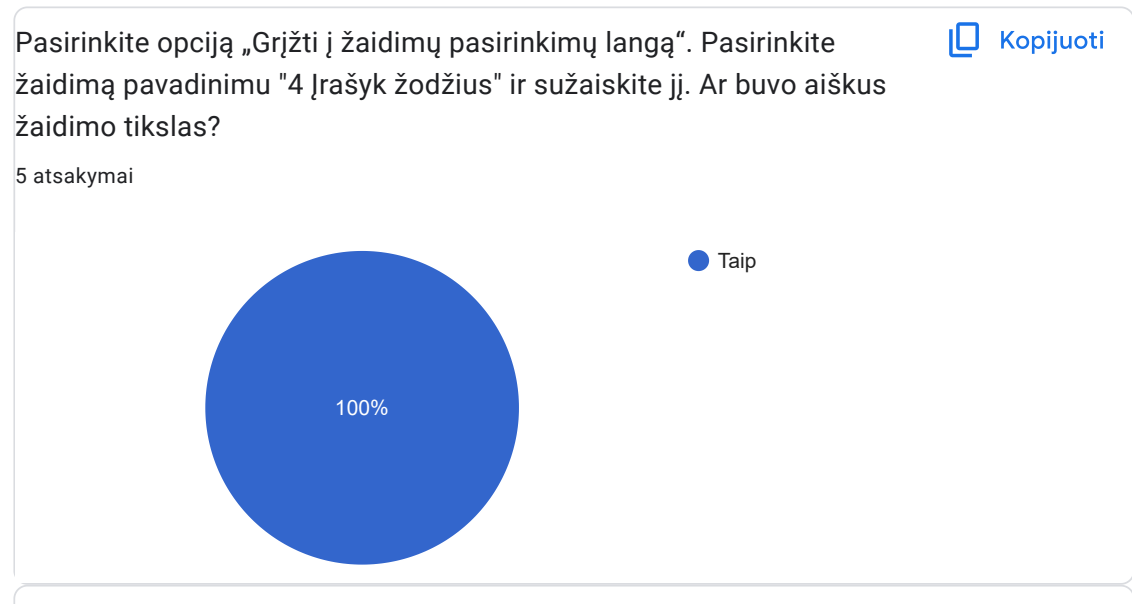

Ar lengva suprasti kada buvo suklysta atsakius į klausimą? Ar suprantate kokį rezultatą pavyko pasiekti? Jei ne, pateikite įžvalgų.

5 atsakymai

Taip

Buvo lengva suprasti kada buvo suklysta, bet norėjosi gale žaidimo sužinoti, kur buvo padarytos klaidos. Taip pat pats pirmas bandyams supildyti žodžius buvo nesėkmingas, nes tiesiog nespėjau, tai galbūt priklausomai nuo klausimų ilgumo ir sudėtingumo turėtų būti galima uždėti skirtingą laiką.

Buvo aišku suprasti, kad padaryta klaida, tačiau norėtųsi, kad būtų parodytas teisingas atsakymas. Pereinant prie kito klausimo pateikiami sakiniai, kuriuos reikia užbaigti, galėtų palaipsniui sudėtingėti, pradedant nuo itin paprastų ir užbaigiant sudėtingesniais, kuriems skiriama daugiau laiko.

Taip, spalvos aiskiai parode kuomet atsakymas buvo teisingas ir kuomet ne. Viena izvalga, nezinojau, kad reikejo naudoti lietuviskos abeceles raides ir buvo panasu, kad del to atsakymai buvo skaityti neteisingais.

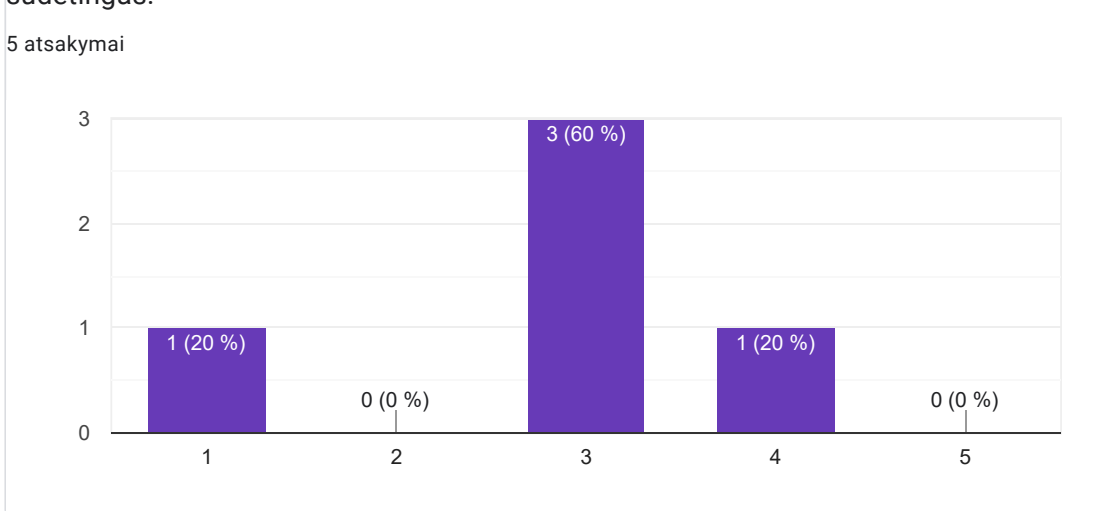

sudėtingas.

Įvertinkite šio žaidimo sudėtingumą, kur 1 - labai paprastas, o 5 - labai

Išrikiuokite žaidimus pagal geriausią savo patirtį, kur 1 - labiausiai patiko, o 4 - mažiausiai.

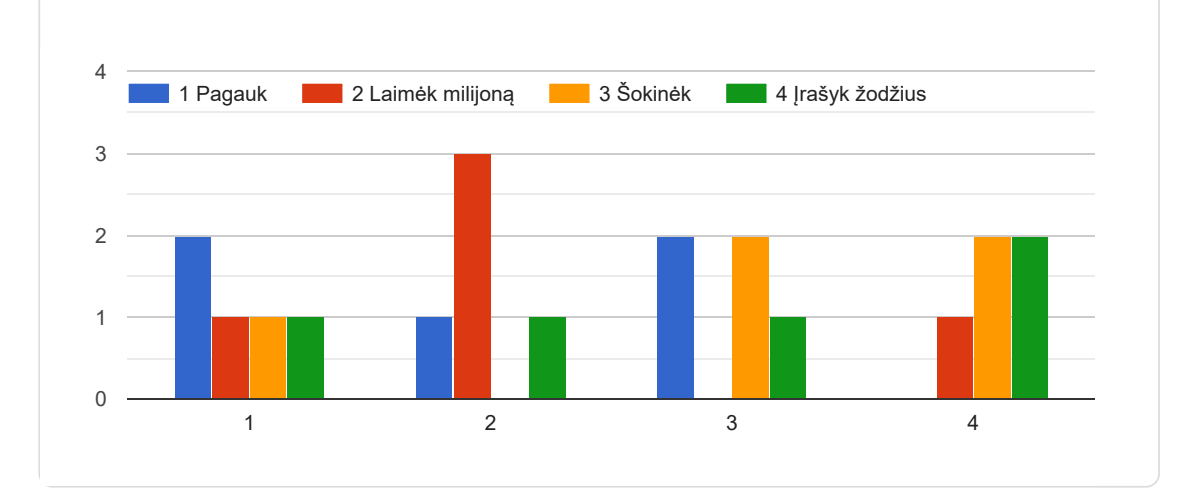

 $\overline{\mathscr{O}}$ 

Kopijuoti

**L** Kopijuoti

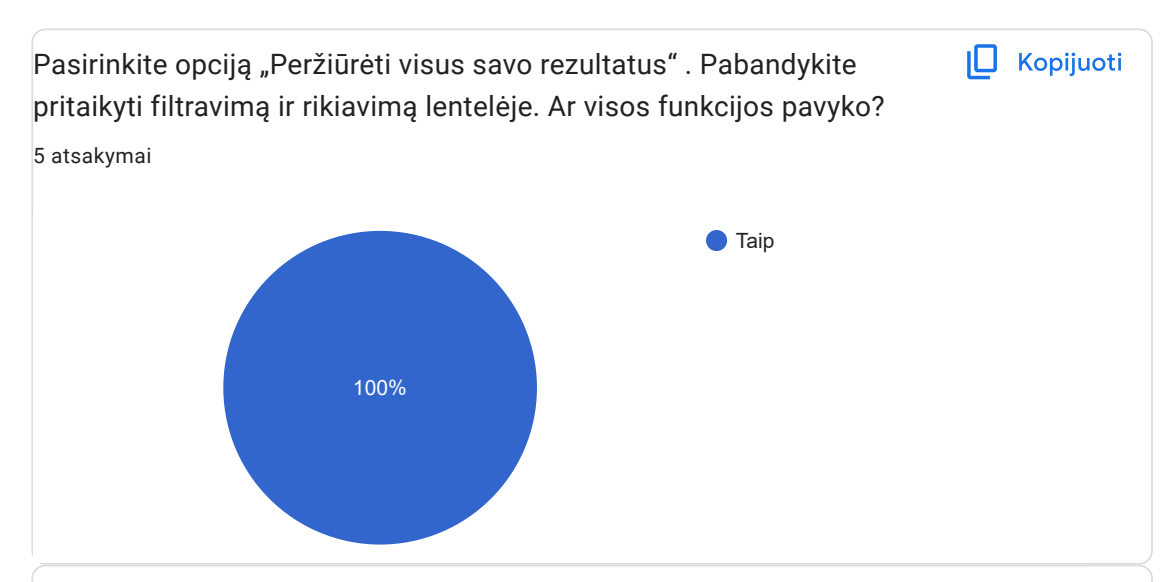

Grįžkite atgal ir išbandykite kitą opciją - "Peržiūrėti TOP 10 mokinių rezultatų". Pabandykite pritaikyti filtrą pagal žaidimo pavadinimą. Pateikite įžvalgų, jei tokių turite, apie šį puslapį.

5 atsakymai

Galbūt filtre turėtų nebūti matomas visiem prieinamas žaidimas, nes lentele jam bus tuščia.

Pasibaigus kiekvienam žaidimui TOP 10 mokinių rezultatų lange galėtų būti rodomi tik konkretaus žaidimo rezultatai. Visų žaidimų TOP 10 mokinių rezultatams peržiūrėti galėtų būti sukurtas atskiras mygtukas žaidimų pasirinkimo lange. Paspaudus mygtuką būtų galima peržiūrėti įvairių žaidimų žaidėjų rezultatus. Be to, šį sąrašą būtų galima peržiūrėti, nežaidžiant žaidimo, nes šiuo metu sąrašas pasiekiamas tik tada, kai sužaidžiamas koks nors žaidimas.

" Žaidimas: 3 Šokinėk " - neišduoda jokių rezultatų.

Būtų smagoka, jeigu būtų galima patekti į Top 10 rezultatų skiltį iš pagrindinio puslapio

#### "Sokinek" neturejo irasu

Apibendrinamieji klausimai

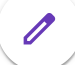

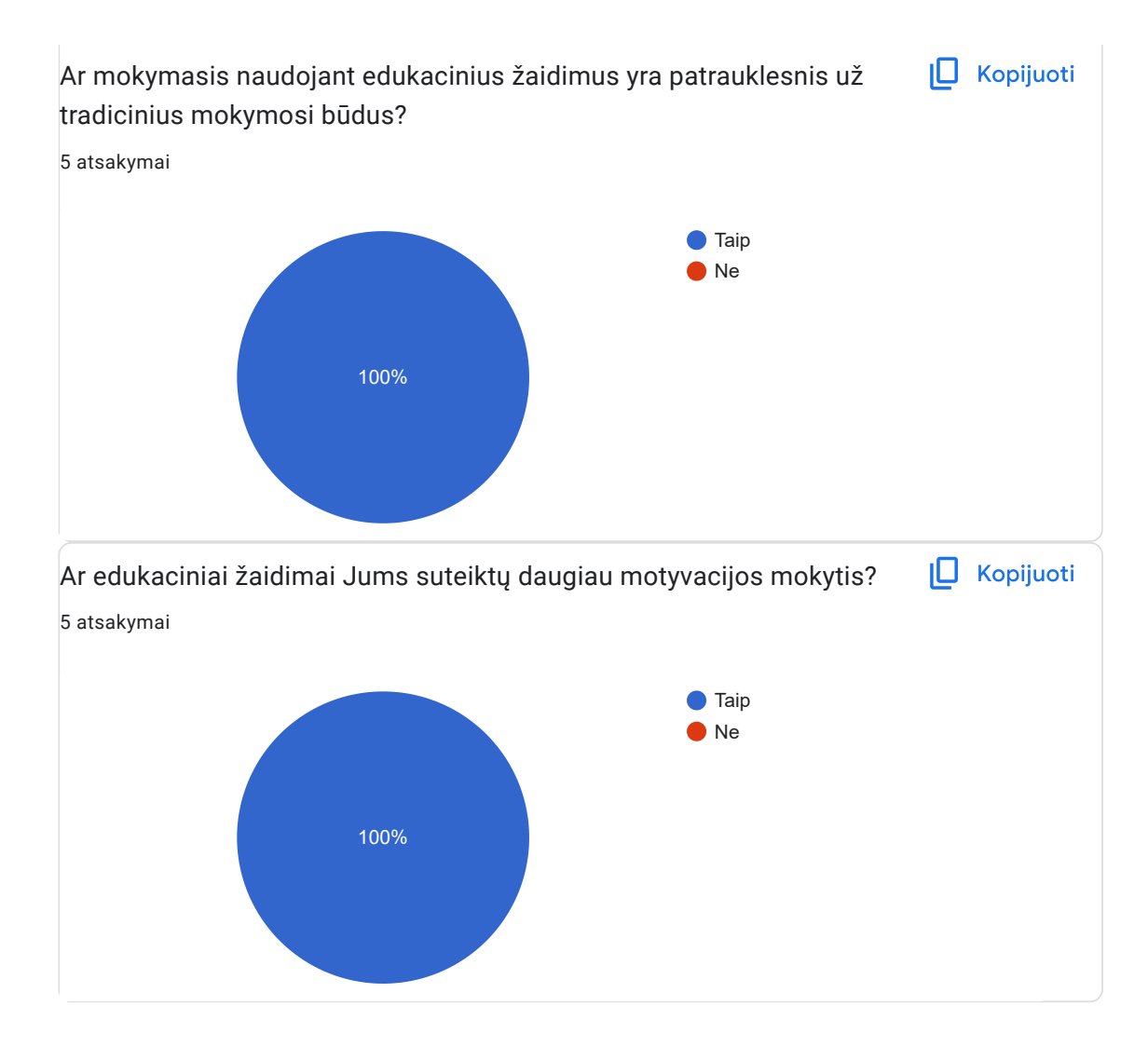

 $\overline{\mathscr{O}}$ 

Pasidalinkite mėgstamiausiais momentais, pastebėjimais ar savo įžvalgomis naudojantis šia sistema.

5 atsakymai

Smagus yra varžymosi aspektas, kurio metu galima palyginti kaip sekėsi ir kitiems draugams. Taip pat yra įdomu azartas, nes ne vien yra sėkmingi žaidimai, bet yra prarandamos gyvybės arba galima iškristi iš žaidimo jį tik ką pradėjus. Tai skatintų pasiruošti temai pagal kurią bus žaidžiamas žaidimas. Taip pat gana paprasta navigacija, paprastas, neperkrautas, dėmesio nuo žaidimo neatimantis puslapio dizainas.

Labiausiai patiko tai, kad naudojantis šia sistema galima apibendrinti pamokų metu įgytas žinias žaidybine forma, kuri yra aiški, nenuobodi ir suprantama jaunesnio amžiaus moksleiviams.

Labai patiko visų žaidimų dizainas ir efektai. Norėčiau pakartoti ir pažaisti dar kelis panašaus tipo žaidimus. Viskas pateikta paprastai ir labai aiškiai, papildomų problemų nebuvo. Keli klausimai privertė gerokai pagalvoti.

Labiau įtraukiantis formatas mokytis nei teorijos skaitymas

Sie zaidimai butu puiki priemone pasitikrinti zinias pasimokius, taip pat manau skatintu mokinius siekti geresniu rezultatu lyginant su savo bendraklasiais.

Kiek balų įvertintumėte bendrą patirtį dirbant su šia sistema? Kur 1 reiškia prasta, o 5 - labai gera.

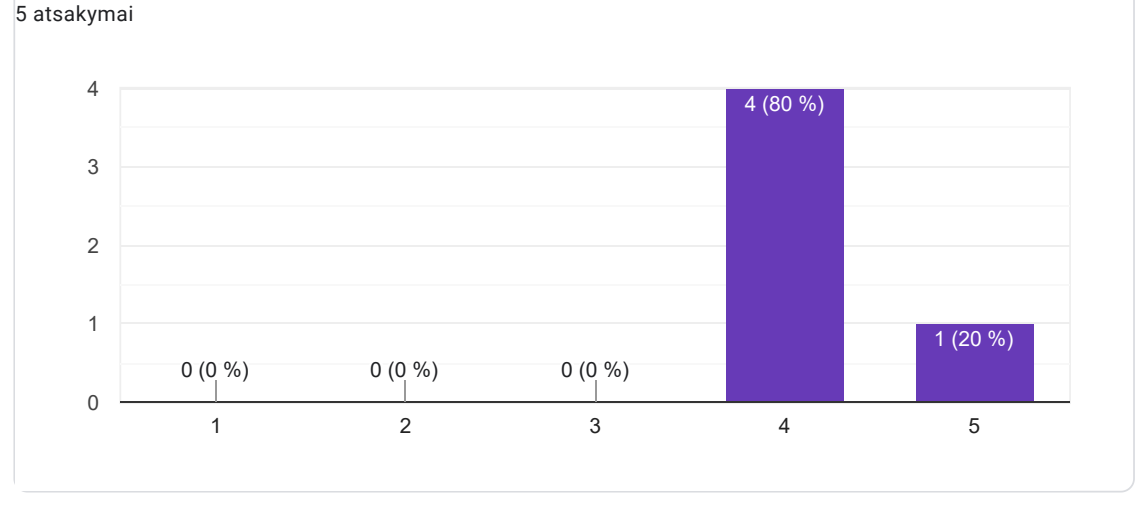

Šio turinio "Google" nekūrė ir nepatvirtino. Pranešti apie pažeidimą - Paslaugos sąlygos - Privatumo politika

Google formos

Kopijuoti